#### 医学统计学实用教程 **(1) Statistical Methods in Medicine**

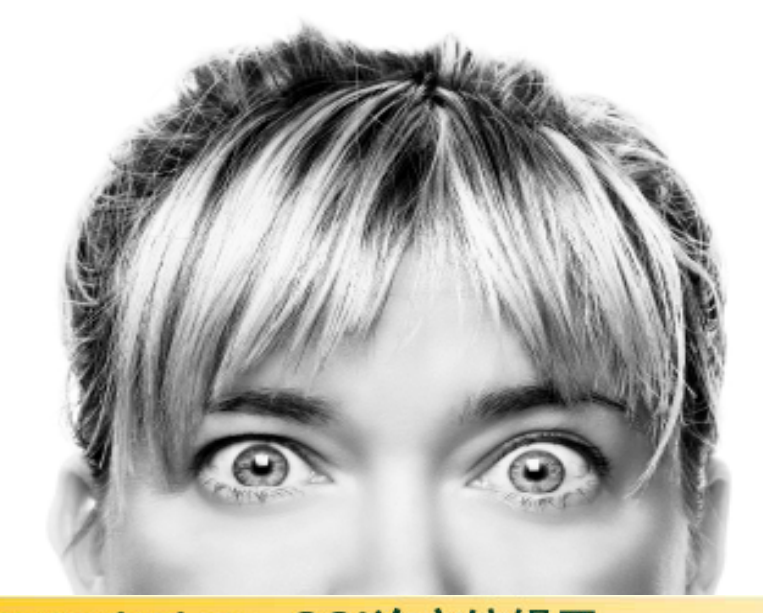

#### **www.MedSci.cn** 张发宝 博 士 **2009.3**

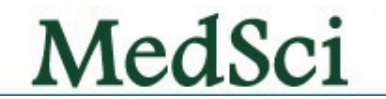

### 声 明

- •我们MedSci团队日常工作接审大量论文稿件,发现统计学问题很大,因此制 作本幻灯片,希望对大家论文写作与统计有一定的帮助。
- 本幻灯片是综合目前流行的许多统计专家的讲座,并进行进一步加工而成, 在此向原作者表示深深谢意!
- 幻灯片统计学软件是基于SPSS软件,因此,需要有初级统计学基础和软件基 础知识。
- 本幻灯片仅仅是第一部分,后续请关注这里并进行下载: http://www.medsci.cn/news.asp?id=20
- $\bullet$ 有关SPSS教程可以参见: <u>http://www.bioon.com/biology/spss/Index.shtml</u>

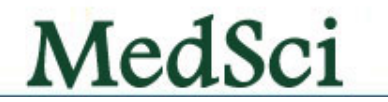

# 统计定义

- 是一种对客观现象数量方面进行的调查研究活动;
- 是收集、整理、分析、推断、判断等认识活动的总称。
- 数据汇总仅仅是统计工作的一小部分内容。

#### 统计三个层次: **data collection → data analysis → data mining**

**—— MedSci** 张发宝 博士

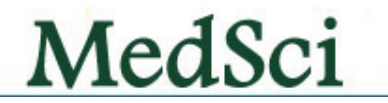

# 工作生活中常见的统计学问题 工作生活中常见的统计学问题

•这个药物治疗高血压有效吗? (假设检验 ) •癌症病人能活多久? (生存分析 )

- •吸烟,喝酒与冠心病有关吗? (因子分析 ) •肝硬化与肝癌有关吗? (相关分析 )
- •子女为什么象父母, 其强度有多大? (相 关与回归 )
- •基因芯片的海量数据如何归类总结? ( 聚 类分析 )
- •临床不同的化疗方案,对不同的分期肿瘤 病人的效果统计 (方差分析 )

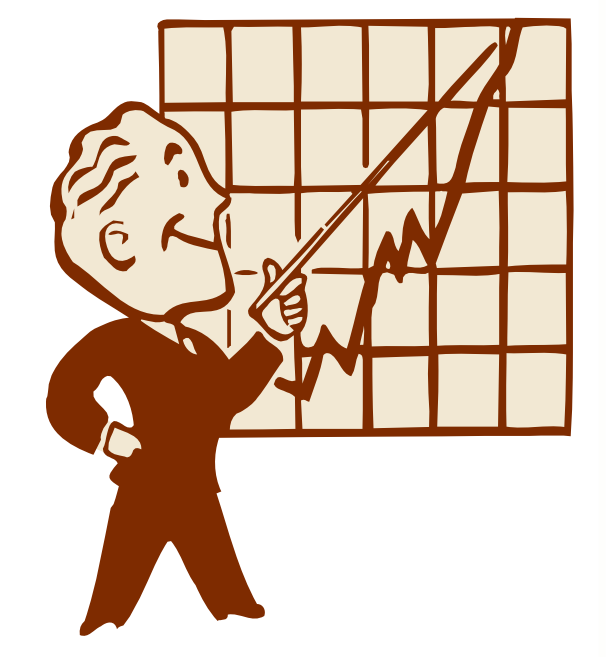

统计学是对令人困惑费解的数字问题做出设想的艺术。

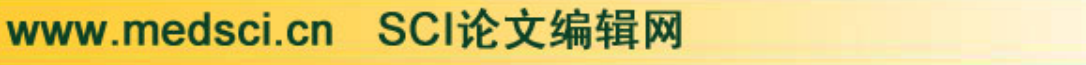

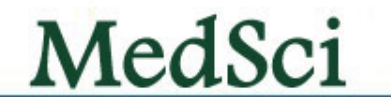

### 医学论文中的统计学问题 医学论文中的统计学问题

¾**60**年代到**80**年代,国外医学杂志调查结果:有 统计错误的论文**20%~72%** 。 ¾**1996**年对**4586**篇论文统计(中华医学会系列杂 志占**6.9%**),数据分析方法误用达**55.7%** 。 ¾**2001**年《中华预防医学杂志》:中华医学会系 列杂志误用约**54%** (**1995**篇)。

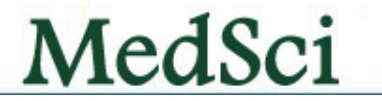

### 伪造统计数据违反科学道德 伪造统计数据违反科学道德

- ¾ **1976** 年**New Science** 杂志关于科研舞弊行为 的调查
	- (**1** )**74%**的调查表反映有不正当修改数据的情况
	- (**2** )**17%**拼凑实验结果
	- (**3** )**7%**凭空捏造数据
	- (**4** )**2%**故意曲解结果

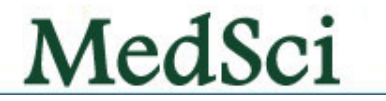

### **A Warning! Warning!**

- **Fancy** statistical methods cannot rescue **garbage** data
- **•** Fancy statistical methods can help you gain **insight into your data**, over and above what seems obvious on its face
- You should always worry about whether the sampled results are representative of the population, and whether your **sample allows you to make inferences about the population**.

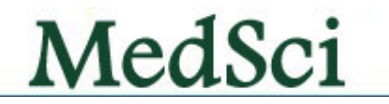

#### 统计学是现代医学大厦的一个重要支柱

### ——美国医学会杂志(JAMA)主编

统计学是挖掘数据背后的真理 **——MedSci.cn MedSci.cn**

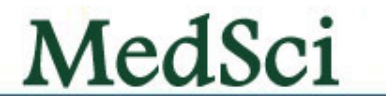

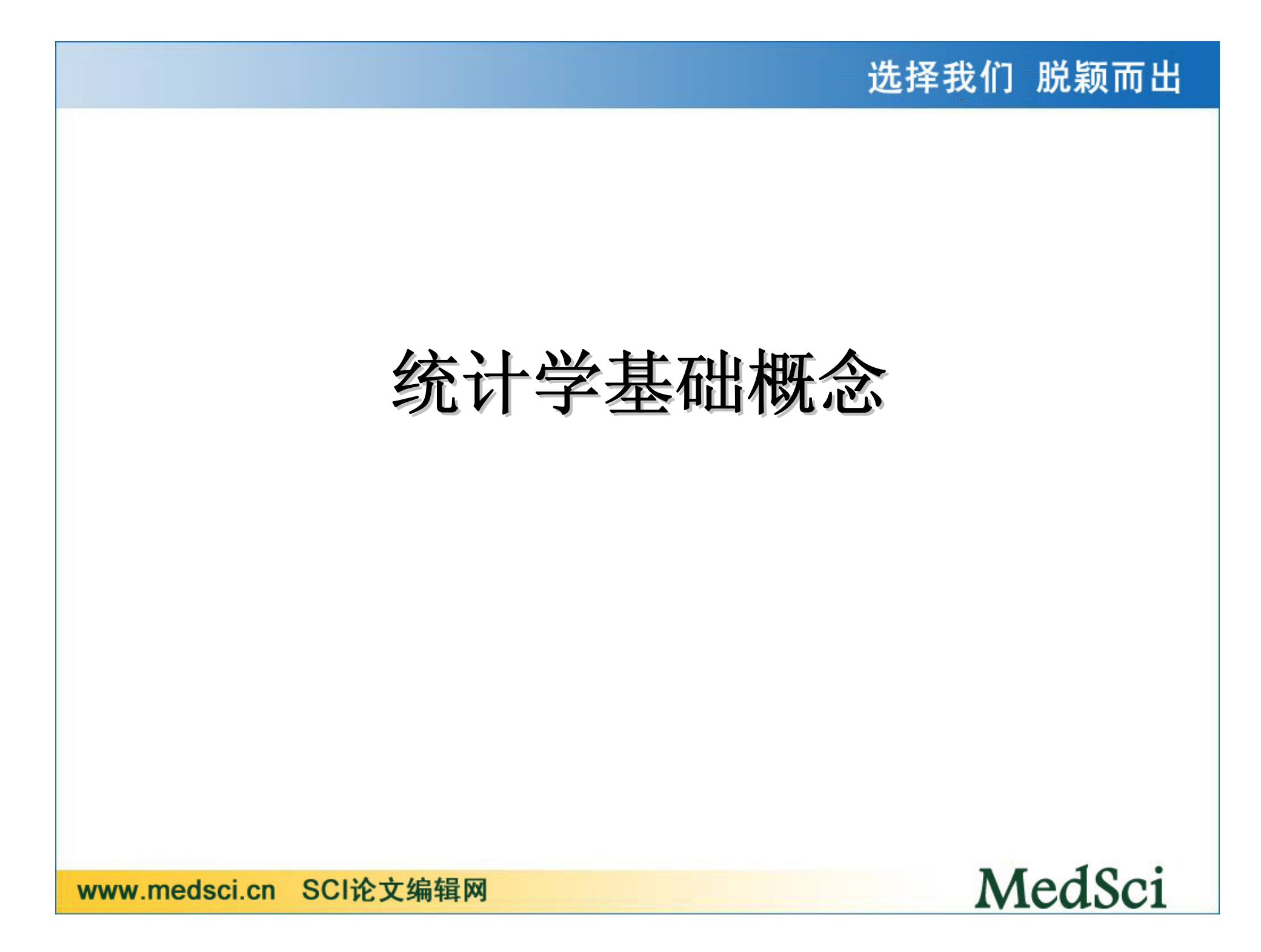

### 统计资料的类型

有三种类型的资料:计量资料 **,**计数资料 **,**等级 资料

基本概念: 变量及变量值, 研究者对每个观 察单位的某项特征进行观察和测量, 这种 特征称为变量,变量的测得值叫变量值 (也叫观察值),称为资料。按变量值的 性质可将资料分为定量资料和定性资料。

### **1.** 计量资料

定义:通过度量衡的方法,测量每一个观察单位 的某项研究指标的量的大小,得到的一系列数据 资料。

特点:有度量衡单位

多为连续性资料

(通过测量得到)

如患者的身高(**cm**)、体重(**kg**)、 血压(**mmHg**)、脉搏(次**/**分)、 红细胞计数(**10**12**/L**)

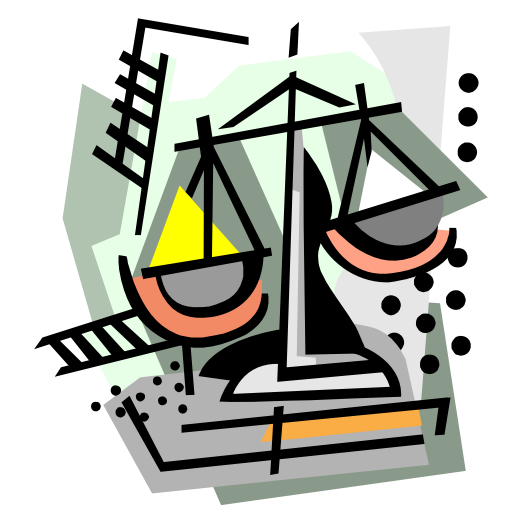

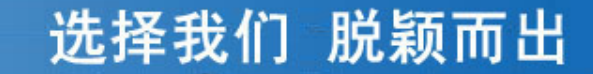

#### **2.** 计数资料

- • 定义:将全体观测单位按照某种性质或 特征分组,然后再分别清点各组观察单 位的个数。
- •精点:没有度量衡单位 &

多为间断性资料(通过枚举或记数得来) 如肤色(黑、白)、血型(**ABO**)、职 业(工农兵)、性别(男女)

选择我们 脱颖而出

**3.** 等级资料

定义: 介于计量资料和计数资料之间的一种资 料,通过半定量方法测量得到。

特点:

每一个观察单位没有确切值 各组之间有性质上的差别或程度上的不同。 ①癌症分期:**<sup>I</sup>**、**II** 、**III** 。 ②药物疗效:治愈、好转、无效、死亡。 ③尿蛋白: **,** ± **,** <sup>+</sup>**,++,+++**及以上

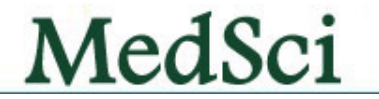

## (三)资料的转化(变量类型的转化)

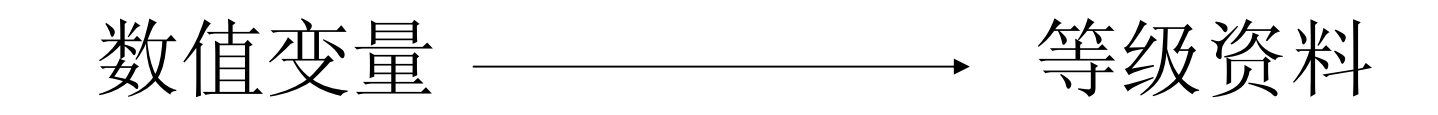

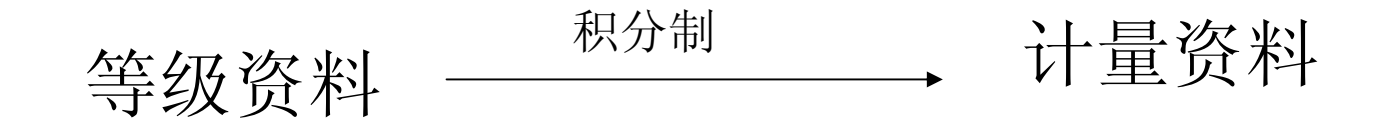

MedSci

•例如:测得5人的WBC(个/m3)数如下:

3000 6000 5000 8000 12000 →数值变量 过低 正常 正常 异常 ─ → 等级变量

- •● 若按正常3人, 异常2人分组→二分类变量
- $\bullet$  若按过低1人,正常3人,过高1人分组→等 级资料

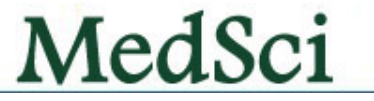

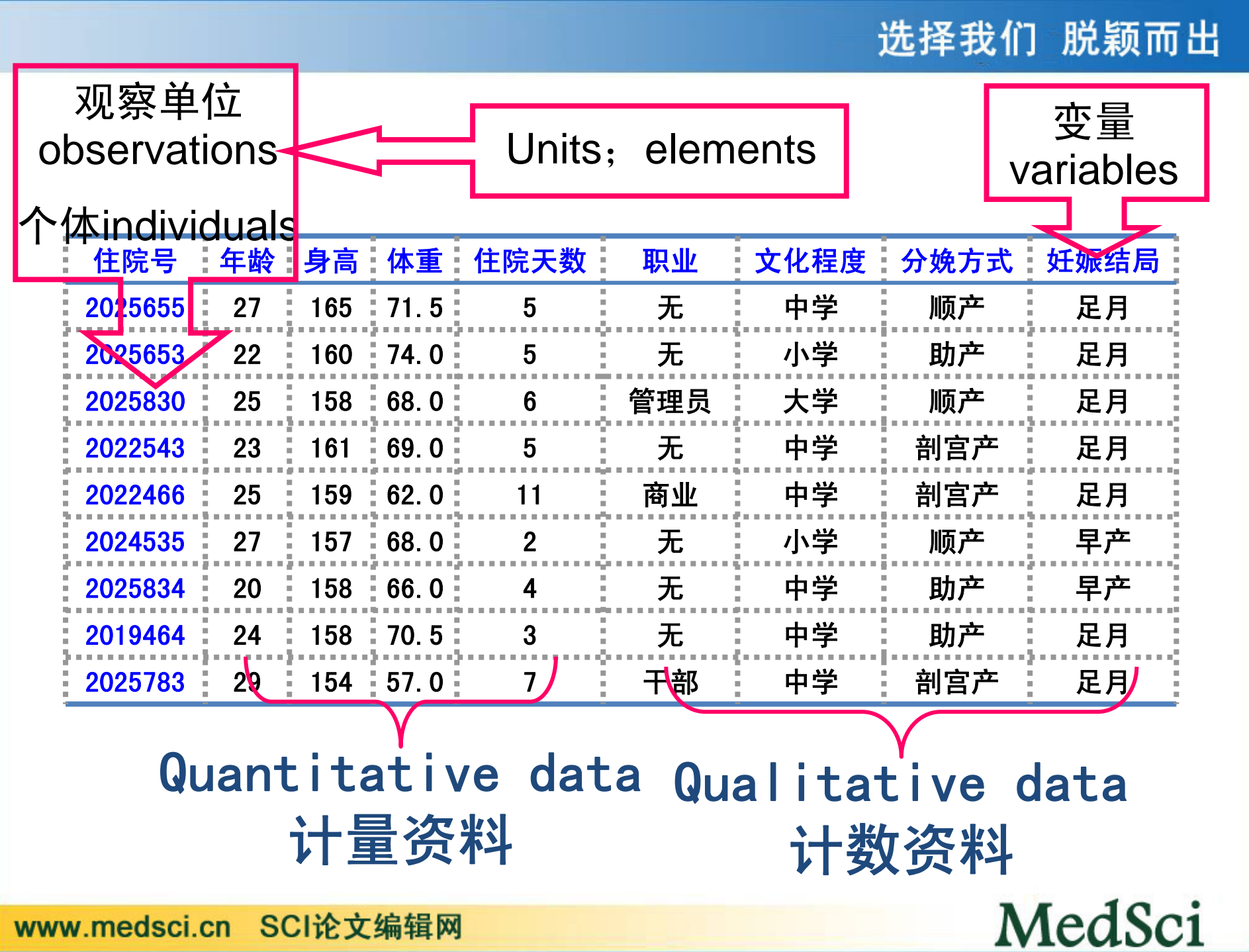

### 统计学中的几个基本概念

- **<sup>1</sup>**、齐性与变异 **<sup>2</sup>**、总体与样本 **3**、参数与统计量
- **<sup>4</sup>**、误差(标准差,标准误)

**5**、频率

MedSci

### **1.**齐性与变异

#### **homogeneity homogeneity and variation variation**

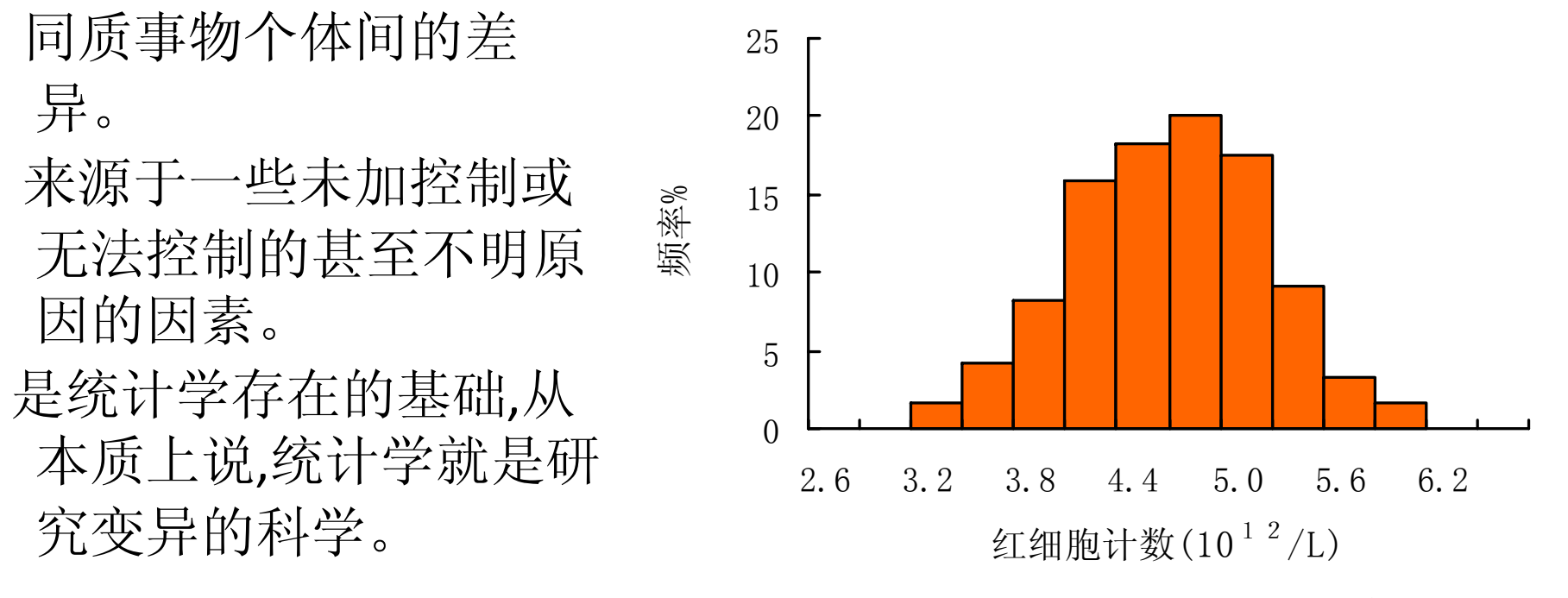

图 1-1 120名正常成年男子细胞计数直方图

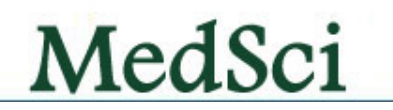

选择我们 脱颖而出

MedSci

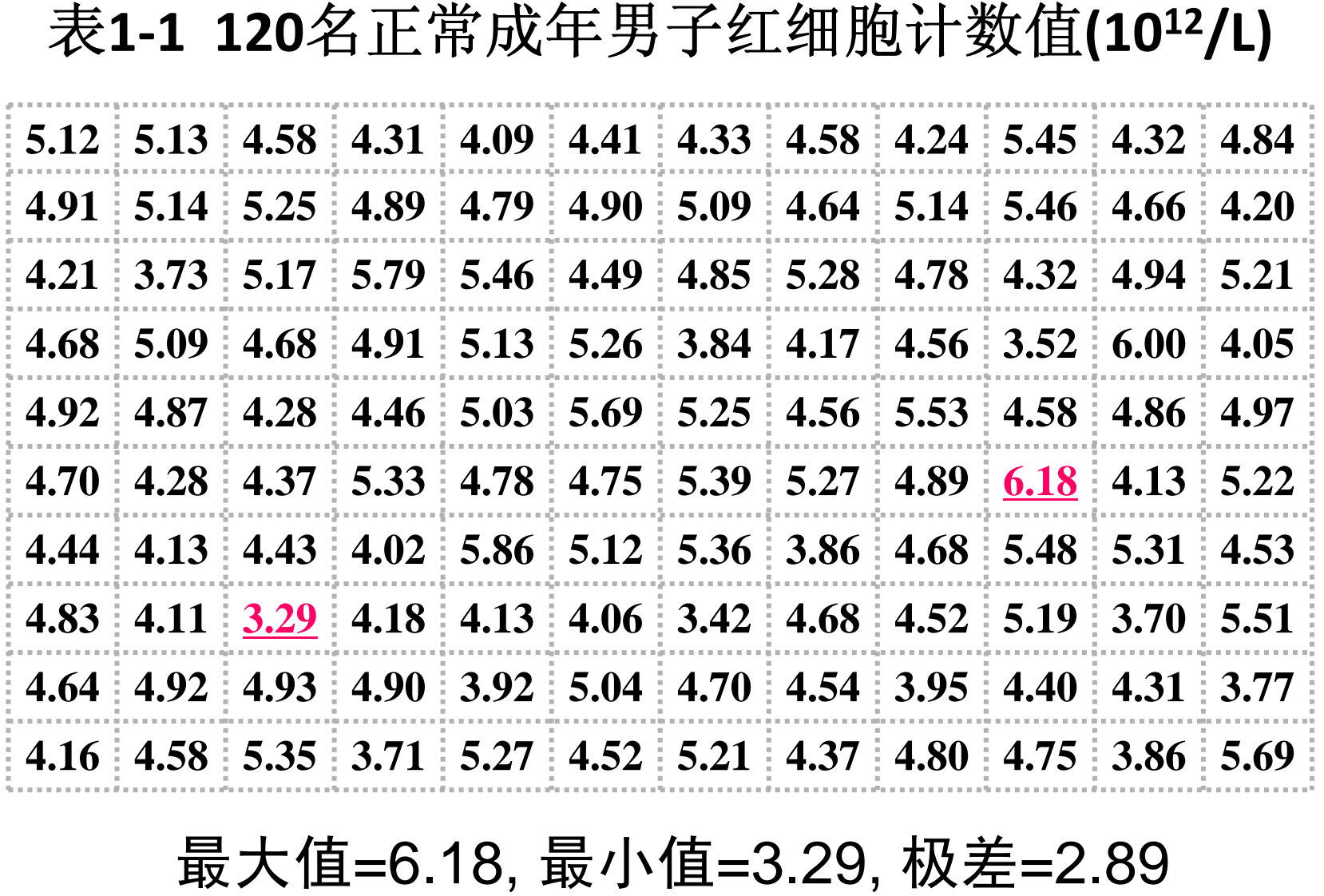

算术均数=4.72,标准差=0.57

## **2.**总体与样本 **(population (population and sample) sample)**

总体:根据研究目的确定的同质研究对象的全体。当研 究有具体而明确的指标时,总体是指该项变量植的全 体。

样本:从总体中随机抽取的有*代表性*的一部分。

- 观察单位(个体):最基本的研究单位
- 分为有限总体和无限总体。由于调查总体的不可能 性、巨大性和没必要。对其中的一部分对象进行调查‐‐ ‐‐
- 样本 (总体与样本的关系。举例。)
- 样本选择的原则--??
- 样本量(sample size )

MedSci

### **population and sample**

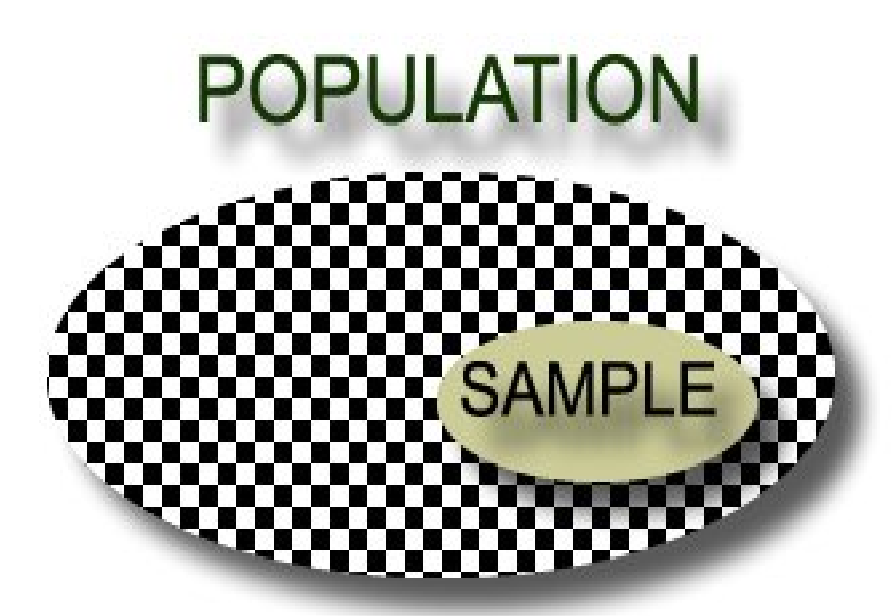

总体:根据研究目的确 定的同质研究对象的全 体(集合)。分有限总 体与无限总体

样本:从总体中随机抽取 的部分观察单位

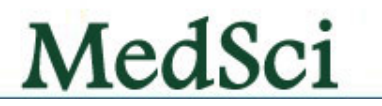

# 随机抽样 **random sampling sampling**

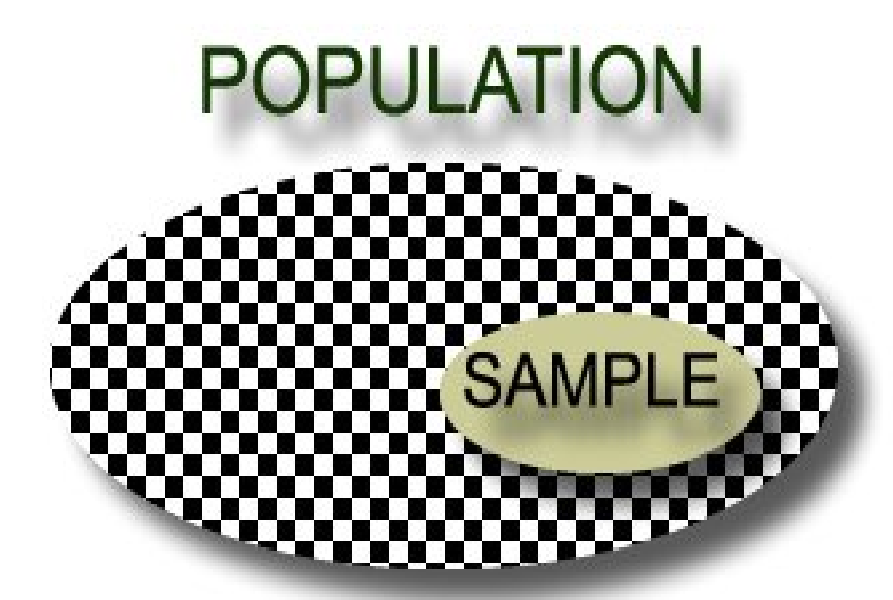

为了保证样本的可靠性 和代表性,需要采用随 机的抽样方法(在总体 中每个个体具有相同的 机会被抽到)。

但目前几乎没有几个研究是完全按照标准的随机方法进行的!

MedSci

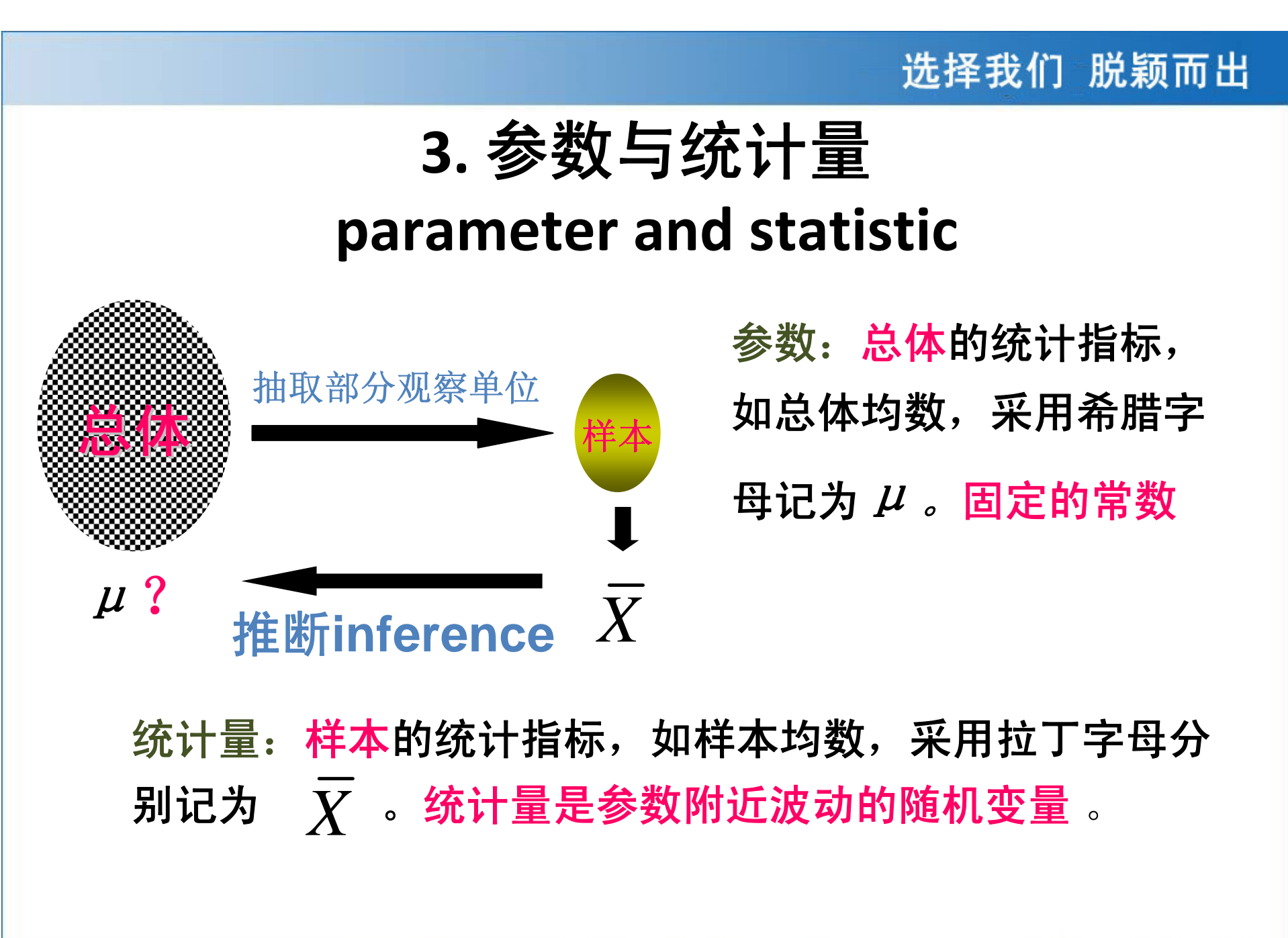

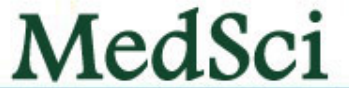

**4.** 误 差

误差:统计上所说的误差泛指测量值与真值之差,样本 指标与总体指标之差。主要有以下二种:系统误差和 随机误差(随机测量误差,抽样误差)。

**(1)**系统误差:指数据搜集和测量过程中由于仪器不准 确、标准不规范等原因,造成观察结果呈倾向性的偏 大或偏小,这种误差称为系统误差。

特点:具有累加性

**(2).**随机误差:由于一些非人为的偶然因素使得结果或大 或小,是不确定、不可预知的。

特点:随测量次数增加而减小。

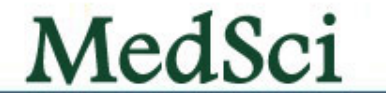

### **5.** 概率**probability**

确定性现象: 在一定条件下, 一定会发生或一定不会 发生的现象。其表现结果为两种事件:肯定发生某种结果 的叫必然事件: 肯定不发生某种结果的叫不可能事件。

随机现象:在同样条件下可能会出现两种或多种结果, 究竟会发生哪种结果,事先不能确定。其表现结果称为随 机事件。 随机事件的特征:①随机性;②规律性:每次发 生的可能性的大小是确定的。

概率:描述随机事件发生的可能性大小的数值,用大写的  $P$  表示: 取值 $[0, 1]$ 。

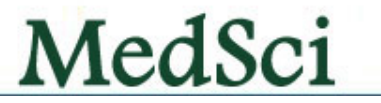

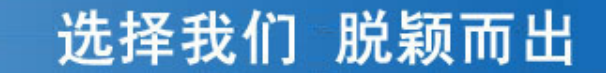

# 统计学常用的方法

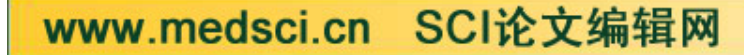

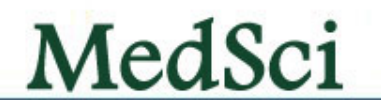

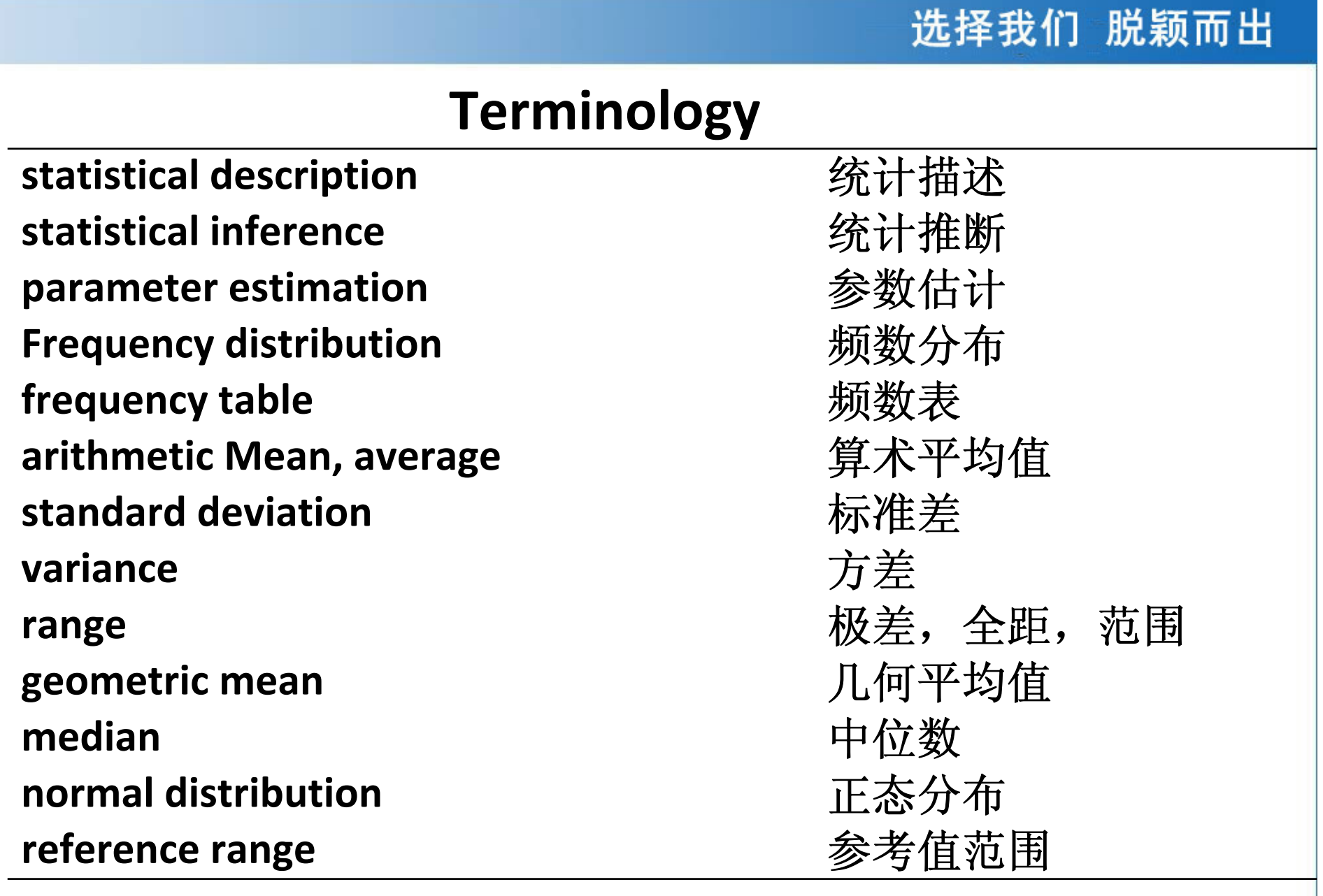

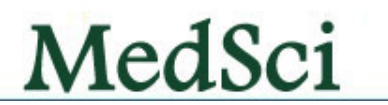

# 一些常用看到的统计方法

率 <sup>u</sup>检验,<sup>χ</sup> 2 ,确切概率u, χ 2,确切概率似然比 χ 2, 确切概率

# 构成比(分布) x2

均数 u检验,t检验,t检验方差分析,两两比较

 $\stackrel{\text{44}}{\overline{\mathcal{R}}}\stackrel{\text{45}}{\mathcal{K}}$ Wilcoxon, uKruskal-Wallis,  $\chi^2$ 

方差 <sup>F</sup>检验: FBartlet方差齐性

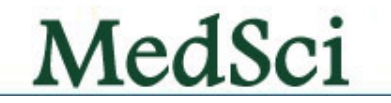

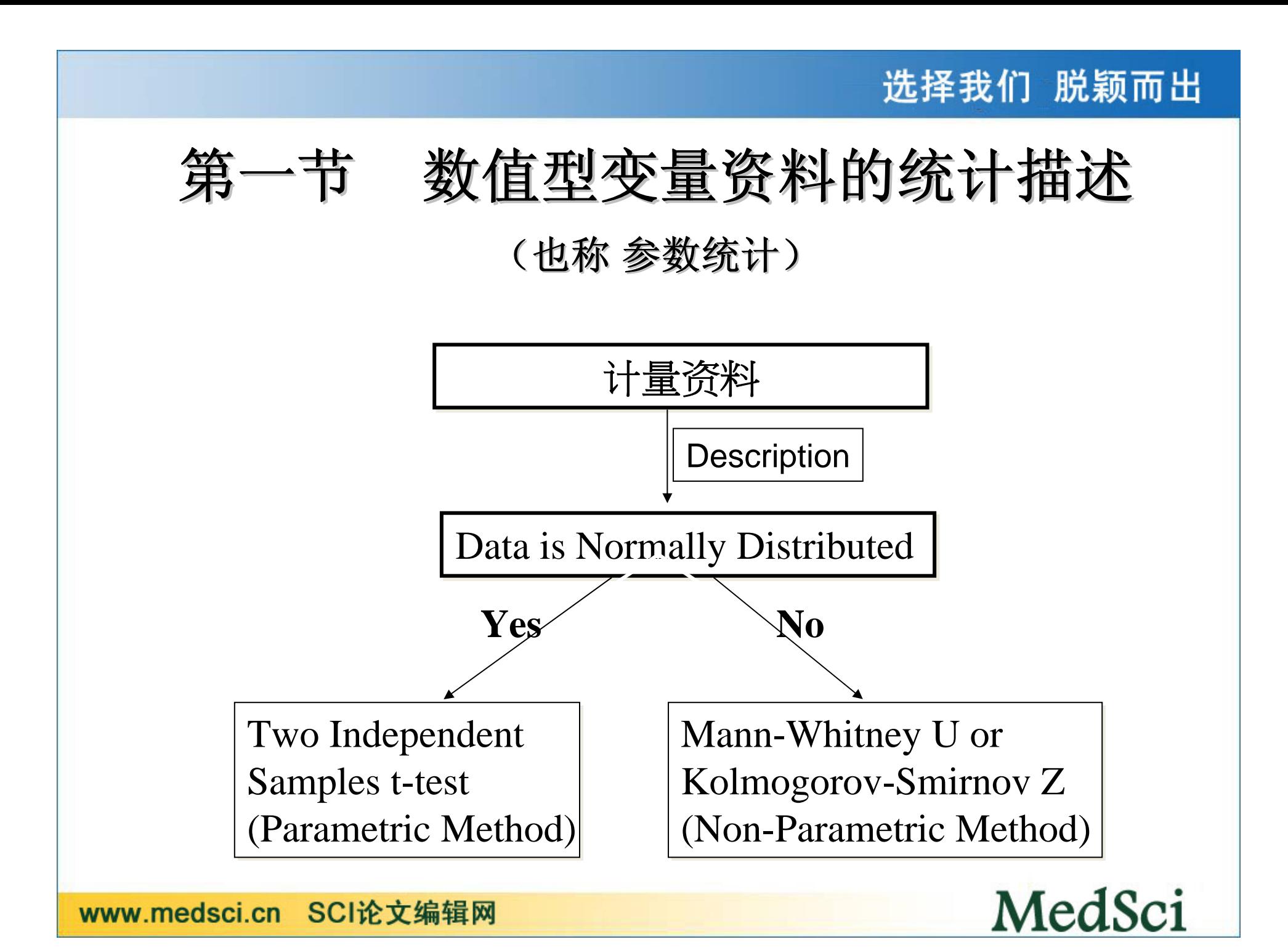

#### [例 5.1] 某医师测得如下血红蛋白值(g%), 试作基本的描述性统计分析:

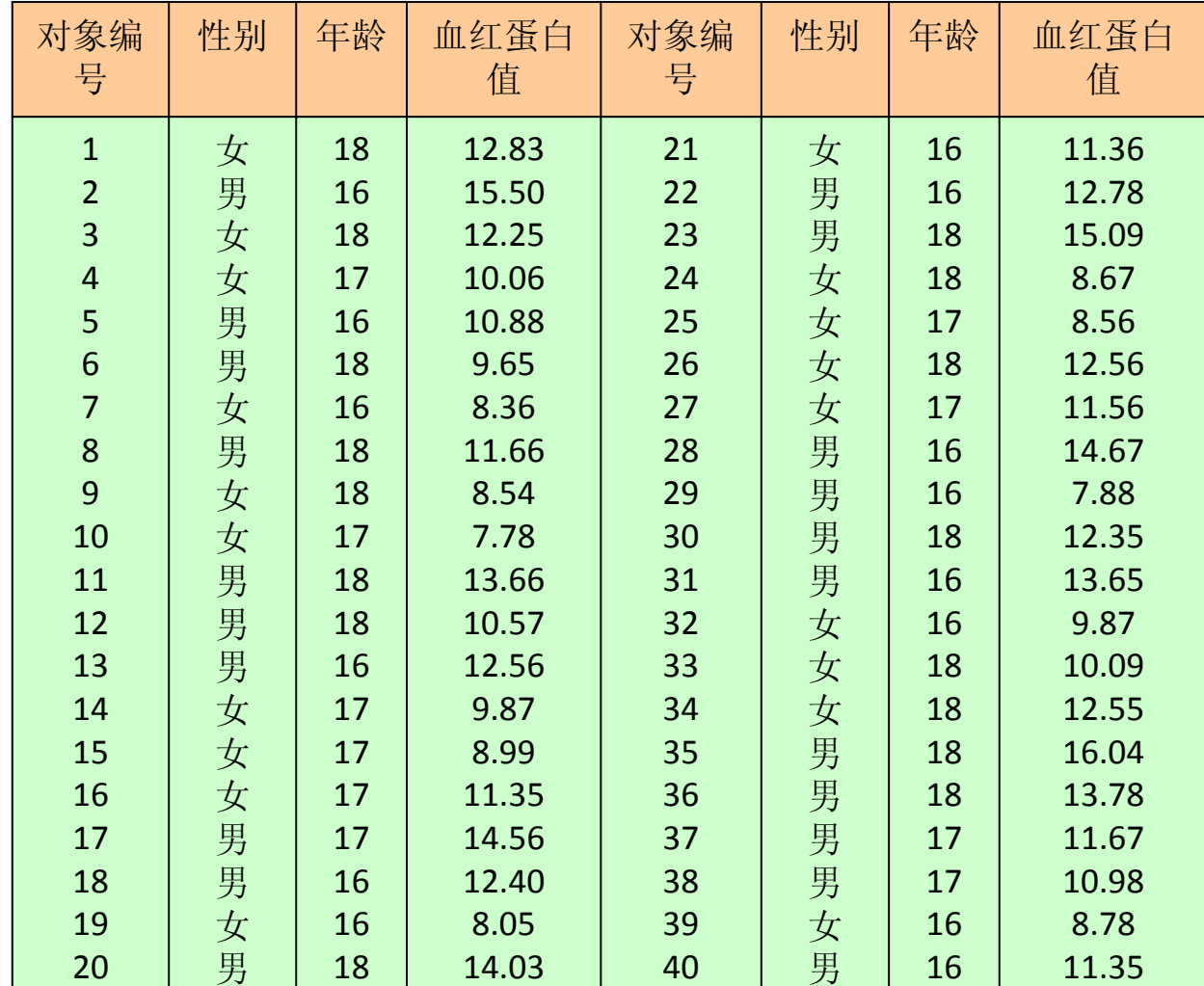

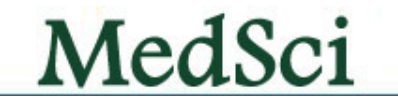

激活数据管理窗口, 定义变量名: 性别为sex, 年龄为age, 血红蛋白值为hb。按顺序输入数据(sex变量中, 男为1, 女 为2),结果见下图。

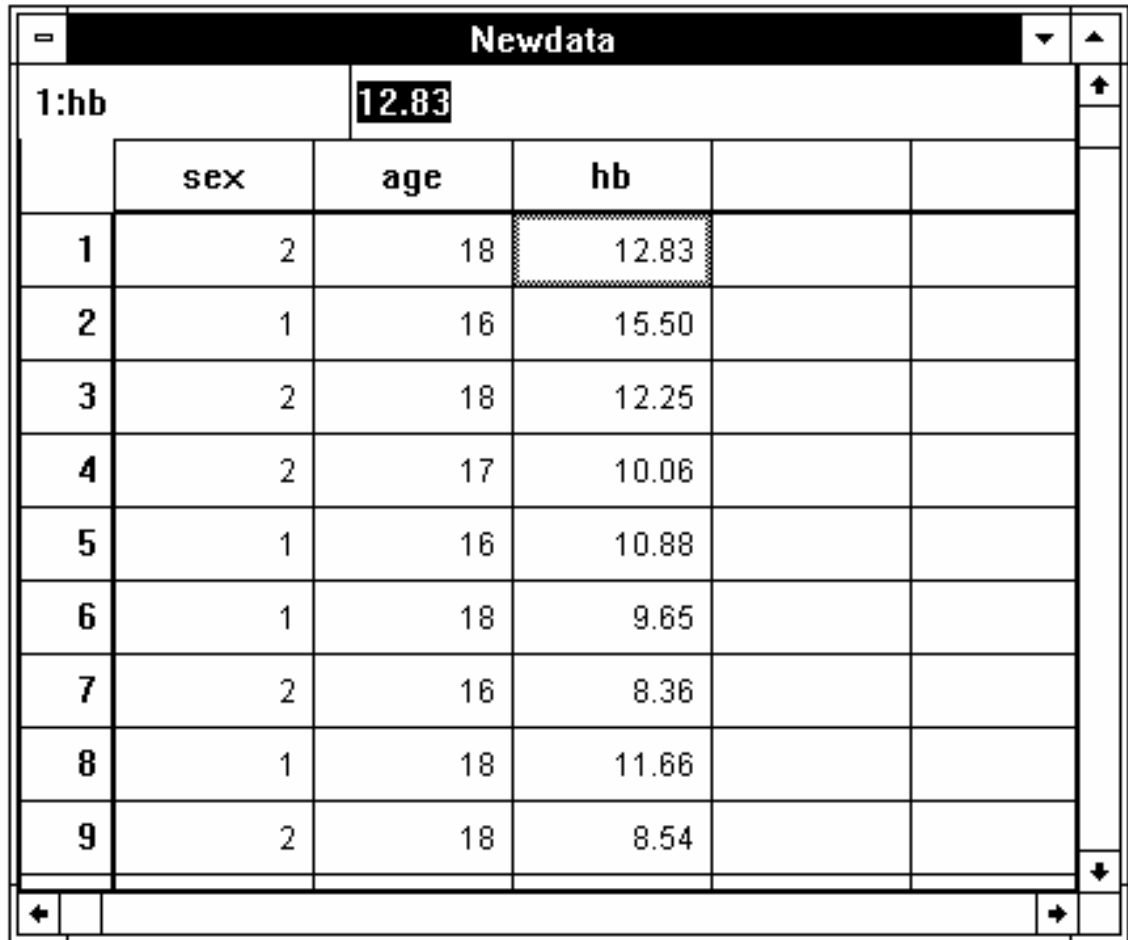

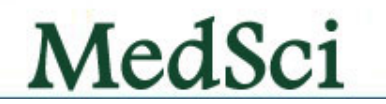

• 激活Statistics菜单选Compare Means中的Means... 项,弹出Means对话框(如图5.2示)。今欲分性 别同时分年龄求血红蛋白值的均数和标准差

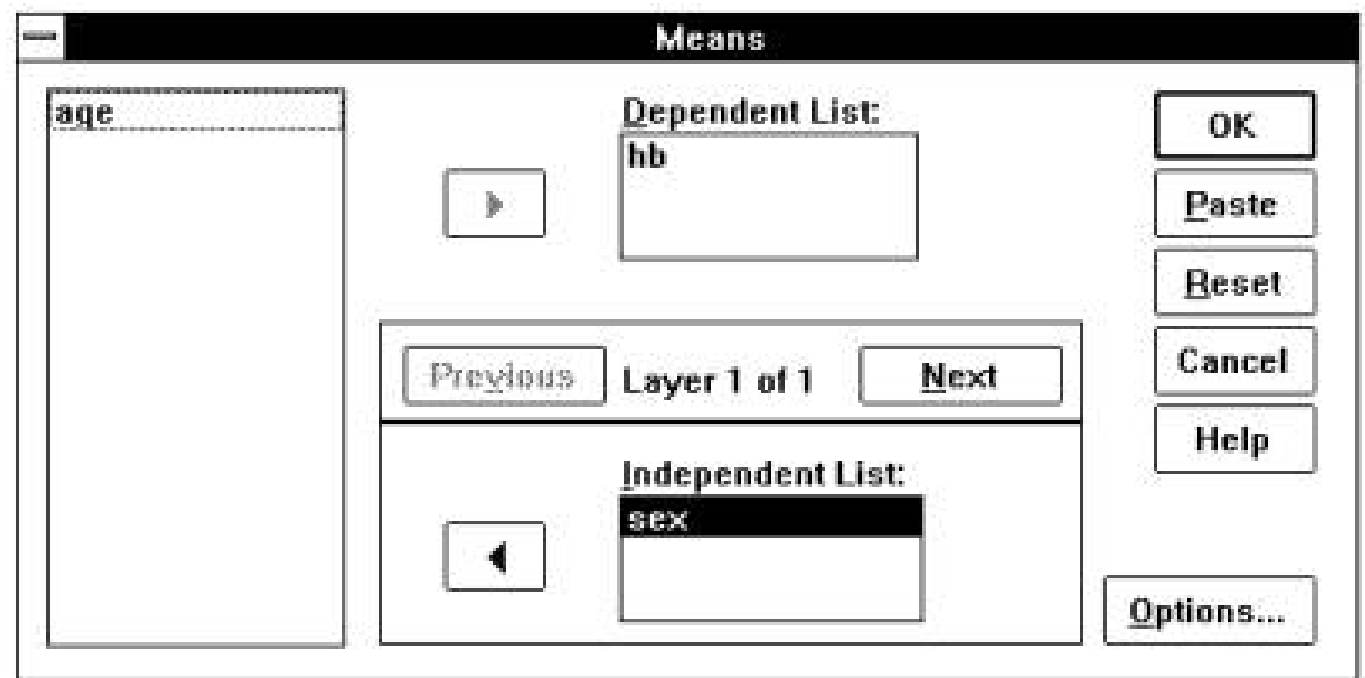

MedSci

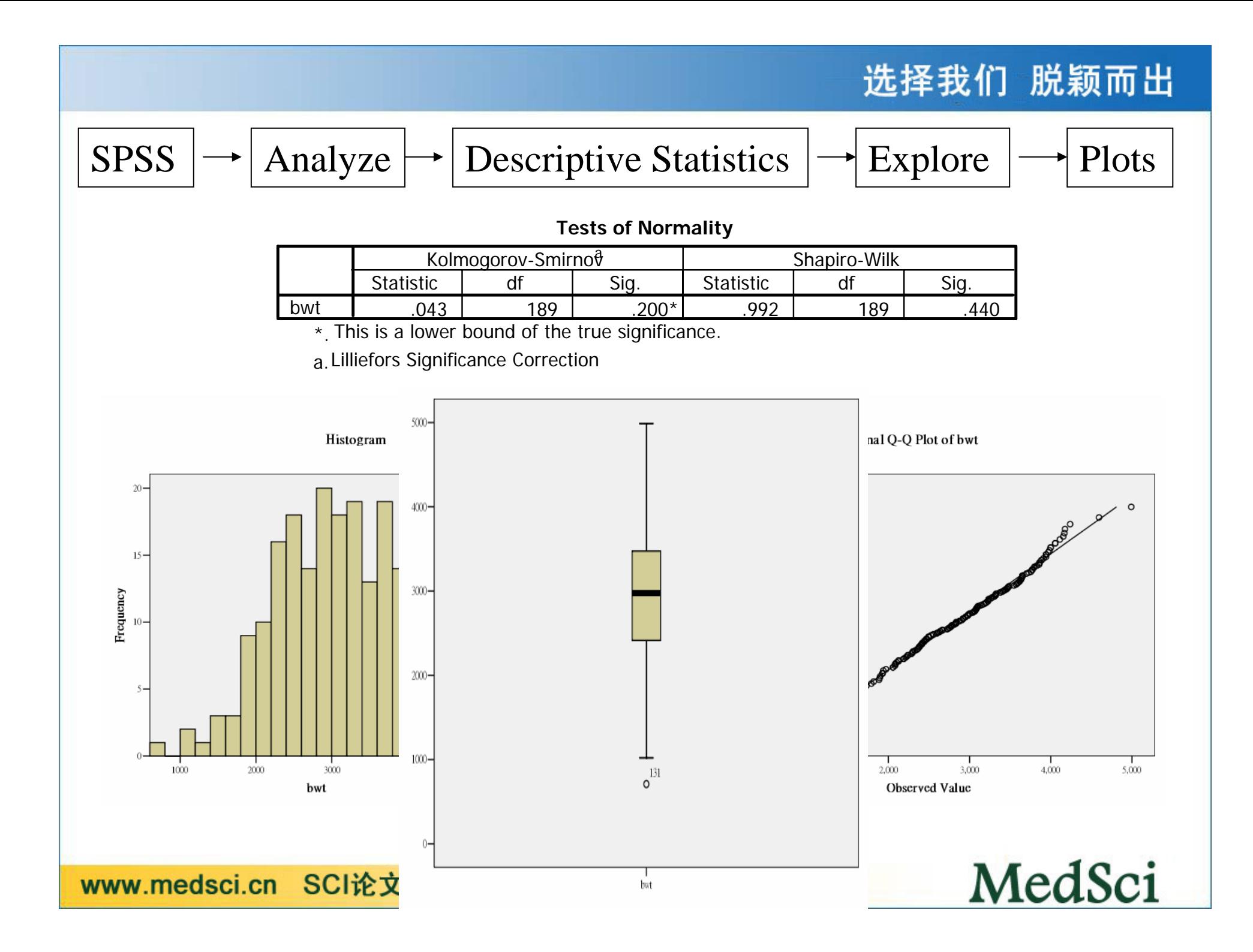

#### Q: Compare the BW between smoker and non-smoker

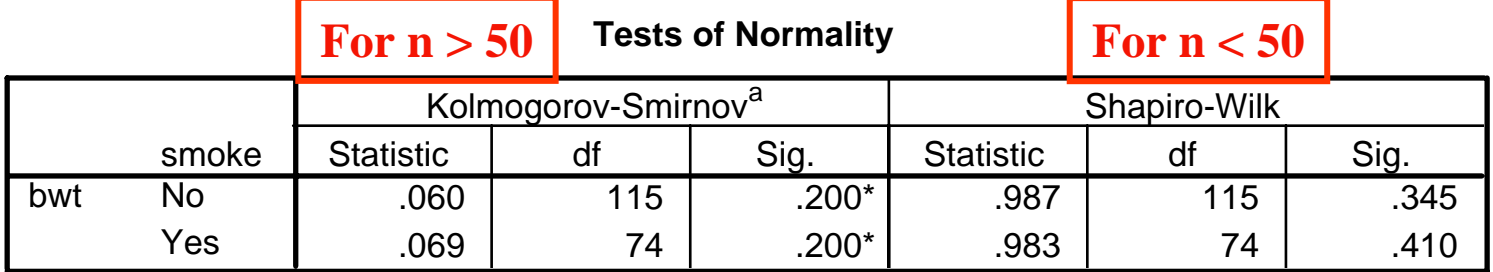

\*. This is a lower bound of the true significance.

a. Lilliefors Significance Correction

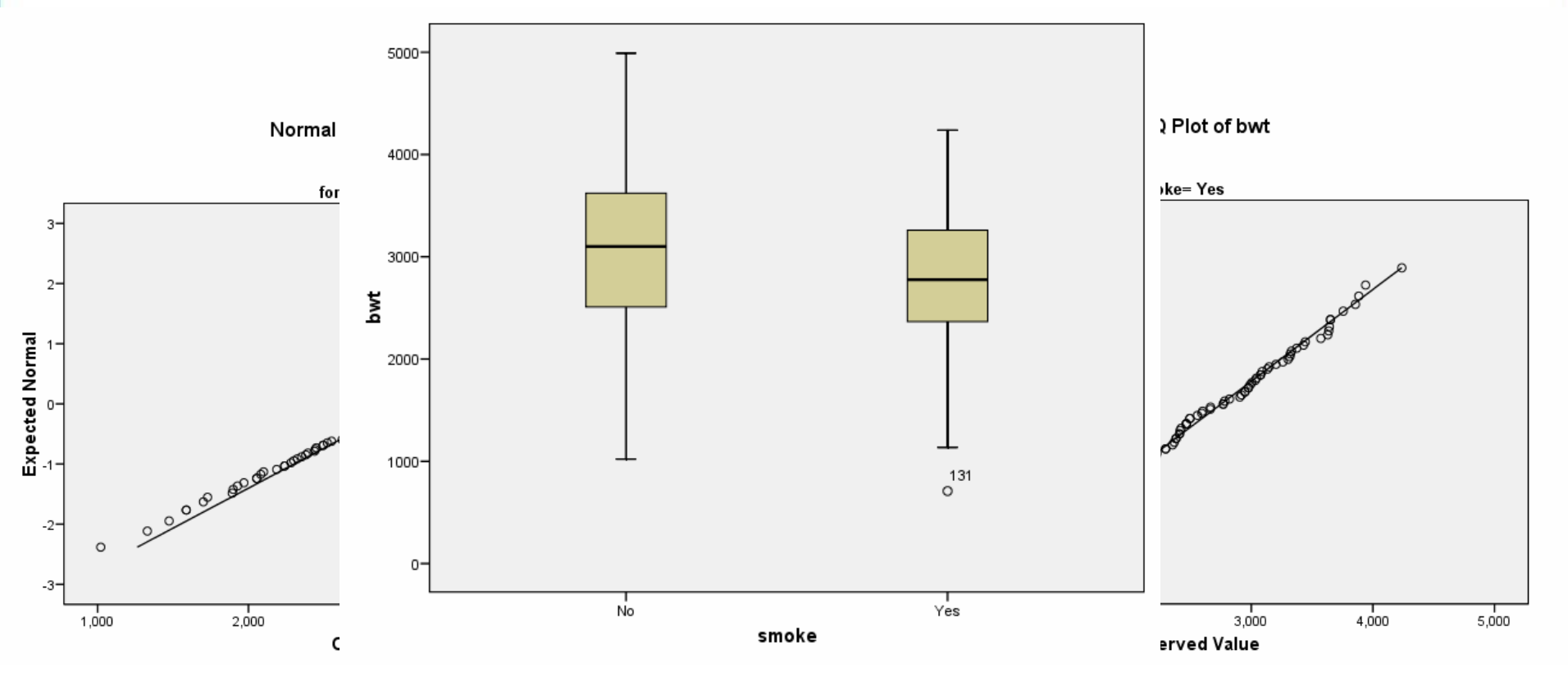

### 第二节 **Independent-Samples T Test**过程

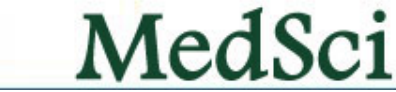

选择我们 脱颖而出

### 两组资料的**t**检验

• 分别测得14例老年性慢性支气管炎病人及11例健 康人的尿中17酮类固醇排出量(mg/dl)如下,试 比较两组均数有无差别。

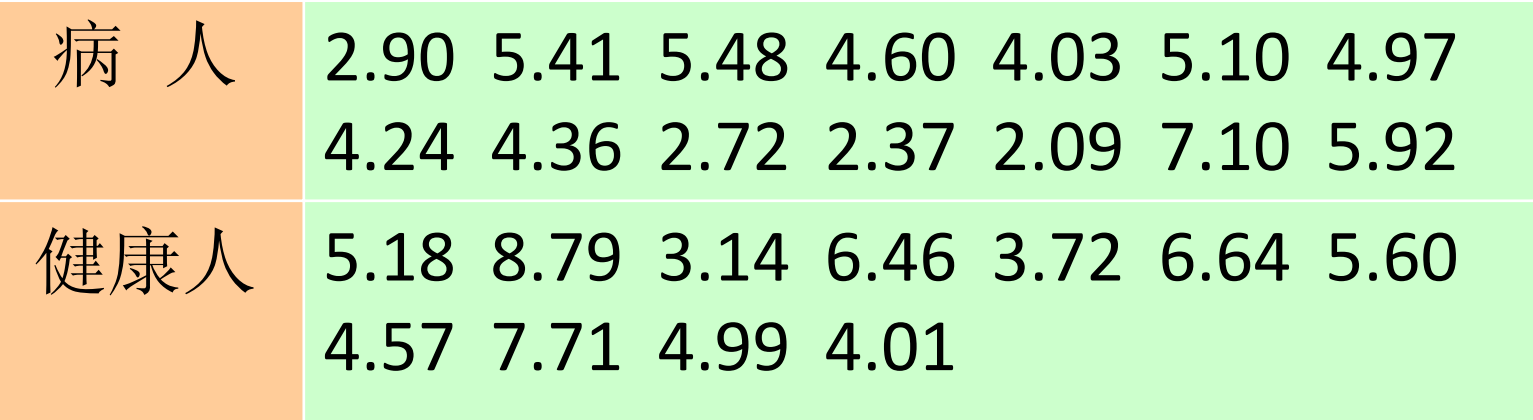

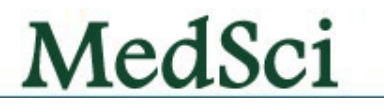
• 定义变量名:把实际观察值定义为 <sup>x</sup>,再定义一个变量 group来区分病人与健康人。输入原始数据,在变量group 中, 病人输入1, 健康人输入2。结果如图

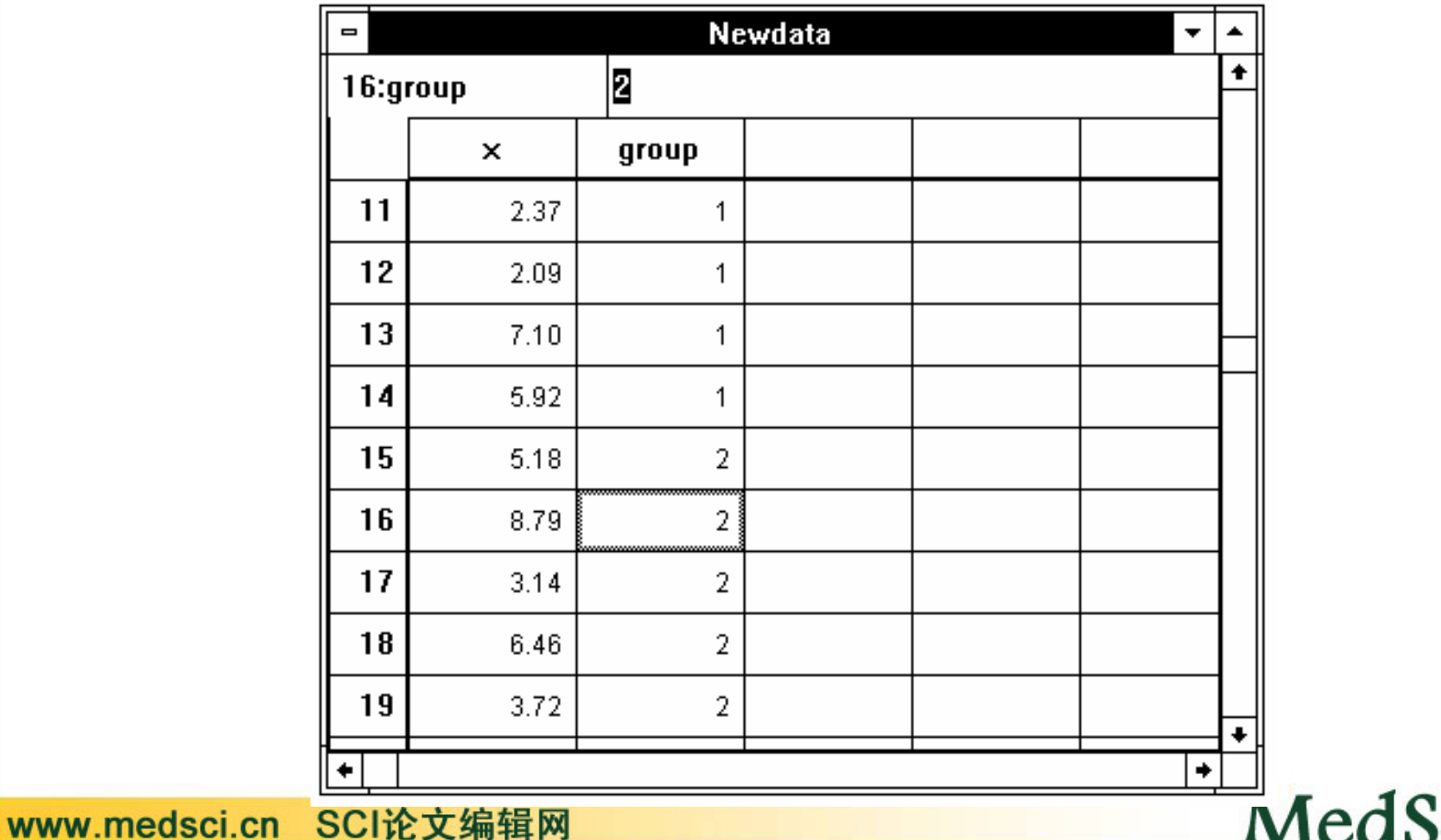

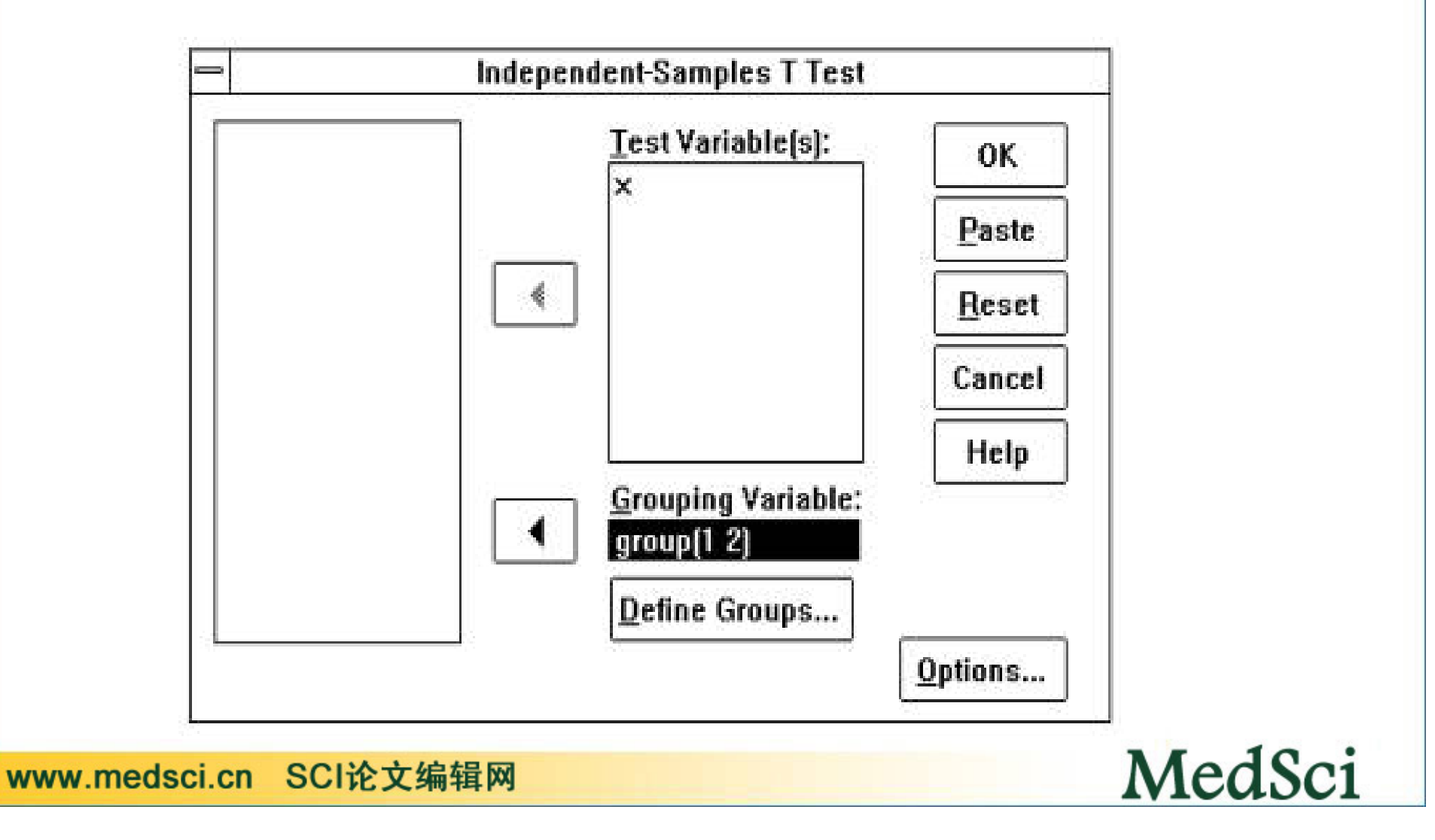

# **SPSS**中的数据输入以及统计处理的过程

选择我们 脱颖而出

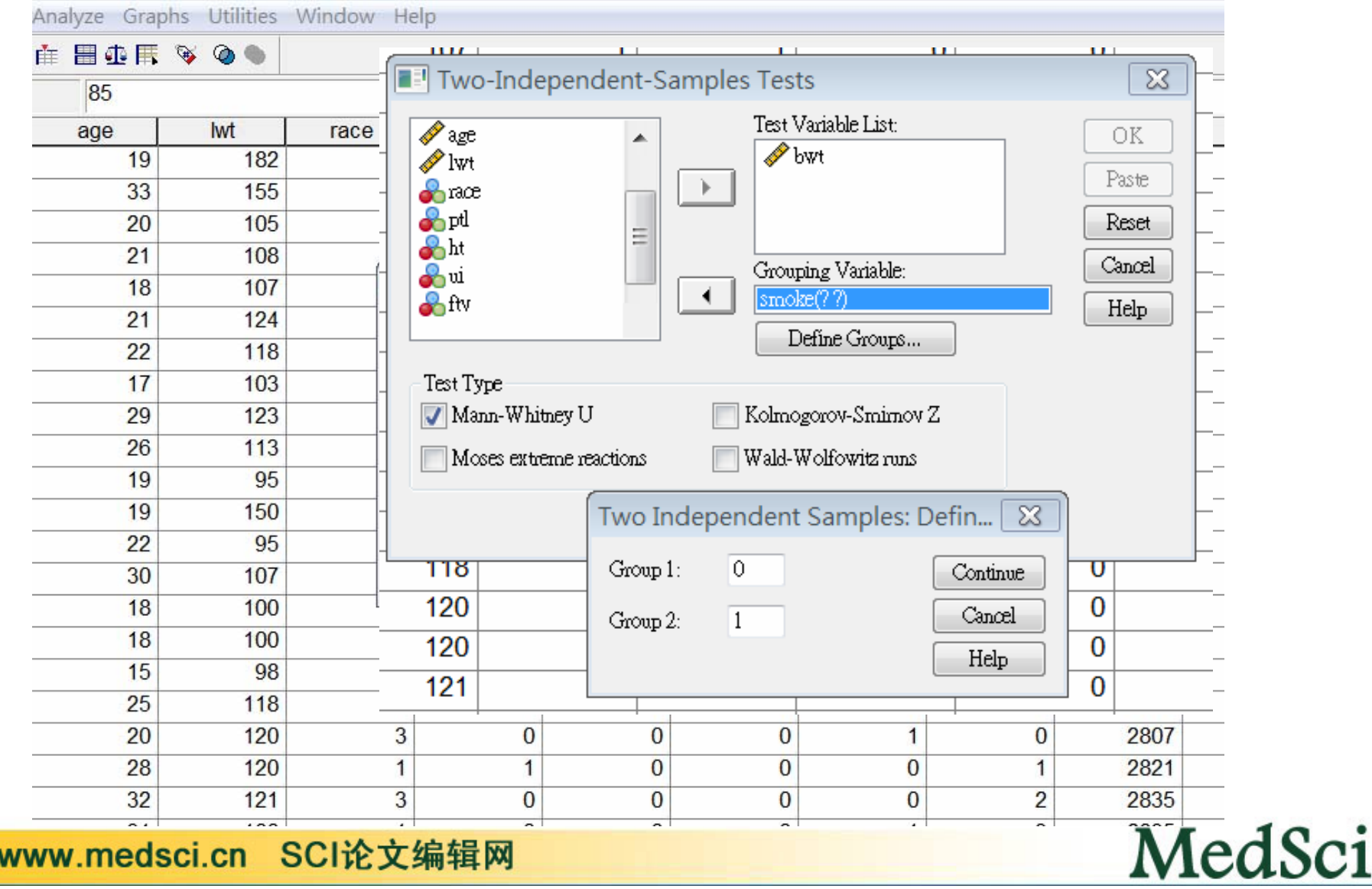

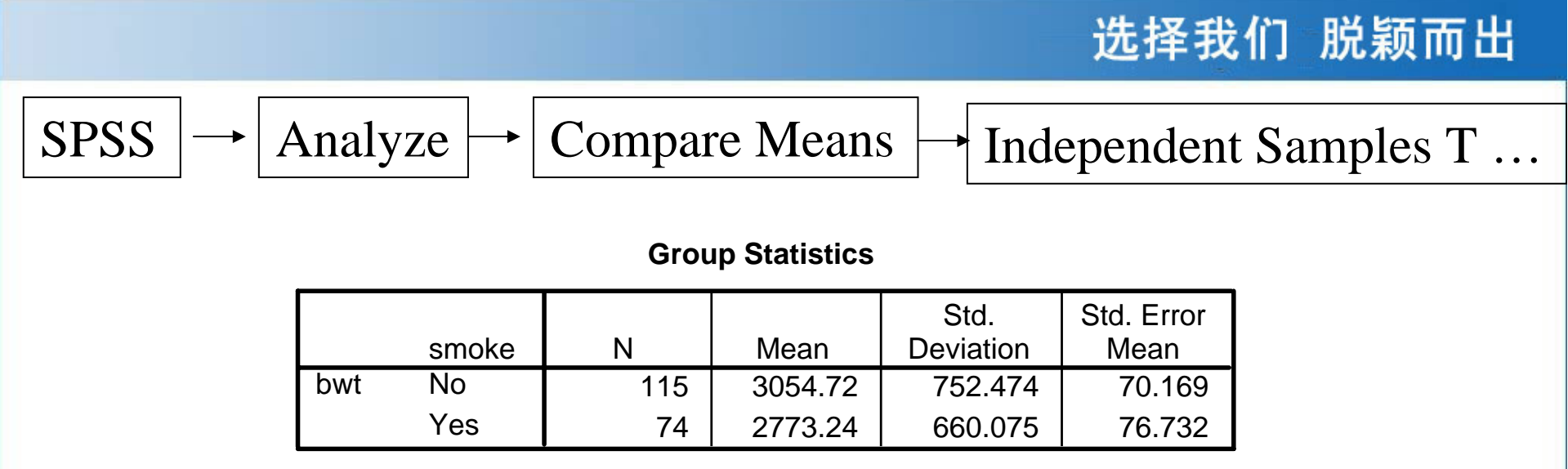

#### **Independent Samples Test**

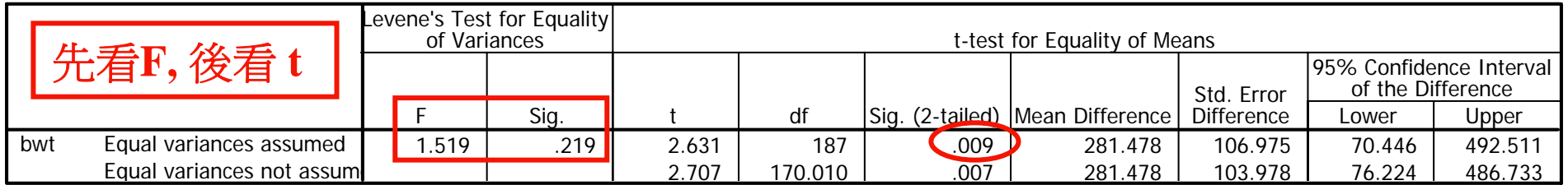

### **Mann-Whitney Test (Nonparametric Two-samples Test)**

www.medsci.cn SCI论文:

**Test Statistics** 

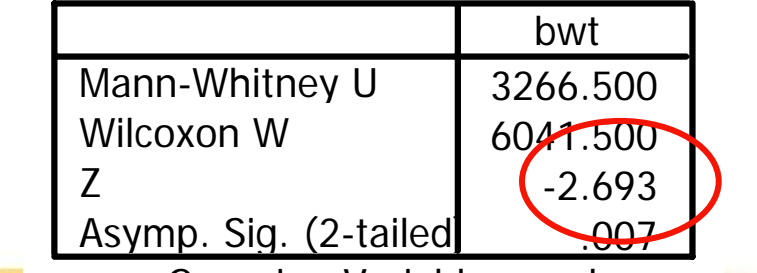

a. Grouping Variable: smoke

MedSci

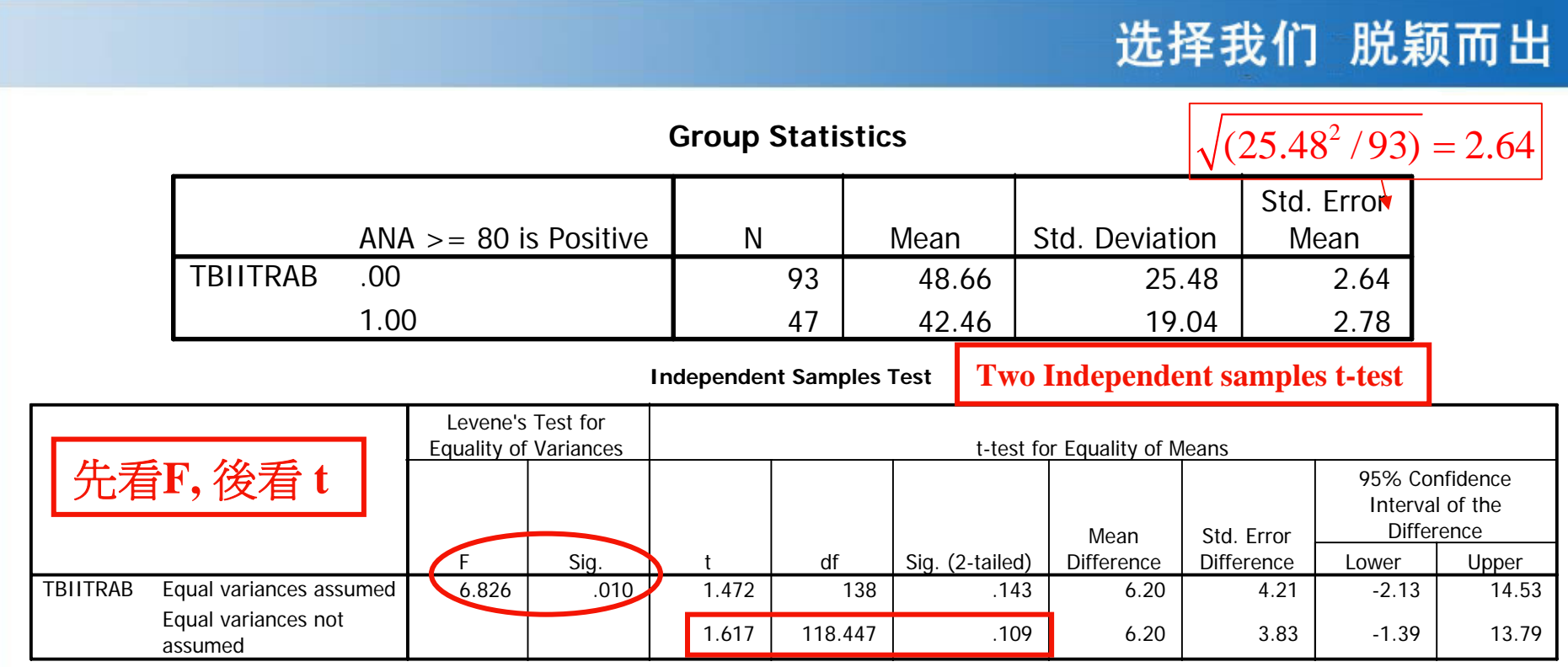

### Nonparametric Two Samples Test

#### **Test Statistics<sup>a</sup>**

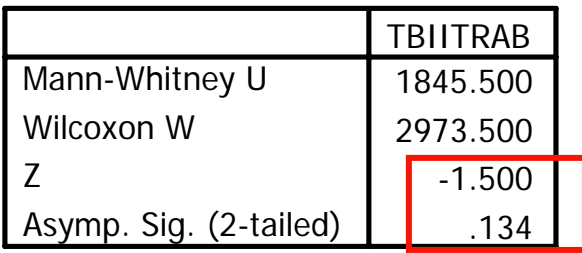

a. Grouping Variable: ANA >= 80 is Positive

www.medsci.cn SCI论文编辑网

#### **Test Statistics<sup>a</sup>**

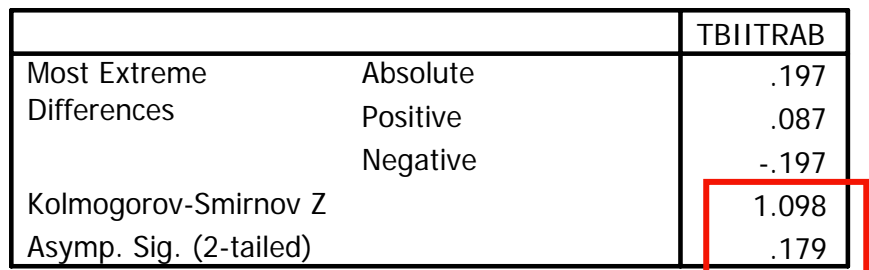

a. Grouping Variable: ANA >= 80 is Positive

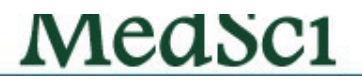

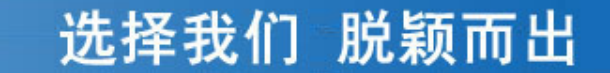

## 第三节 **Paired-Samples T Test**过程

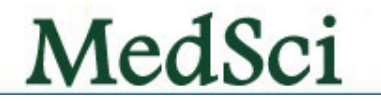

• 配对资料包括:同对(年龄、性别、体 重、病况等非处理因素相同或相似者)或 同一研究对象分别给予两种不同处理的效 果比较,以及同一研究对象处理前后的效 果比较。前者推断两种效果有无差别,后 者推断某种处理是否有效

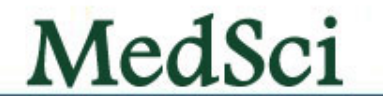

• 某单位研究饲料中缺乏维生素E与肝中维生素A含量的关 系,将大白鼠按性别、体重等配为8对,每对中两只大白 鼠分别喂给正常饲料和维生素E缺乏饲料,一段时期后将 之宰杀,测定其肝中维生素A含量(μmol/L)如下,问饲 料中缺乏维生素E对鼠肝中维生素A含量有无影响?

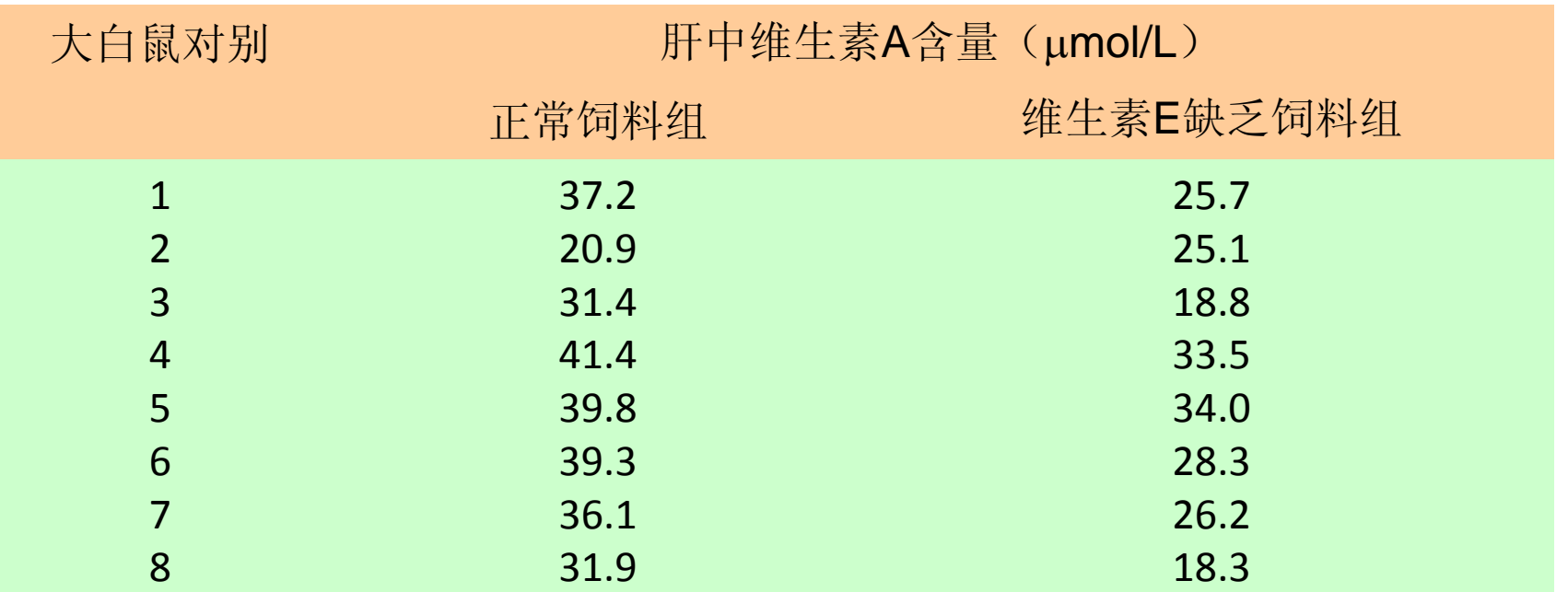

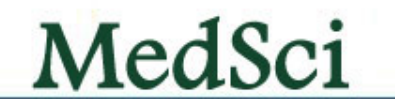

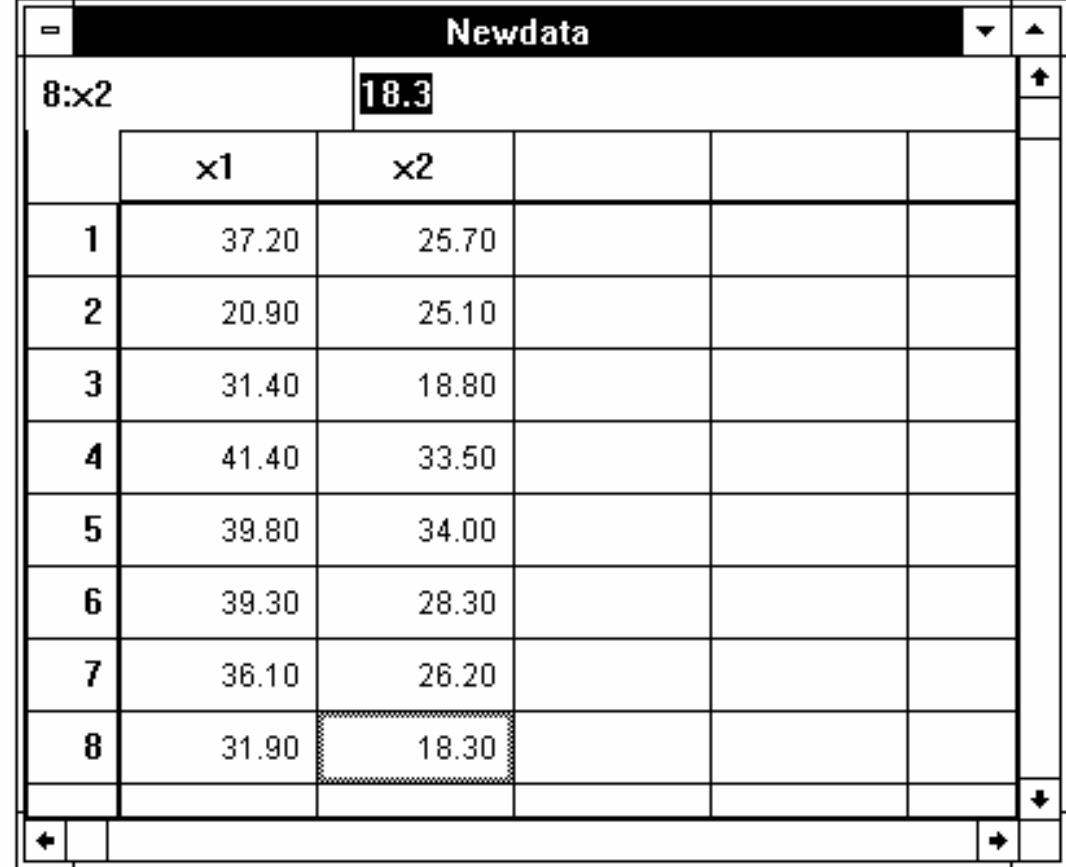

MedSci

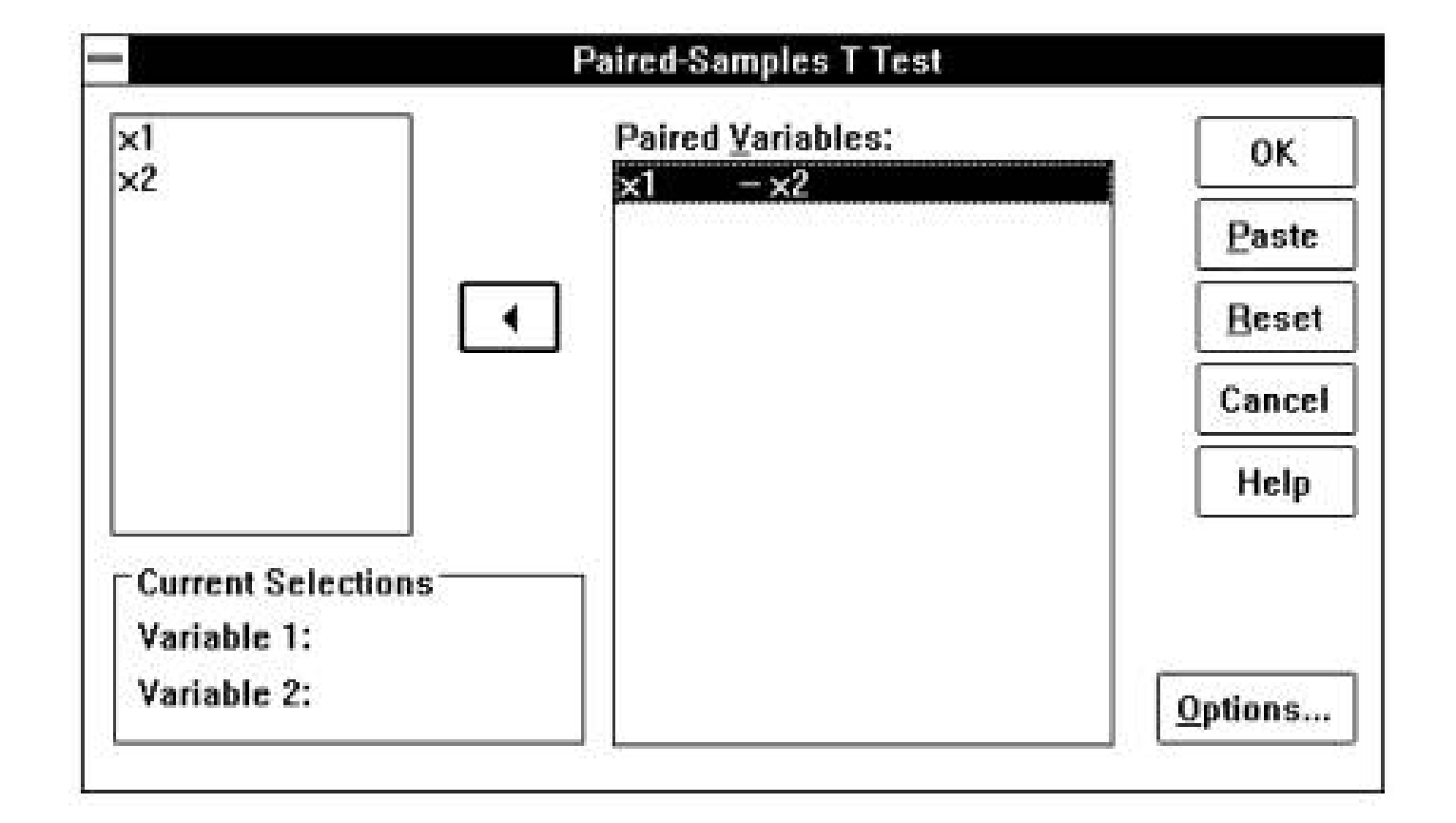

MedSci

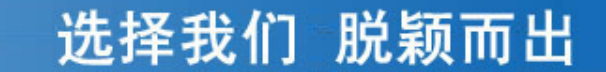

# 第四节 **One-Way ANOVA**过程

MedSci

# 多组间的均数比较

### 问两制剂是否有效?

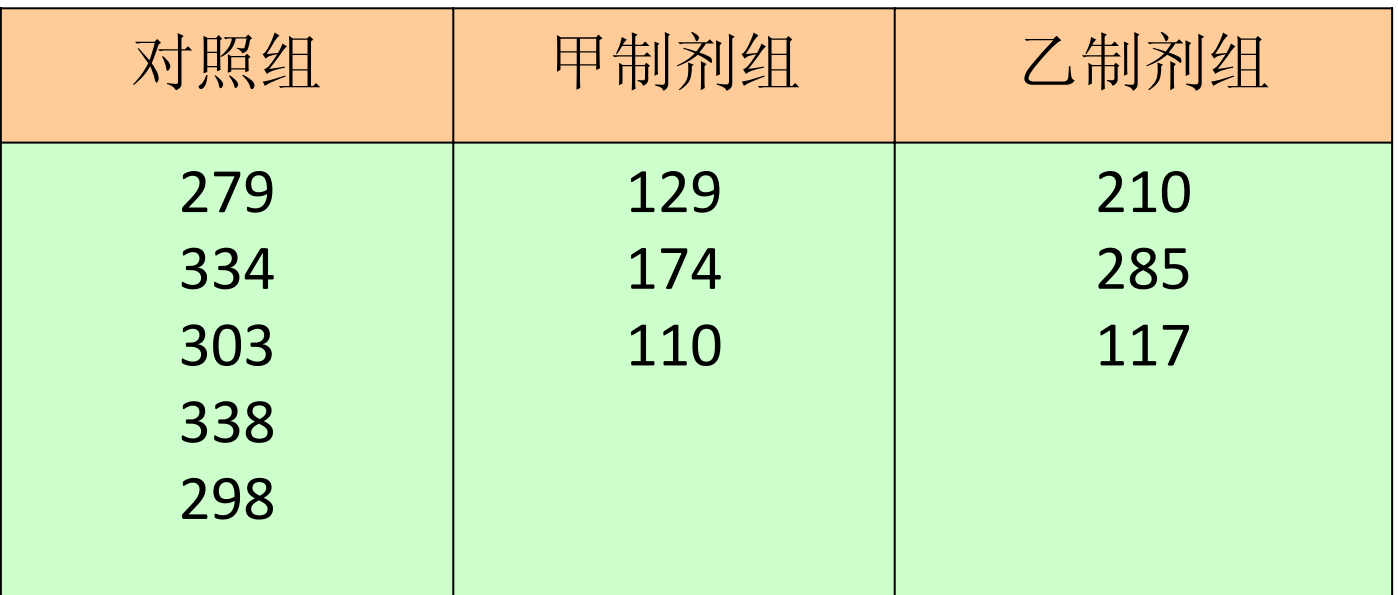

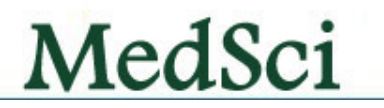

选择我们 脱颖而出

• 实际观察值定义为 <sup>x</sup>,组别用变量range表示:其 中对照组的值为、甲制剂实验组的值为、乙制剂 实验组的值为,输入后的结果如图

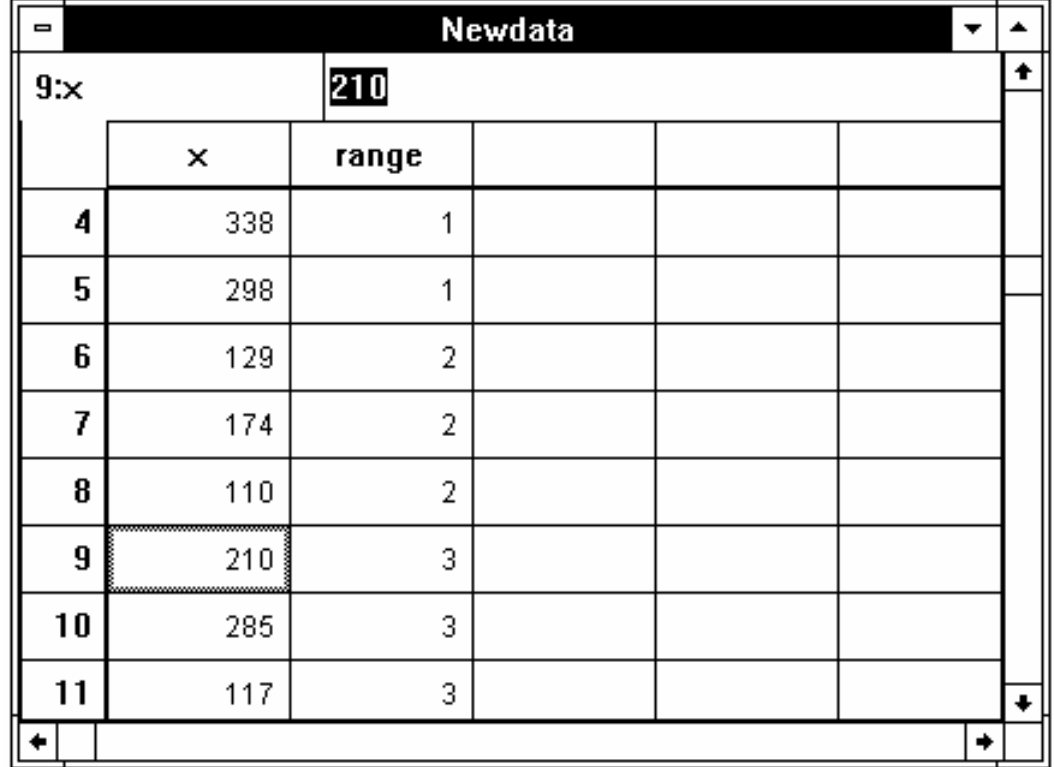

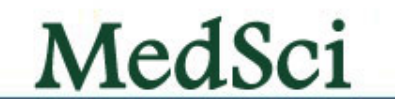

 $\bullet$  菜单选Compare Means中的One ‐Way ANOVA...项,弹出One ‐Way ANOVA 对话框(如图5.8示)。从对话框左侧的变量列表中选x,点击 ¾钮使之进入Dependent List框,选range 点击 ¾钮使之进入Factor框, 点击Define Range钮打开One-Way ANOVA: Define Range 对话框,因本<br>例为3组比较,故在Minimum处输入1,在Maximum处输入3,点击 Continue钮返回One-Way ANOVA 对话框。如果欲作多个样本均数间<br>两两比较,可点击该点击对话框的Post Hoc...钮打开One-Way ANOVA: Post Hoc Multiple Comparisons对话框(如图5.9所示),这时可见在 Tests框中有 7种比较方法供选择:

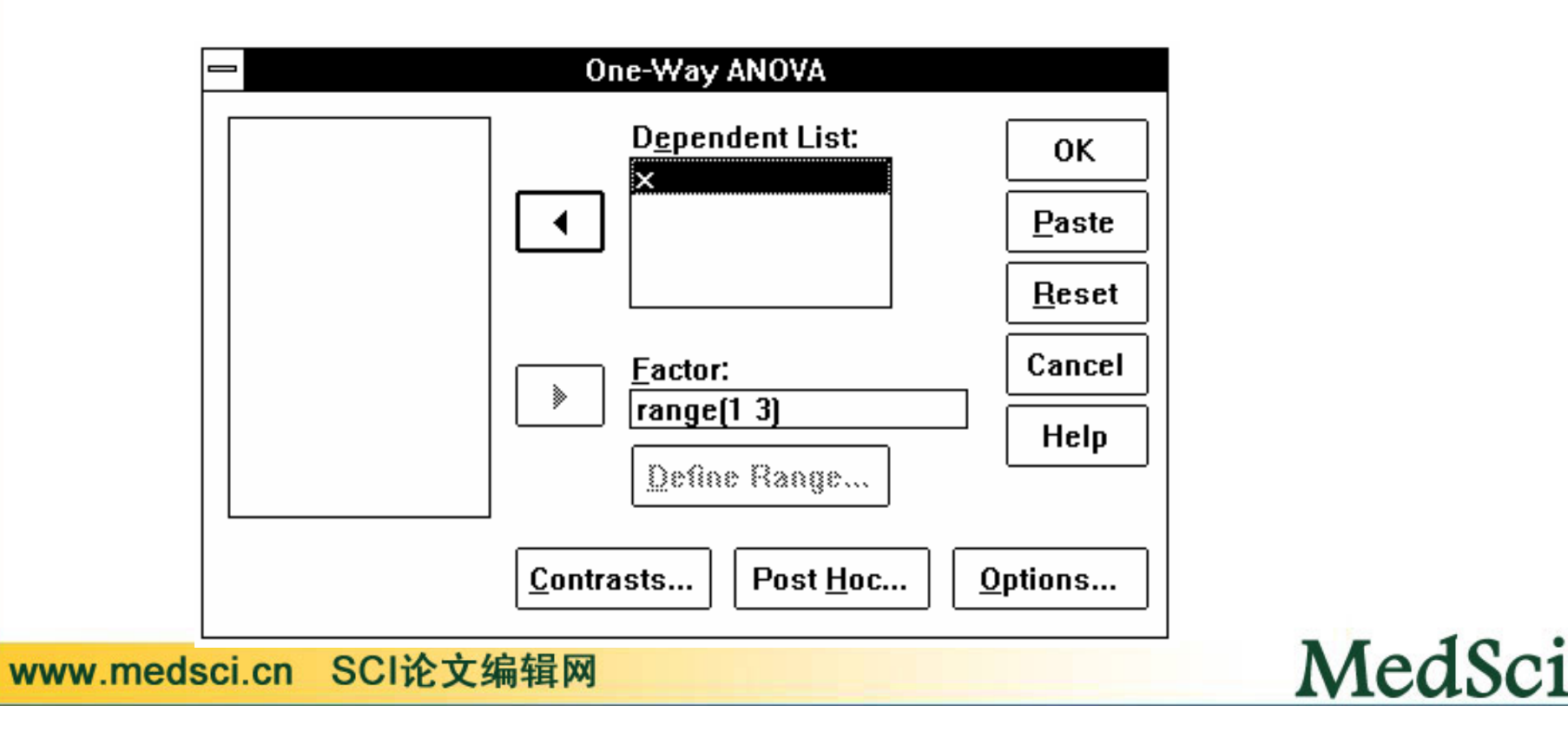

## **SPSS**中的数据输入以及统计处理的过程

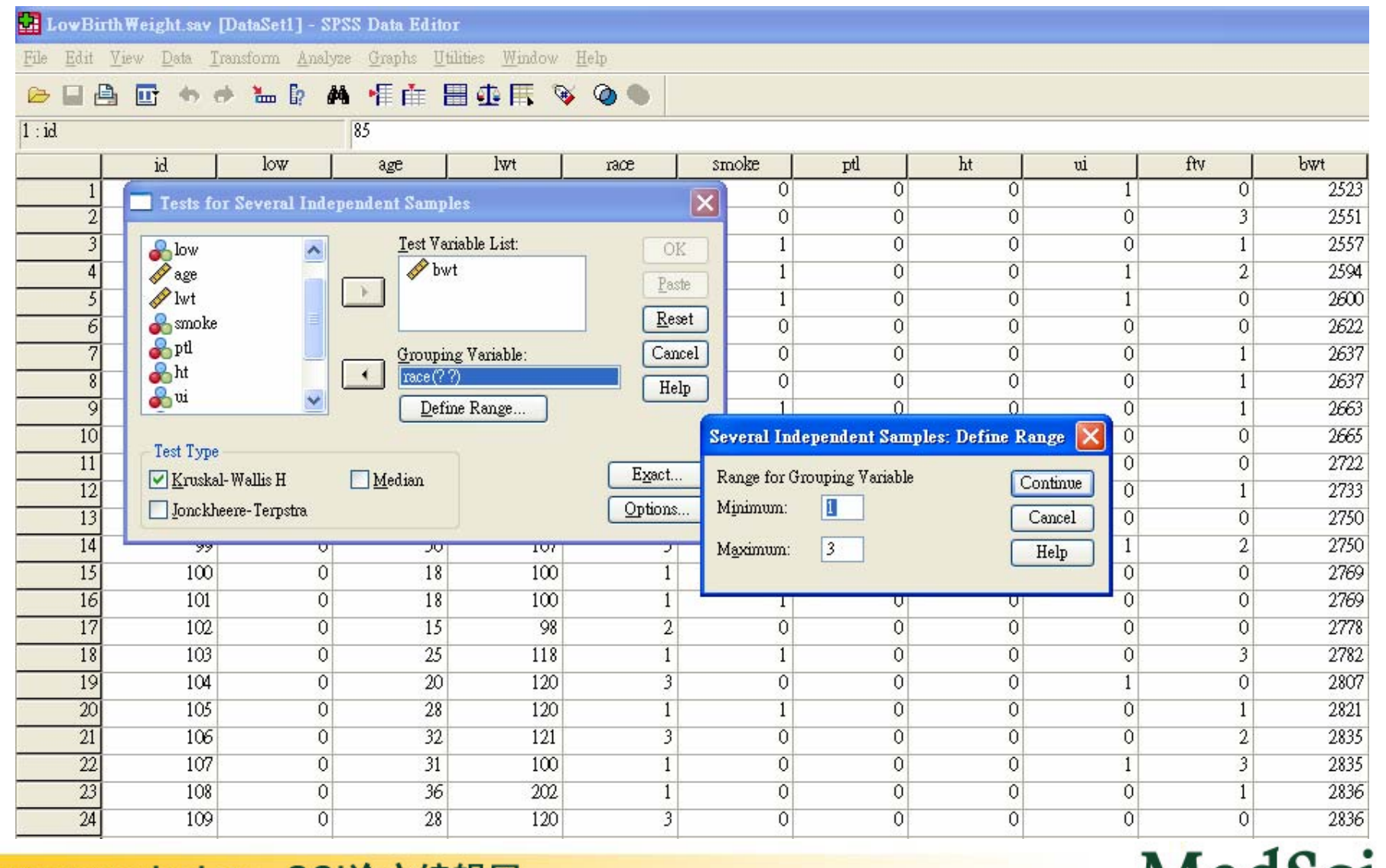

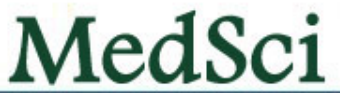

## **SPSS**中**Post Hoc**统计的选择示意图

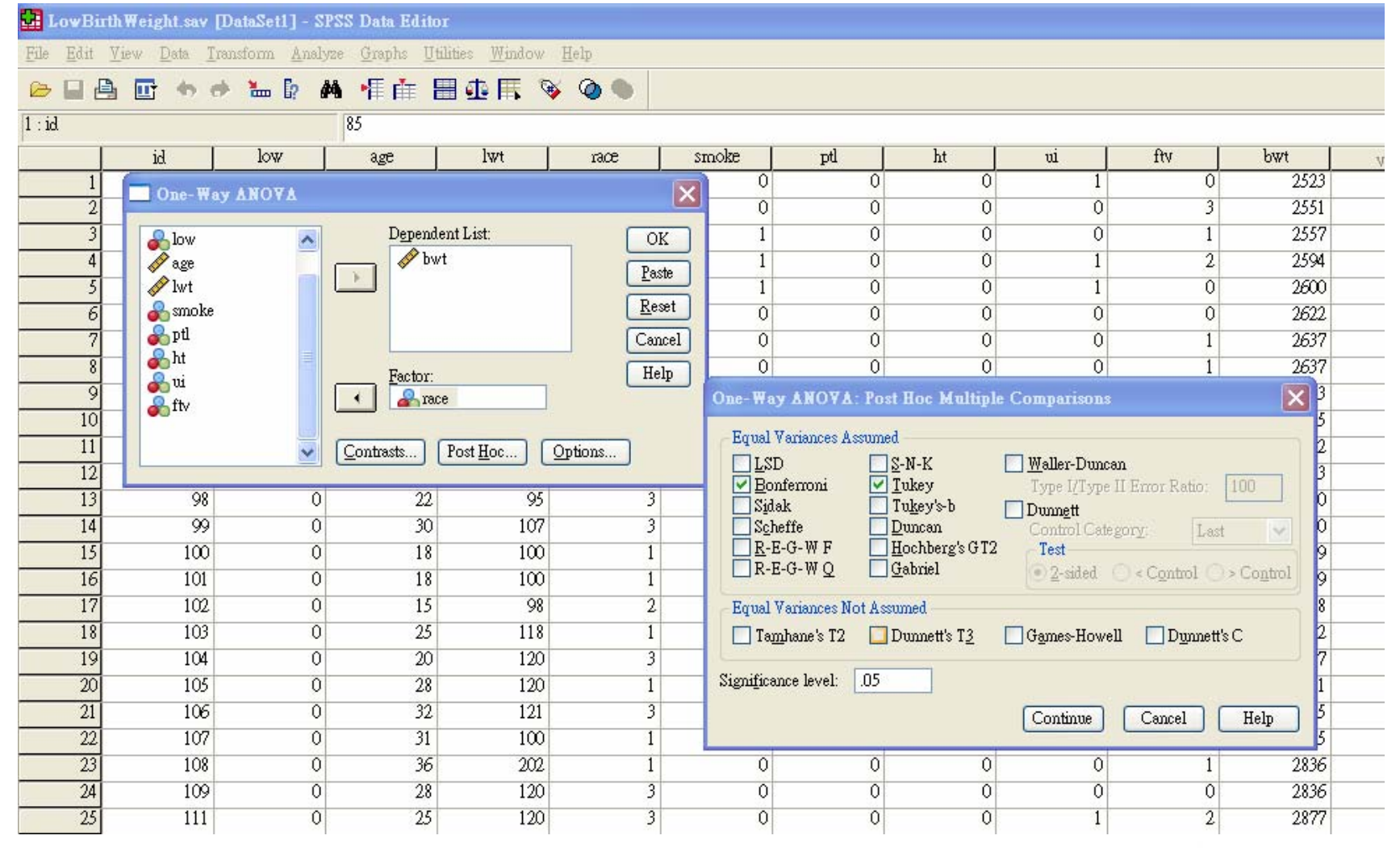

www.medsci.cn SCI论文编辑网

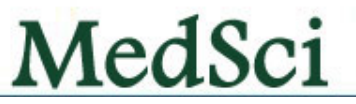

选择我们 脱颖而出

## Post Hoc Multiple Comparisons

- Least‐significant difference (LSD):最小显著差法。α可指定 0~1之间任何显著性水平,默认值为0.05;
- Bonferroni: Bonferroni修正差别检验法。α可指定0~1之间 任何显著性水平,默认值为0.05;
- Duncan's multiple range test: Duncan多范围检验。只能指 定α为0.05或0.01或0.1,默认值为0.05;
- Student-Newman-Keuls: Student-Newman-Keuls检验,简 称<sup>N</sup>‐<sup>K</sup>检验,亦即q检验。α只能为0.05;
- Tukey's honestly significant difference:Tukey显著性检验。 <sup>α</sup>只能为0.05;
- Tukey's b: Tukey另一种显著性检验。α只能为0.05;
- Scheffe: Scheffe差别检验法

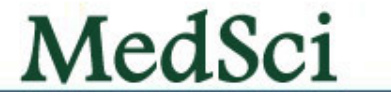

**ANOVA**bwt5078209.2782 2539104.639 4.979 .008 94843977.939 186 509913.860 99922187.217 188 Between Groups Within Groups Total Sum of Squares and f Mean Square and F and Sig. **Multiple Comparisons** Dependent Variable: bwt Bonferroni384.047\*157.872 .048 2.66 765.44 300.128\*113.676 .027 25.51 574.75 -384.047\* $157.872$  .048 -765.44 -2.66 -83.920164.993 1.000 -482.51 314.68 -300.128\* $113.676$  .027 -574.75 -25.51 83.920164.993 1.000 -314.68 482.51 (J) race (I) race  $\overline{2}$ 313 12 12 3 Mean Difference(I-J) Std. Error Sig. Lower Bound Upper Bound 95% Confidence Interval \*. The mean difference is significant at the .05 level. **Post Hoc Tests: (**事后检验**)** 先**F**检验 先**F**检验**, P=0.008 <0.5** ,才有必要进 入下一步

#### **Test Statisticsa,<sup>b</sup>**

Nonparametric Method (Kruskal-Wallis Test)

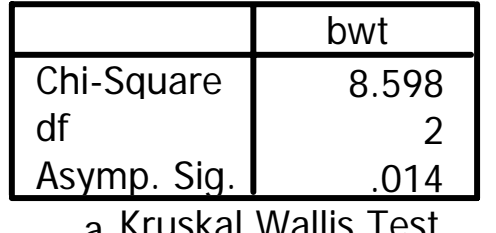

a. Kruskal Wallis Test

b. Grouping Variable: race

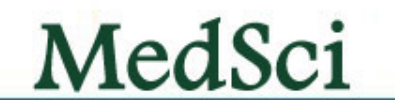

## 第五节 方差分析过程

MedSci

# 衍生**:**方差分析

- $\bullet$ 两组单样本比较: <sup>T</sup>检验
- $\bullet$ 多组单样本比较: one way ANOVA
- $\bullet$ 那么
- $\bullet$ 两组多样本比较呢? 方差分析
- $\bullet$ 多组多样本比较呢? 多因素方差分析

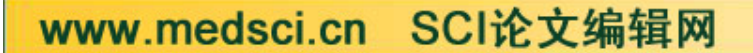

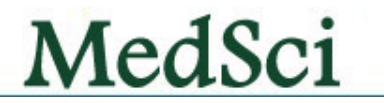

选择我们 脱颖而出

• 为三因素析因实验的资料,请用方差分析说明不 同基础液与不同血清种类对钩端螺旋体的培养计 数的影响。

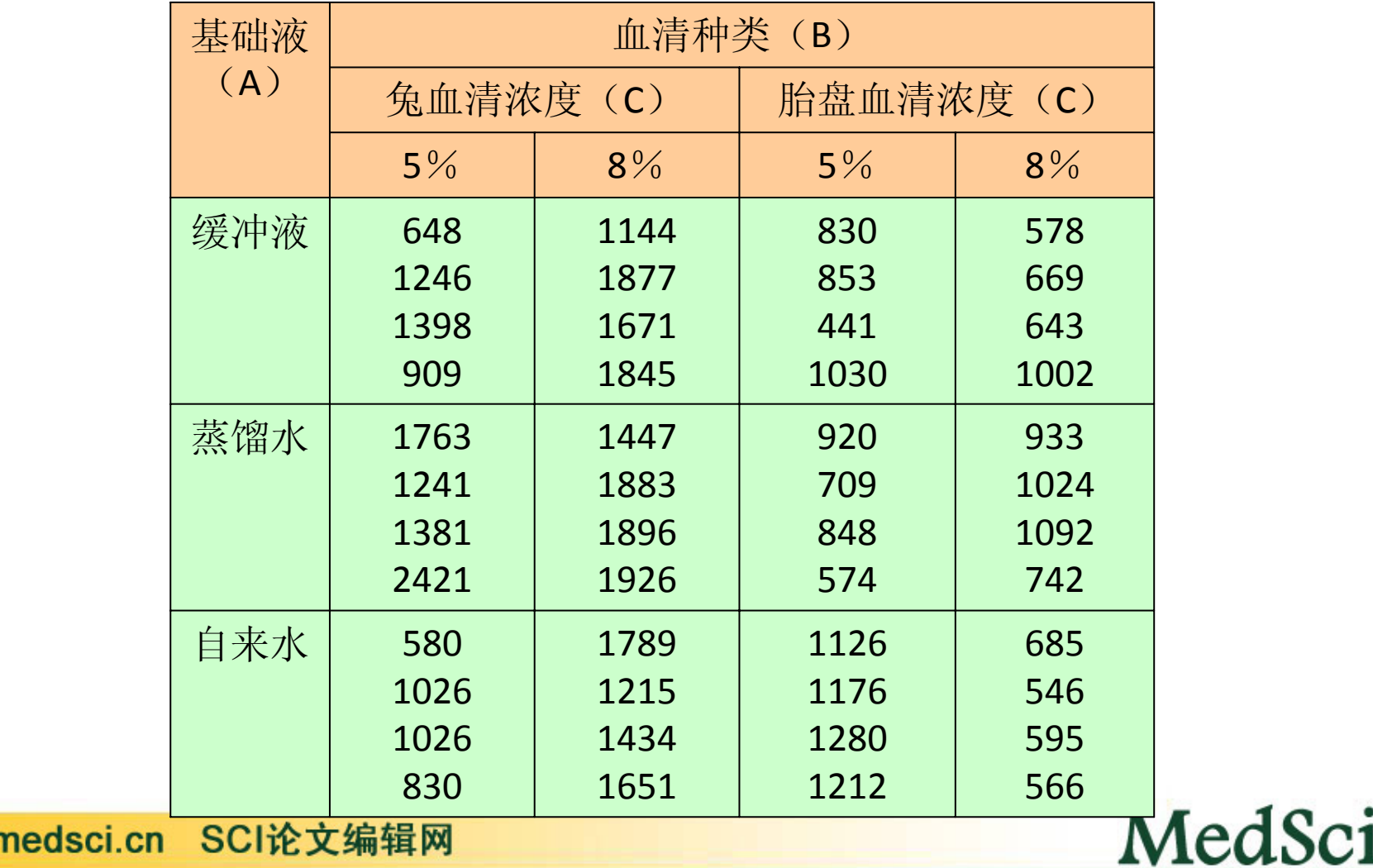

WWW.I

• 定义变量名:基础液为base,血清种类为sero,血 清浓度为pct,钩端螺旋体的培养计数为X,按顺 序输入相应数值,建立数据库

选择我们 脱颖而出

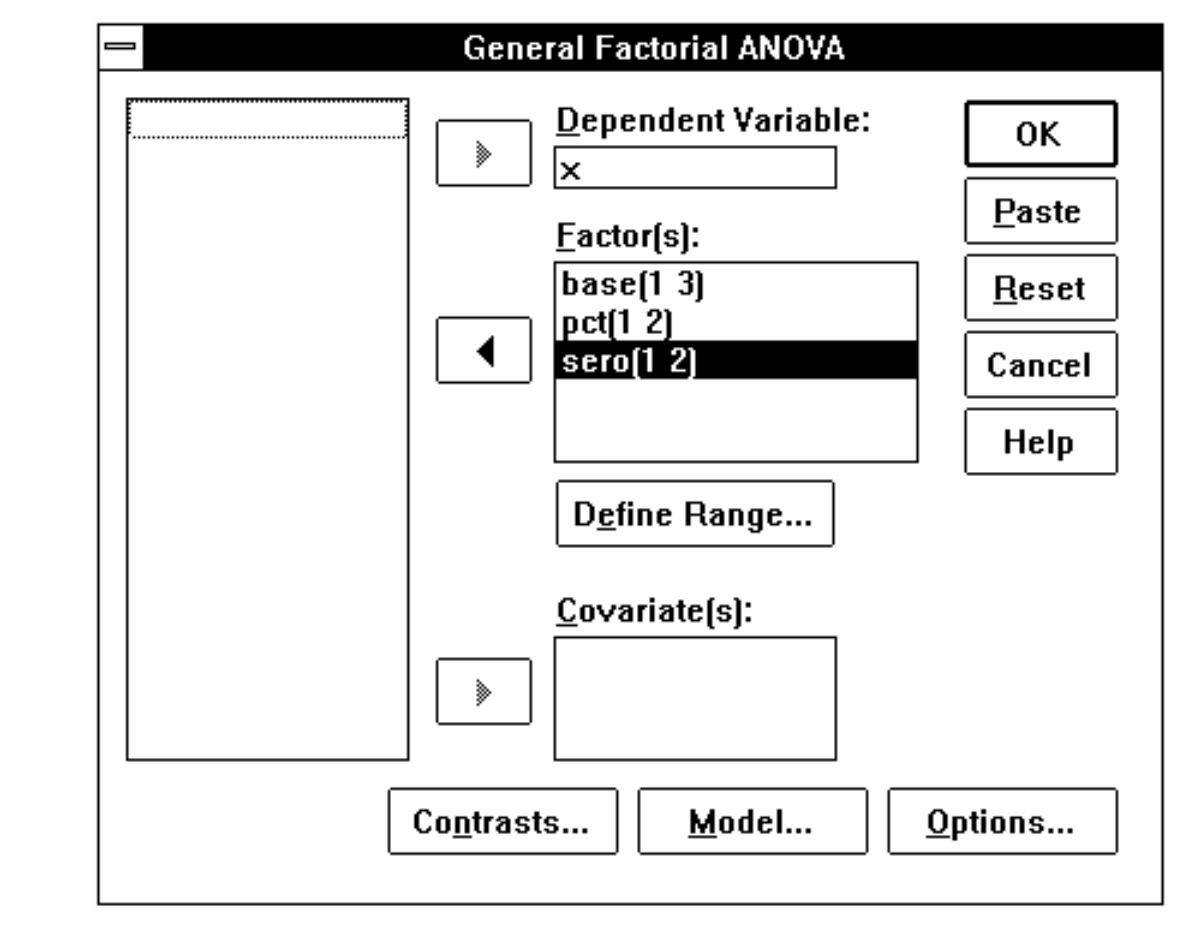

选ANOVA Models中的General Factorial...项,弹出General Factorial ANOVA对话框MedSci www.medsci.cn SCI论文编辑网

# **Multivarite Multivarite**过程**:**多元方差分析

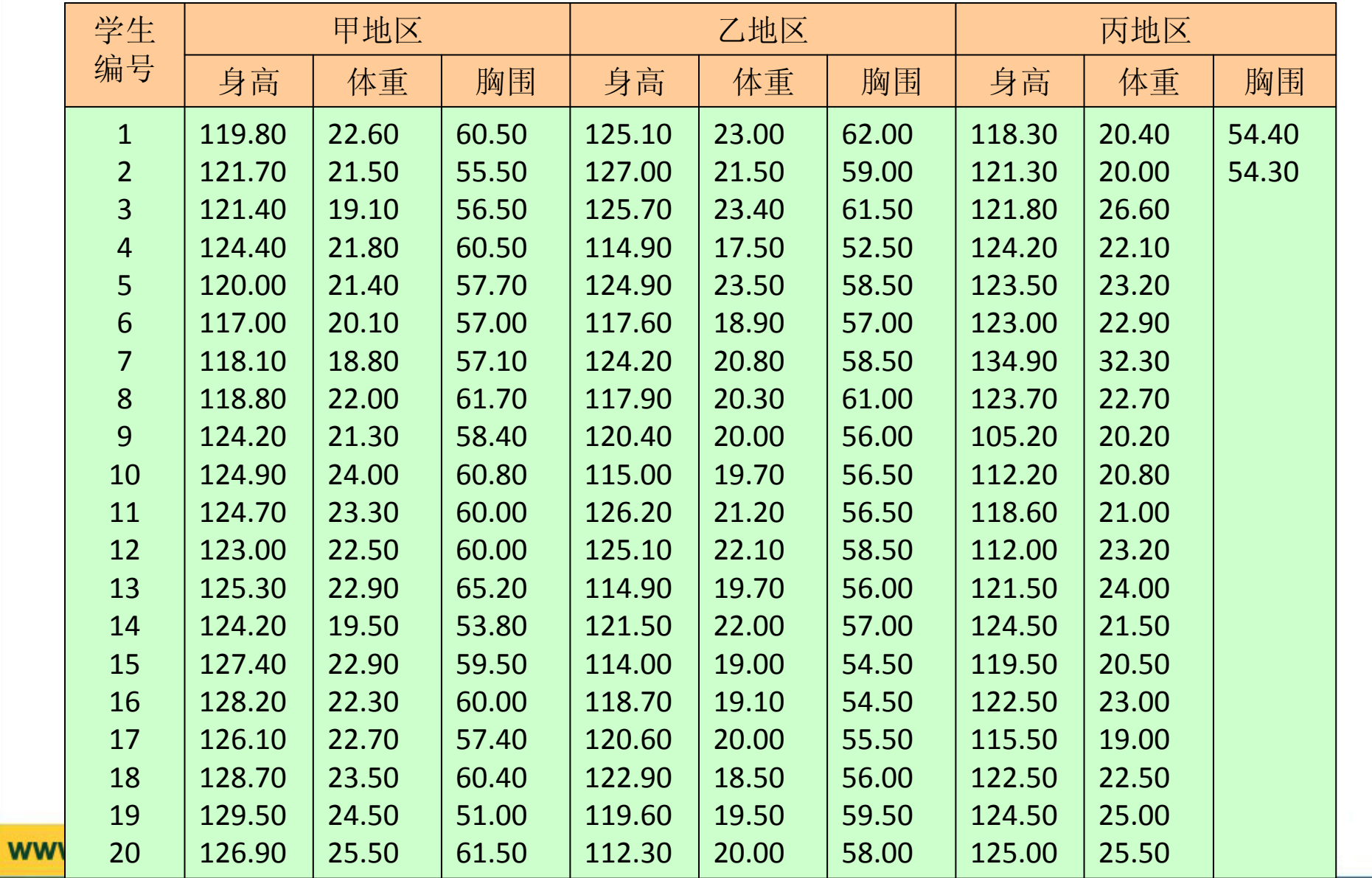

# 第六节 相关分析过程

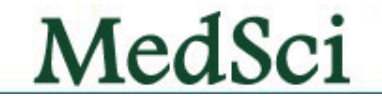

选择我们 脱颖而出

# 相关的几种类型

选择我们 脱颖而出

★正相关 ★负相关 ★完全正相关 ★完全负相关 ★称零相关

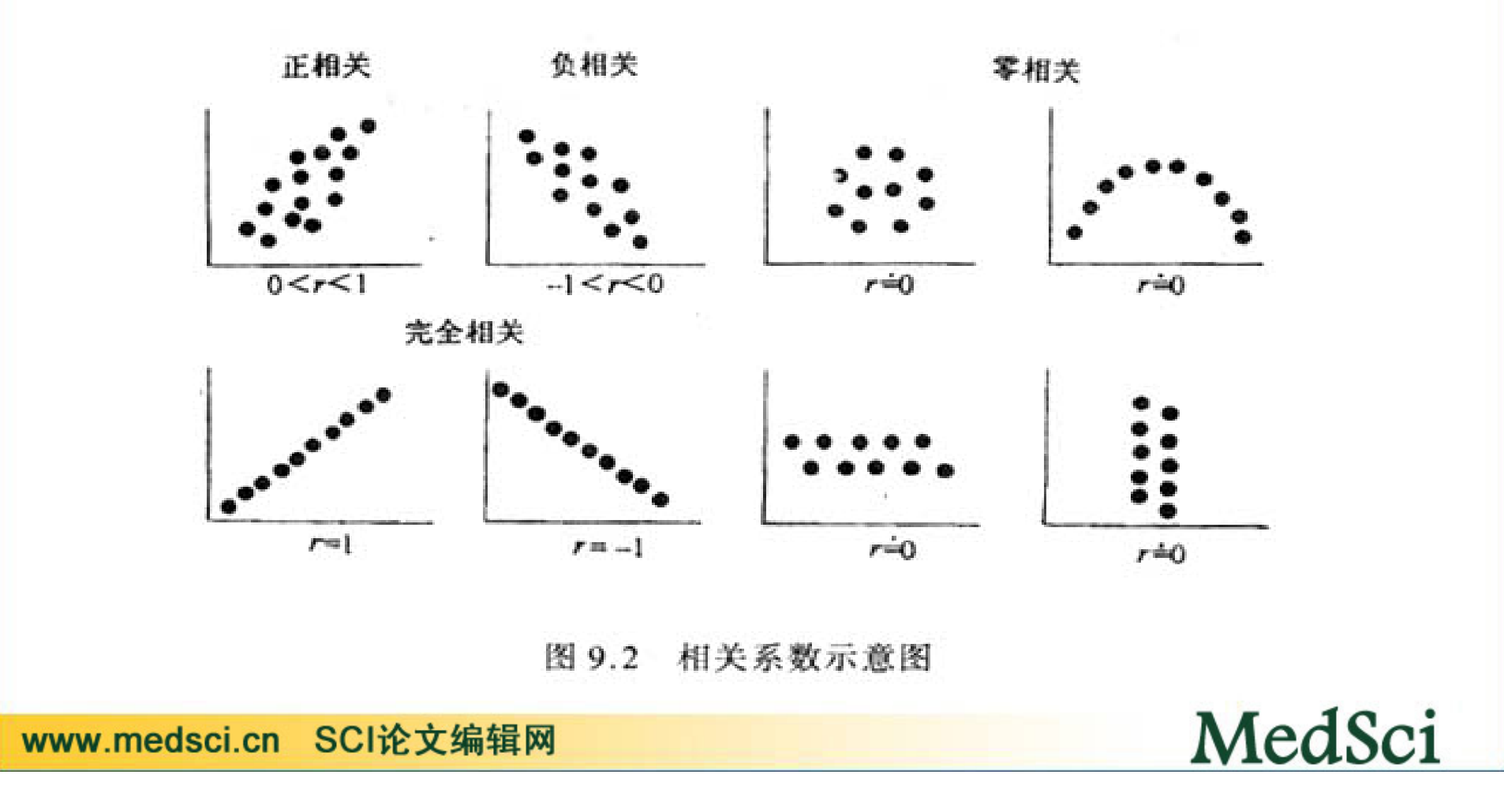

# 选择我们 脱颖而出 **Bivariate**过程 允许同时输入两变量或两个以上变量,但系统输 出的是变量间两两相关的相关系数

发硒与血硒的相关分析。

•

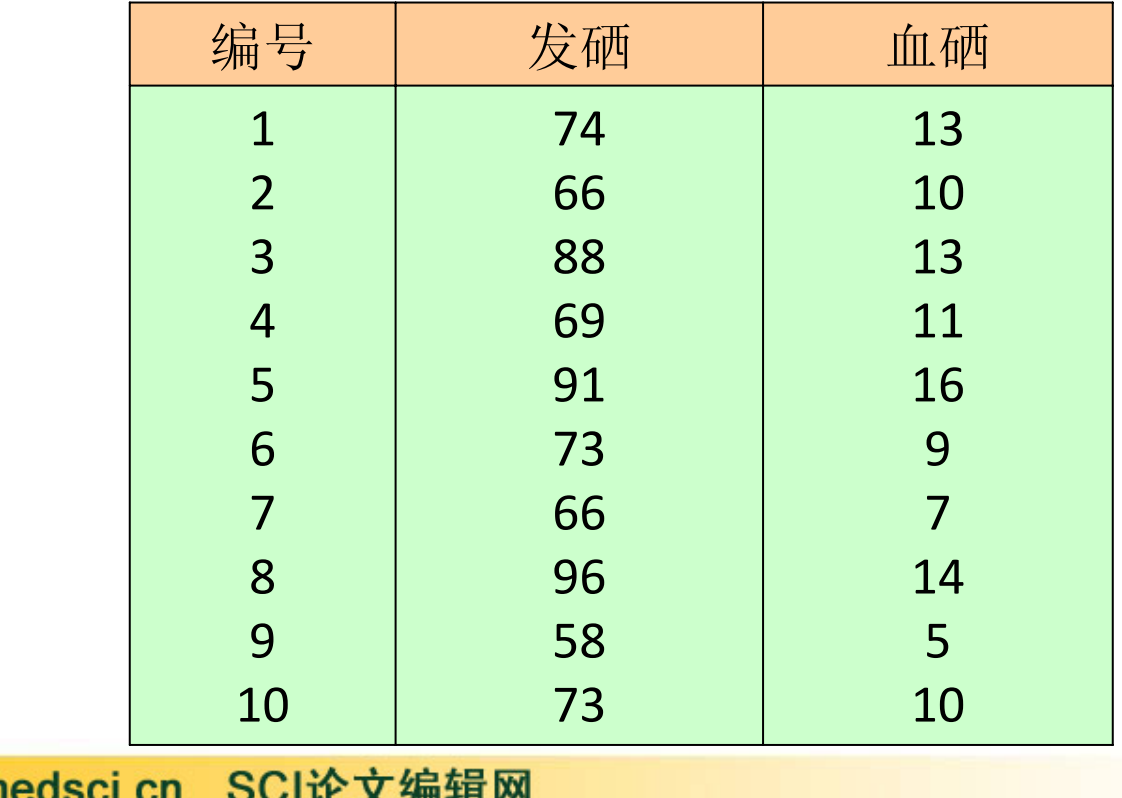

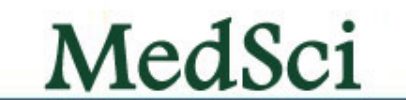

www.r

#### • 定义变量名:发硒为 <sup>X</sup>,血硒为 <sup>Y</sup>,按顺序输入相 应数值,建立数据库(图7.1)。

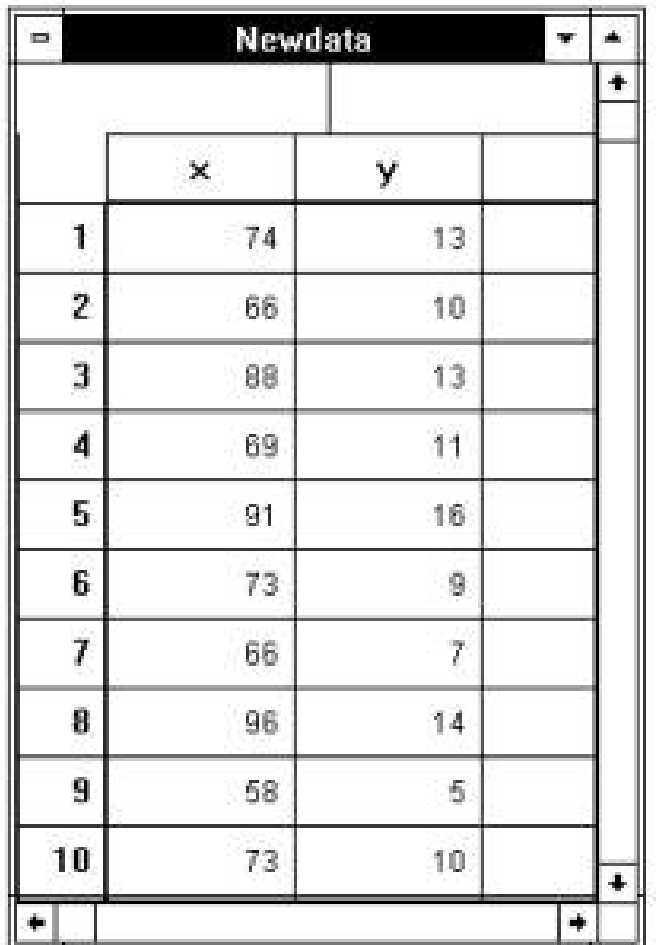

www.medsci.cn SCI论文编辑网

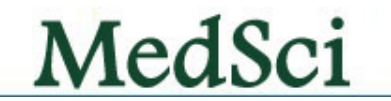

选择我们 脱颖而出

## 菜单选Correlate中的Bivariate...命令项, 弹出Bivariate Correlation对话框

选择我们 脱颖而出

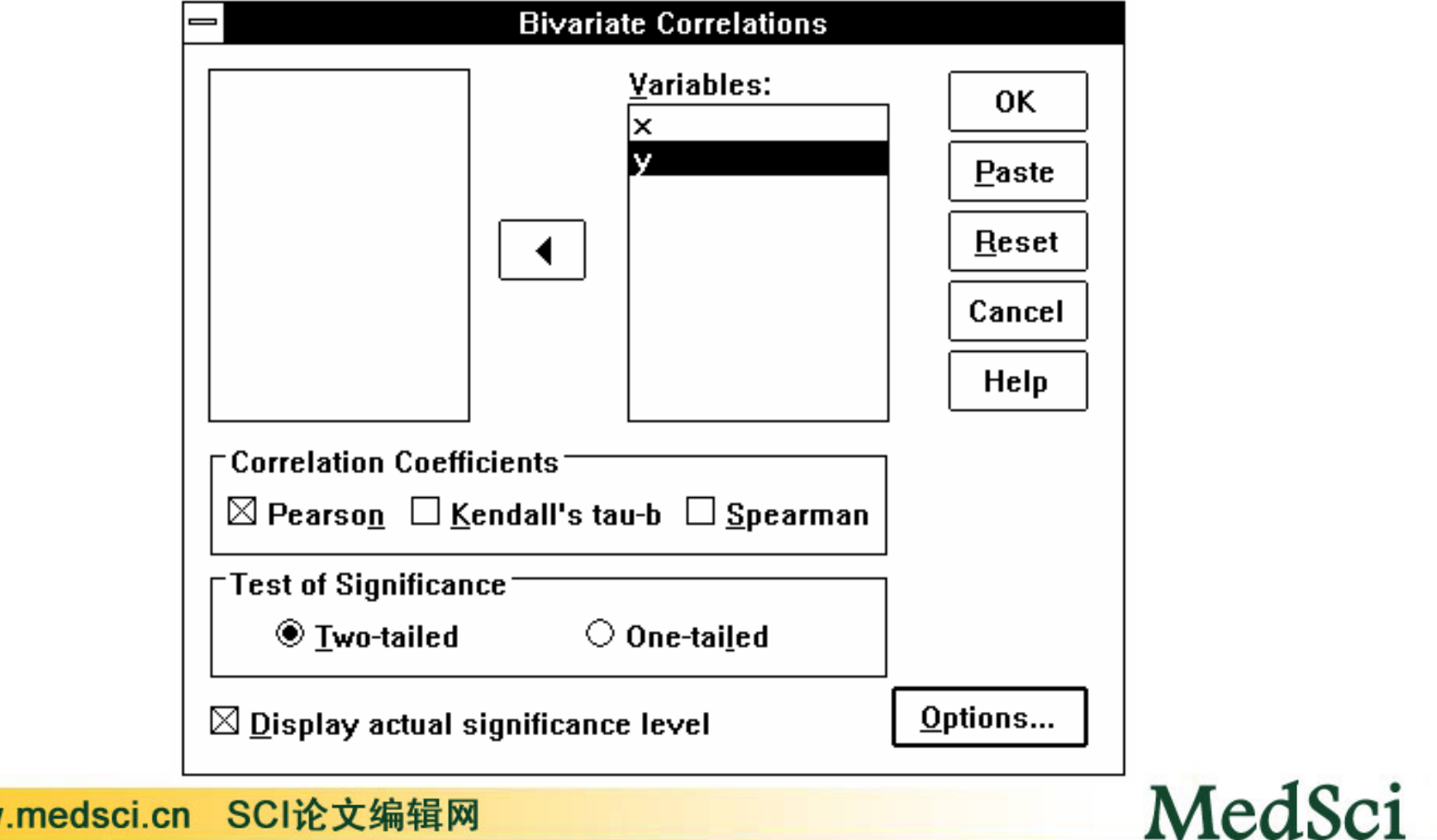

**WWW** 

# Partial过程

• 在偏相关分析中,系统可按用户的要求对 两相关变量之外的某一或某些影响相关的 其他变量进行控制,输出控制其他变量影 响后的相关系数。

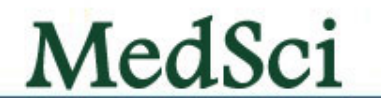

• 某地29名13岁男童身高(cm)、体重(kg)和肺 活量(ml)的数据如下表, 试对该资料作控制体重 影响作用的身高与肺活量相关分析

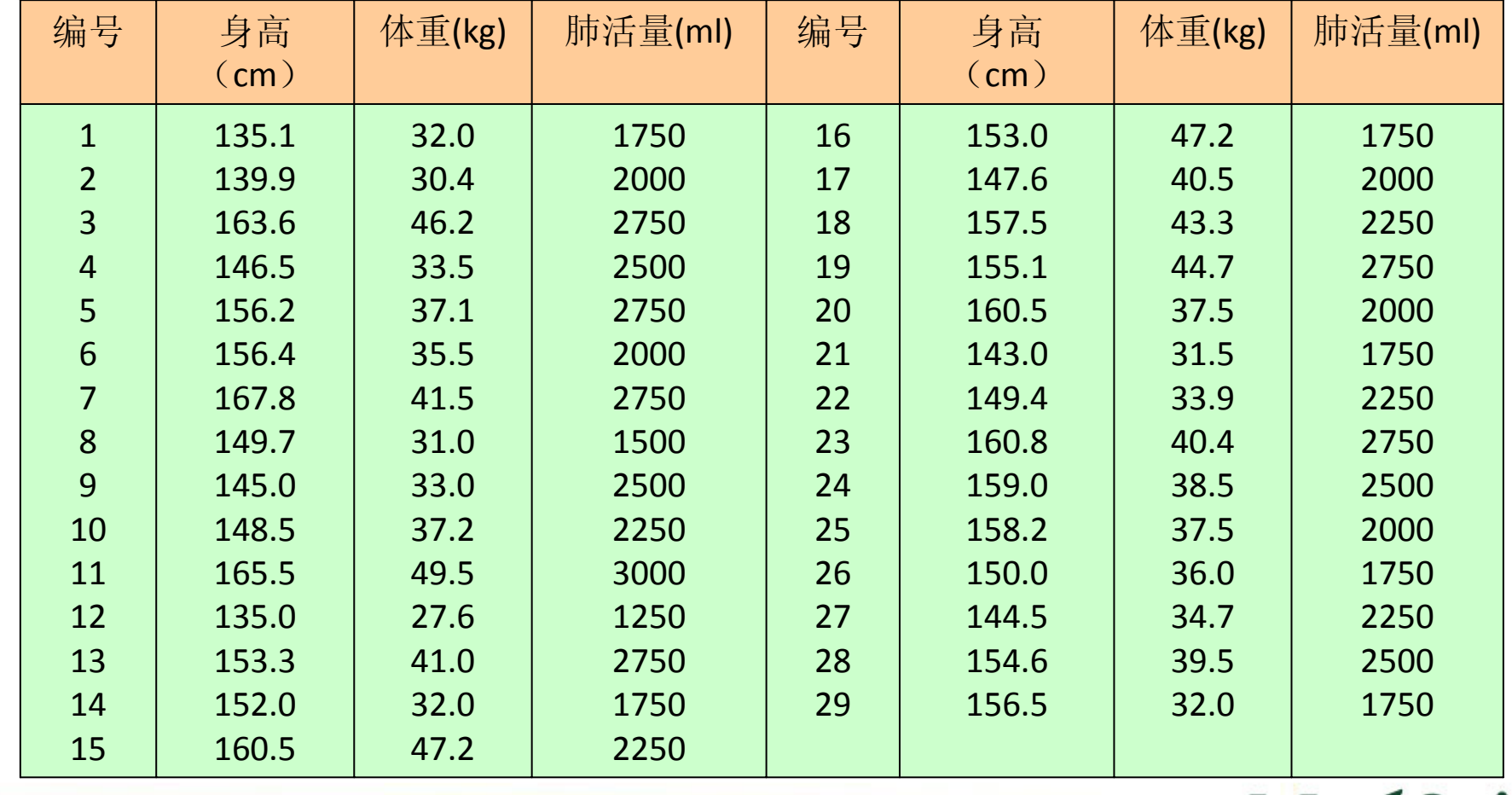

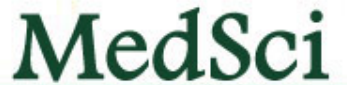

• 激活数据管理窗口,定义变量名:身高为height , 体重为weight,肺活量为vc,按顺序输入相应数 值,建立数据库。

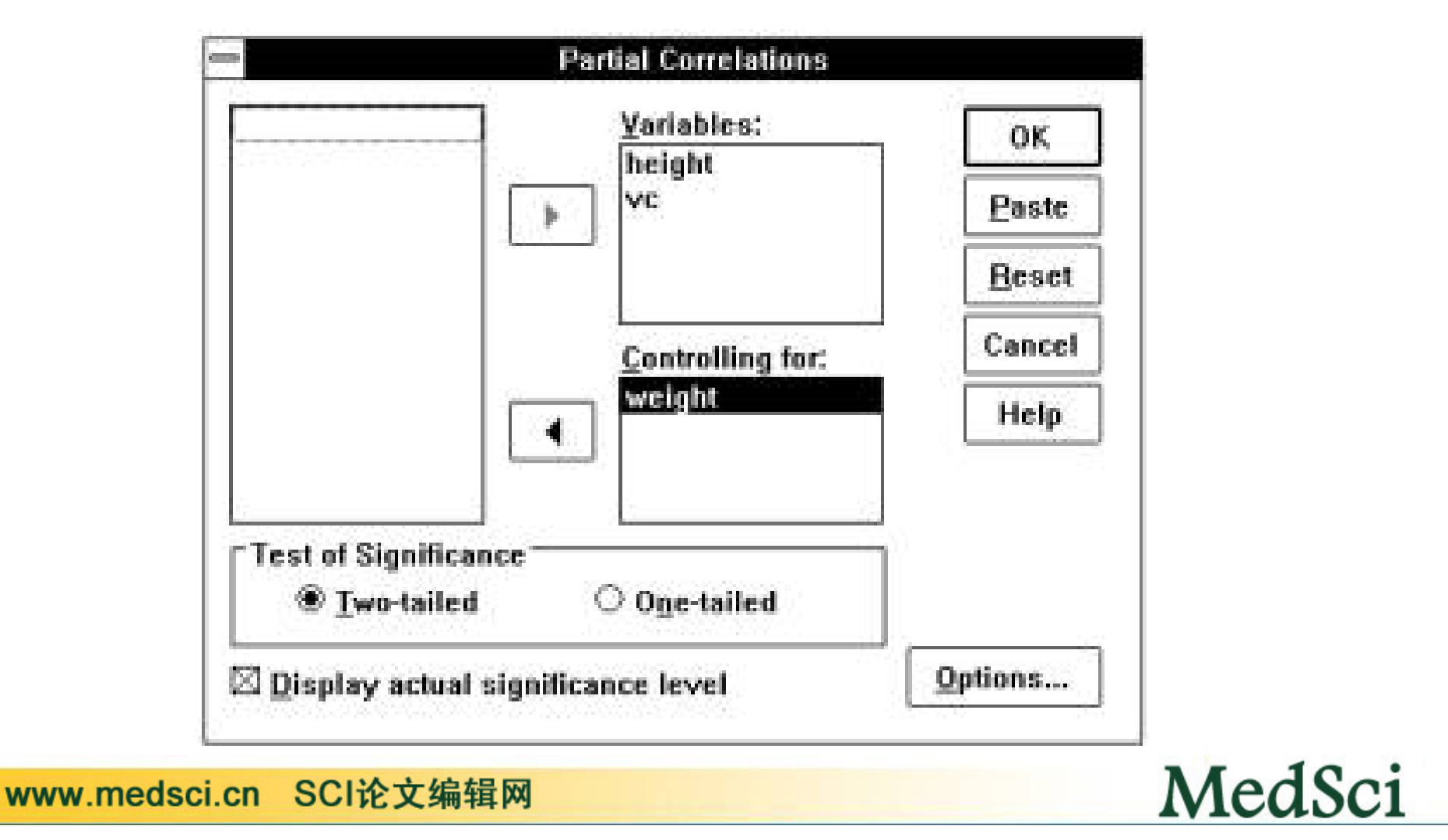

 $\bullet$ 中将看到如下统计数据: 控制体重的影响<br>量的相关系数为0.0926, 经检验P=0.639, 高与肺活量的线性相关不存在。(如果不控制体重 高与肺活量的决定系数 = r2 = 0.00857, 而 身高与肺活量决定系数 = r2 = 0.34621, 可见身高与 肺活量的租关有33.764%是由体重协同作用而产生的。

•

Controlling for.. WEIGHT **HEIGHT**  VC**HEIGHT**  1.0000 .0926 ( 0) ( 26) P= . P= .639VC .0926 1.0000  $(26) (0)$ P= .639 P= .

(Coefficient / (D.F.) / 2‐tailed Significance)

" . " is printed if <sup>a</sup> coefficient cannot be computed

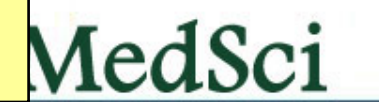

• 如果控制变量改为身高,则得如下结果: 体重与肺活量的相关系数为0.5528, 经检验  $\mathsf{P}=$ = 0.002, 故体重与肺活量的线性相关存 在。可见,尽管肺活量与身高和体重均有 关系,但如果仅仅研究其中一个变量与肺 活量的相关关系时,体重的意义会更大。

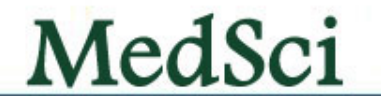

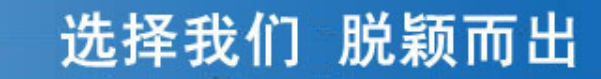

MedSci

# 距离相关分析

 $\bullet$  某医师对10份标准血红蛋白样品作三次平 行检测,结果如下,问检测结果是否一 致?

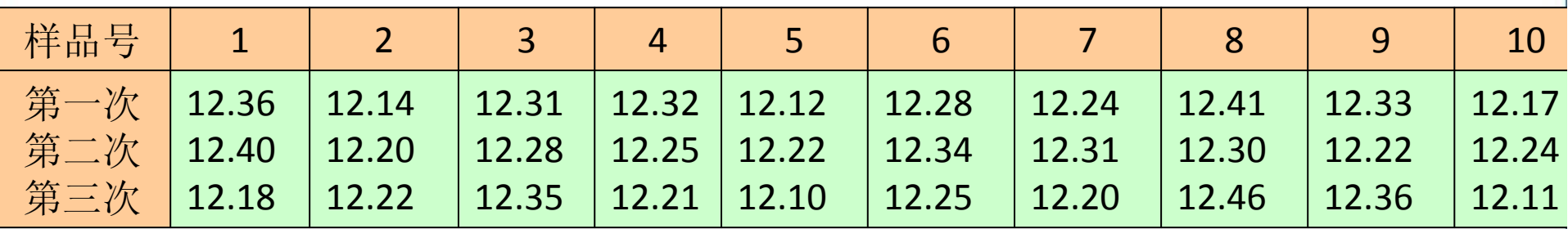

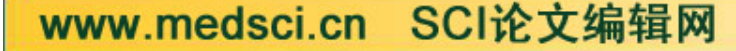

#### $\bullet$ 菜单选Correlate中的Distance...命令项

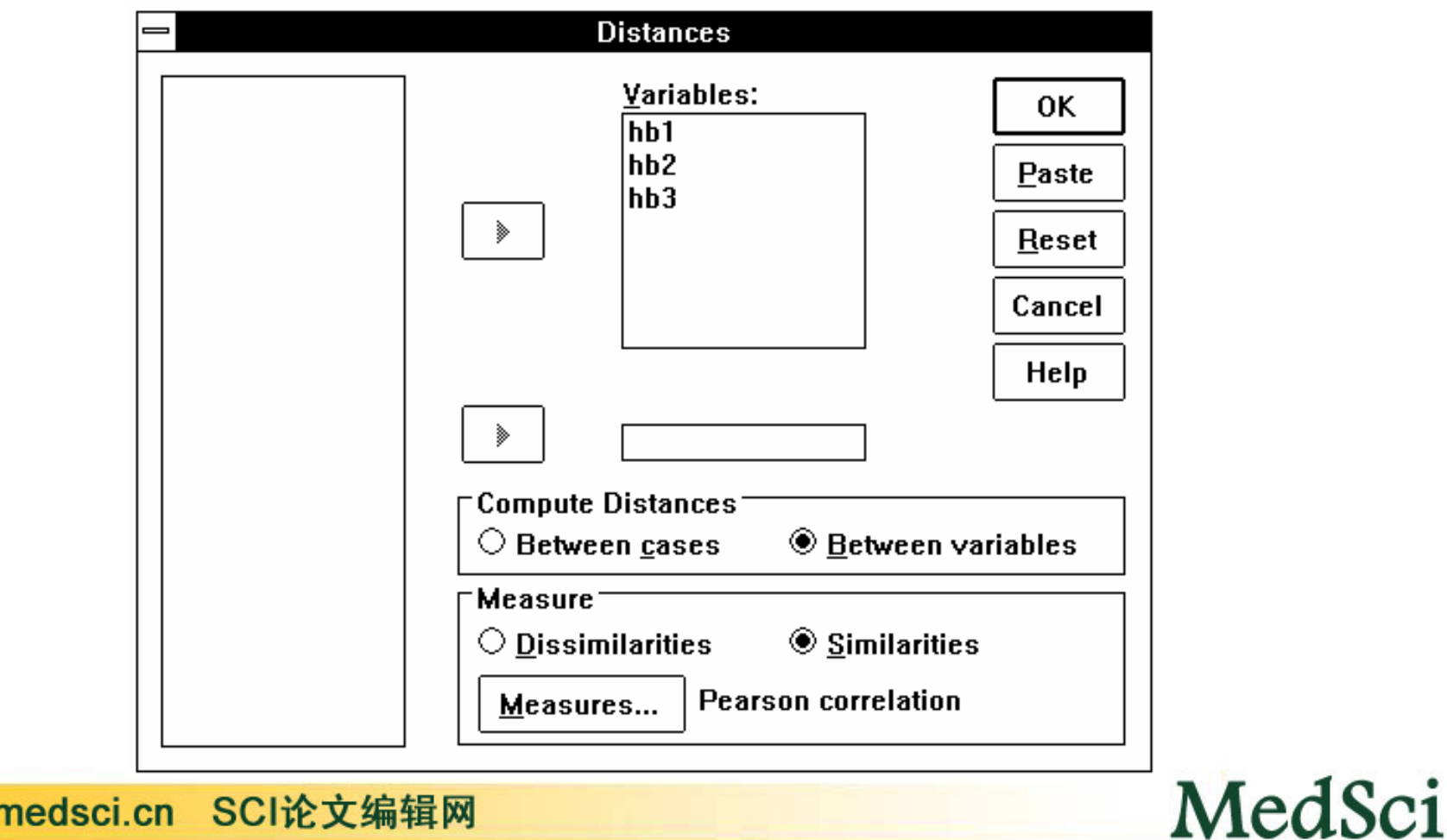

WWW.I

• 在Measure栏中有两种测距方式: Dissimilarities为不相似性测距, Similarities 为相似性测距。若选Dissimilarties并点击 Measure...钮,弹出Distance:Dissimilarity Measure对话框(图7.6),用户可根据数据 特征选用测距方法:

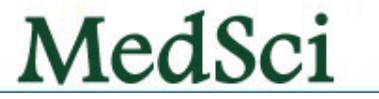
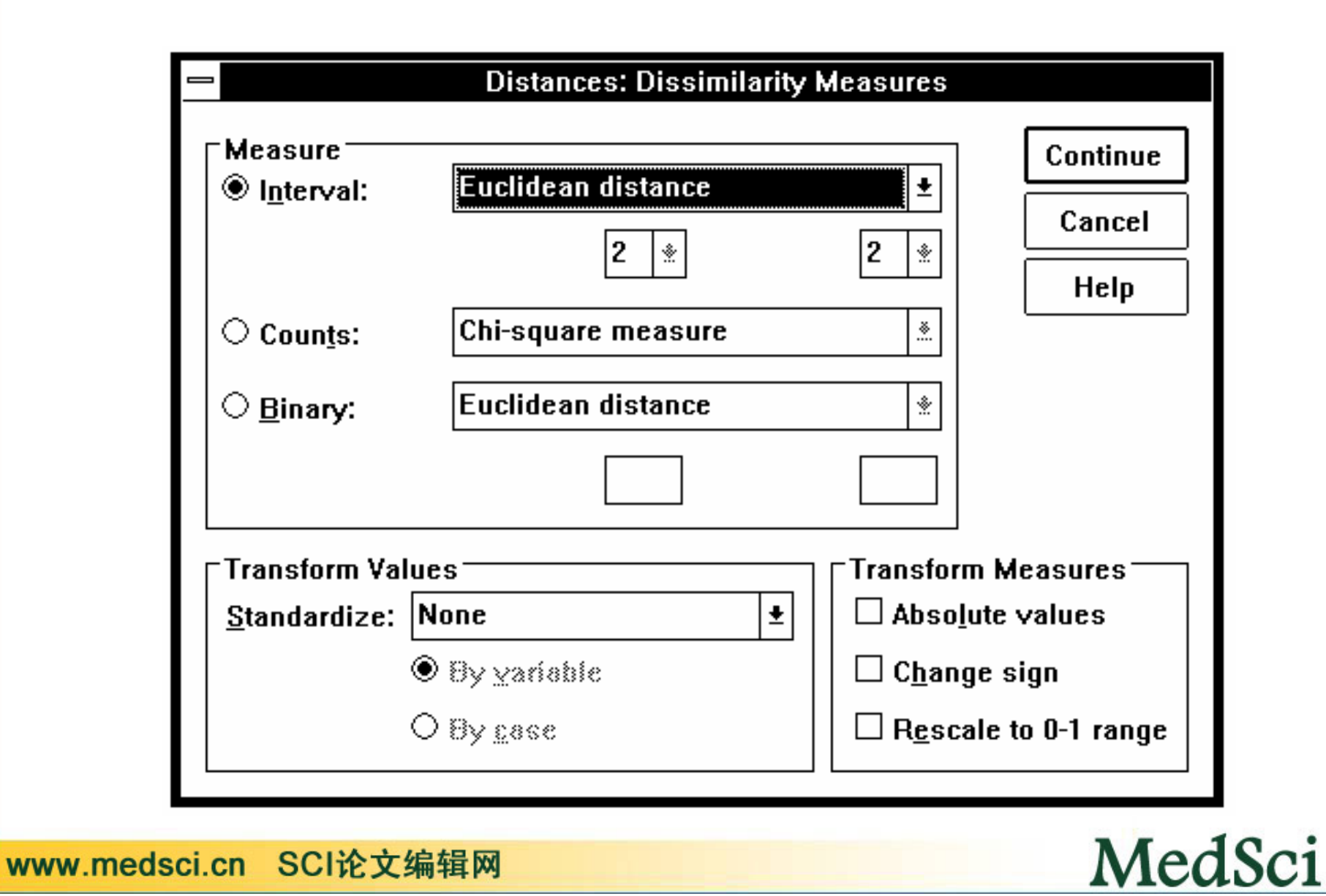

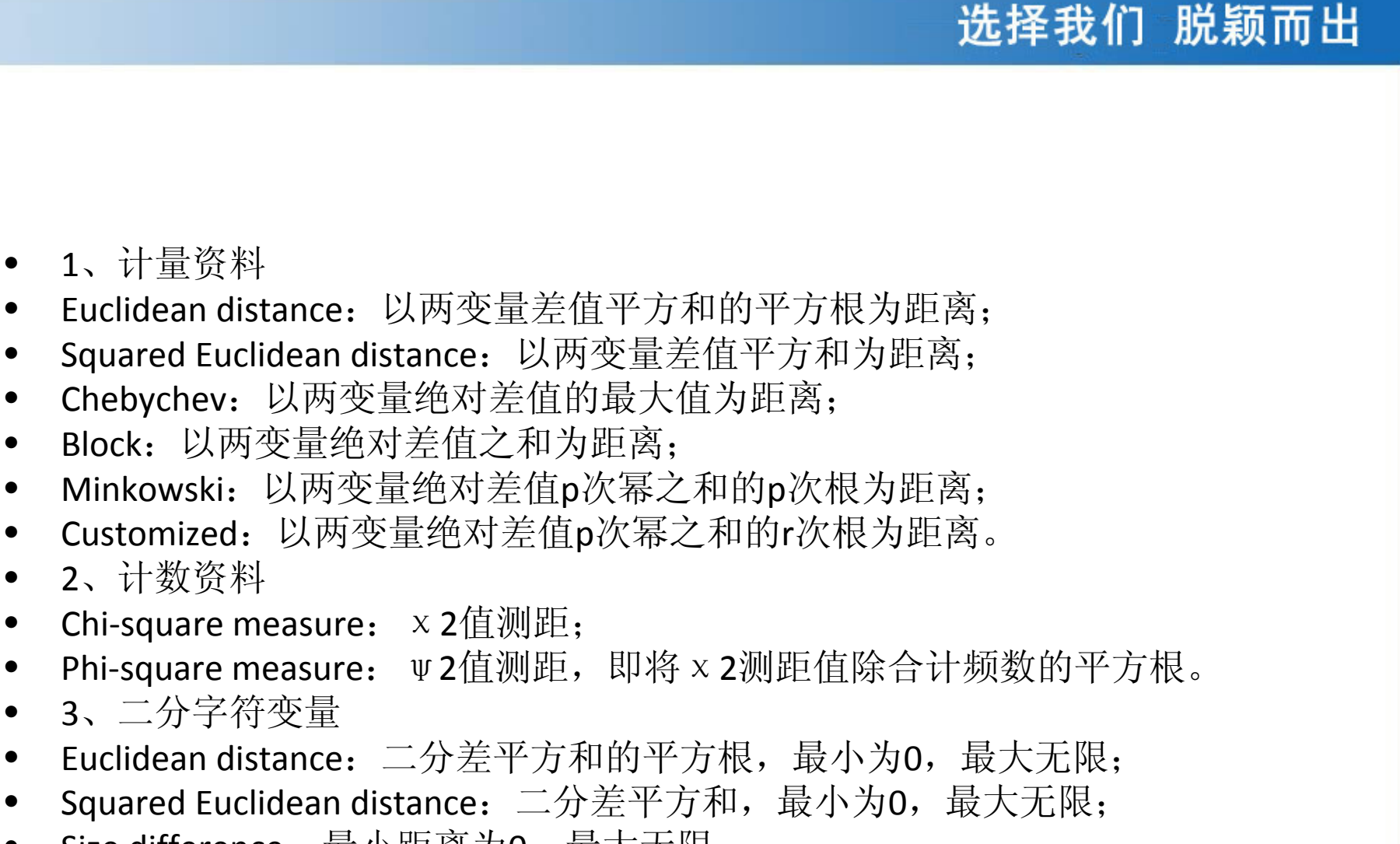

MedSci

- Size difference:最小距离为 <sup>0</sup>,最大无限;
- Pattern difference:从 0 至<sup>1</sup>的无级测距;
- Variance:以方差为距,最小为 <sup>0</sup>,最大无限;
- $\bullet$ ● Lance and Williams: Bray‐Curtis非等距系数,界于0至1之间。

#### •若选Similarties并点击Measure...钮,弹出Distance: Similarity Measure对<br>话框(图7.7),用户可根据数据特征选用测距方法:

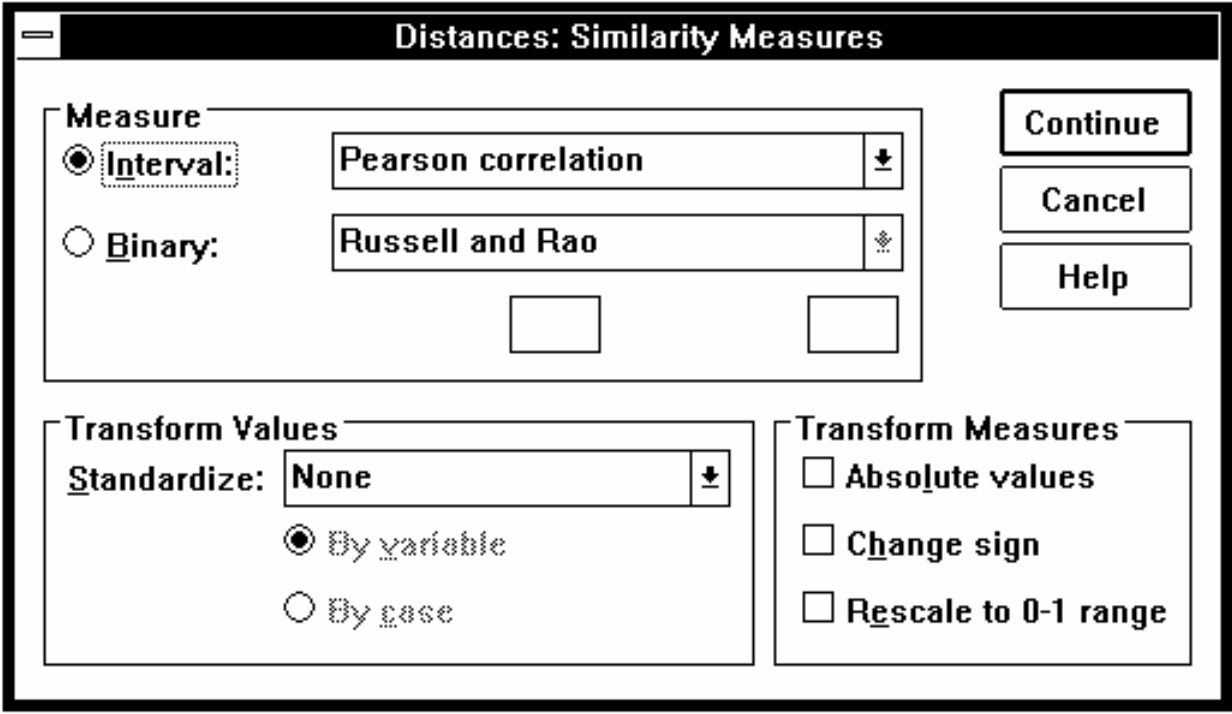

MedSci

选择我们 脱颖而出

www.medsci.cn SCI论文编辑网

•

- **<sup>1</sup>**、计量资料
- •Pearson correlation:以Pearson相关系数为距离;
- Cosine:以变量矢量的余弦值为距离,界于‐1至+1之间。
- •**<sup>2</sup>**、二分字符变量
- •Russell and Rao:以二分点乘积为配对系数;
- •Simple matching: 以配对数与总对数的比例为配对系数;
- •Jaccard: 相似比例, 分子与分母中的配对数与非配对数给予相同的权重;
- •Dice: Dice配对系数, 分子与分母中的配对数给予加倍的权重;
- $\bullet$ Kulczynski 2: Kulczynski平均条件概率;
- •• Sokal and Sneath 4: Sokal and Sneath 条件概率;
- •Hamann: Hamann概率:
- $\bullet$ Lambda: Goodman-Kruskai相似测量的  $\lambda$  值;
- $\bullet$ Anderberg's D: 以一个变量状态预测另一个变量状态;
- •• Yule's Y: Yule综合系数,属于2×2四格表的列联比例函数;
- Yule's Q:Goodman‐Kruskal γ值,属于2×2四格表的列联比例函数。
- **<sup>3</sup>**、其他型变量
- Ochiai:Ochiai二分余弦测量;
- •• Sokal and Sneath 5 $:\;$  Sokal and Sneath  $\rm V$  型相似测量 $;$
- •Phi 4 point correlation:Pearson相关系数的平方值;
- $\bullet$ Dispersion: Dispersion相似测量。
- $\bullet$  本例选Similarties项,并以Pearson correlation为测量距离。点击Continue钮返回Distance 对话框,再点击OK钮即可。

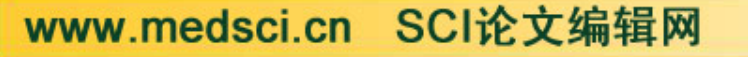

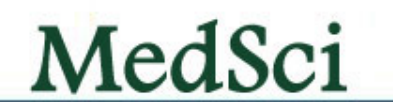

### 第七节 回归分析过程

回归分析是处理两个及两个以上变量间线性依存关系的统计方法 . 在医学领域中,此类问题很普遍,如人头发中某种金属元素的含量与血 液中该元素的含量有关系,人的体表面积与身高、体重有关系。

说白了,就是 N种因素,通过不同权重叠加后,形成某一固定因素间。 例如: 冠心病发生=0.03\*吸烟+0.01\*饮酒+0.1\*高脂饮食+0.3\*高水平三油 甘脂。冠心病是观察对象,而后面的因素可能从不同程度影响到冠心 病,因此,与冠心病间有一个权重关系,如果将所有的因素叠加,就能 够得出一个方程,并通过这个方程便能预测到任何一个人冠心病发生的 可能。

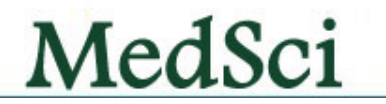

### 非线性回归方程

- (**1**)整理数据 整理数据,选择合适的分析方法
- (**2**)画散点图
- (**3**)选方程
- (**4**)线性化
- (**5**)求解参数
- (**6**)参数带回原方程

**SPSS**软件可以自动完成

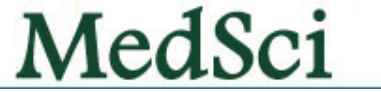

## **Linear**过程

• 某医师测得10名3岁儿童的身高(cm)、体重(kg)和体表面积 (cm2)资料如下。试用多元回归方法确定以身高、体重为自变量, 体表面积为应变量的回归方程。

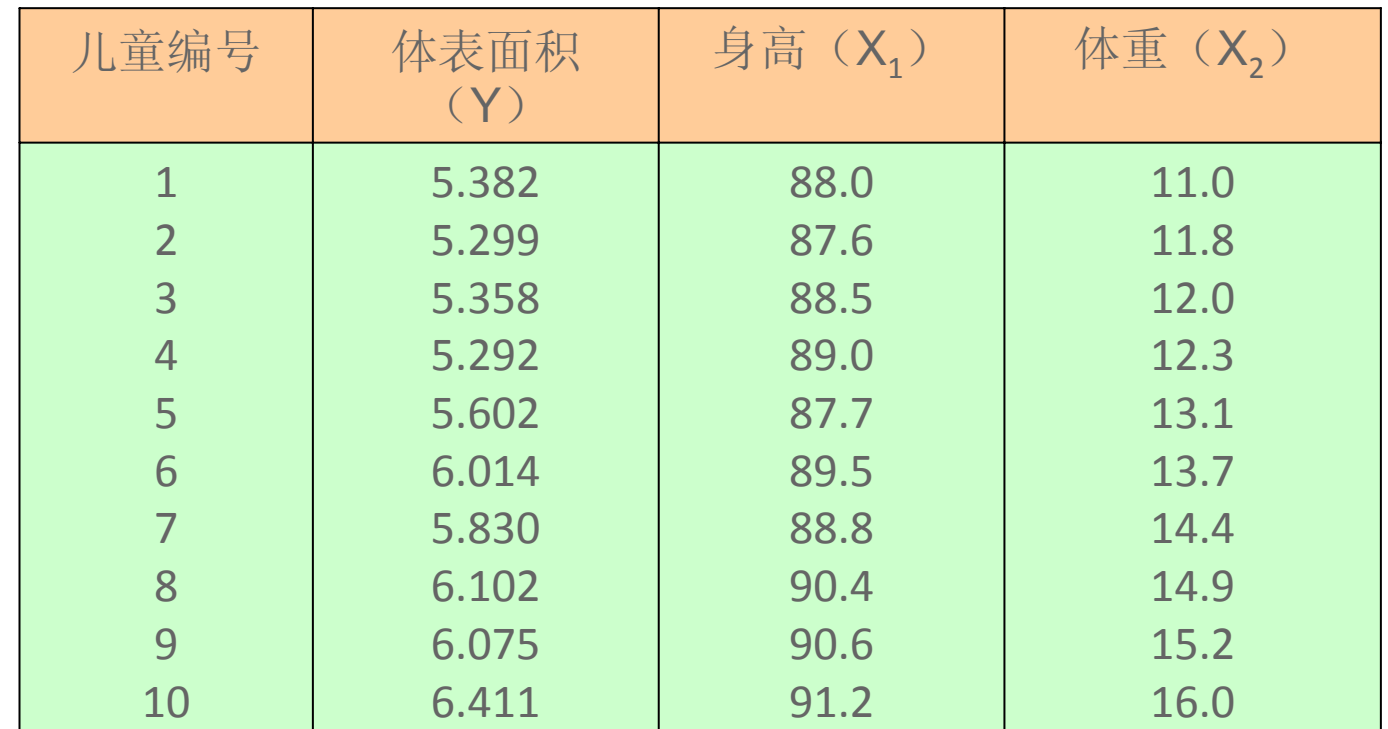

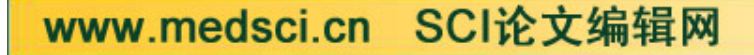

•

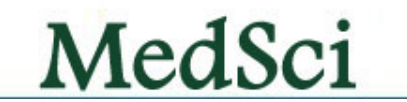

 $\bullet$  体表面积为 <sup>Y</sup>,保留 <sup>3</sup>位小数;身高、体重分别为 X1 、X2 , <sup>1</sup>位小数。输入原始数据,结果如图8.1 所 示。

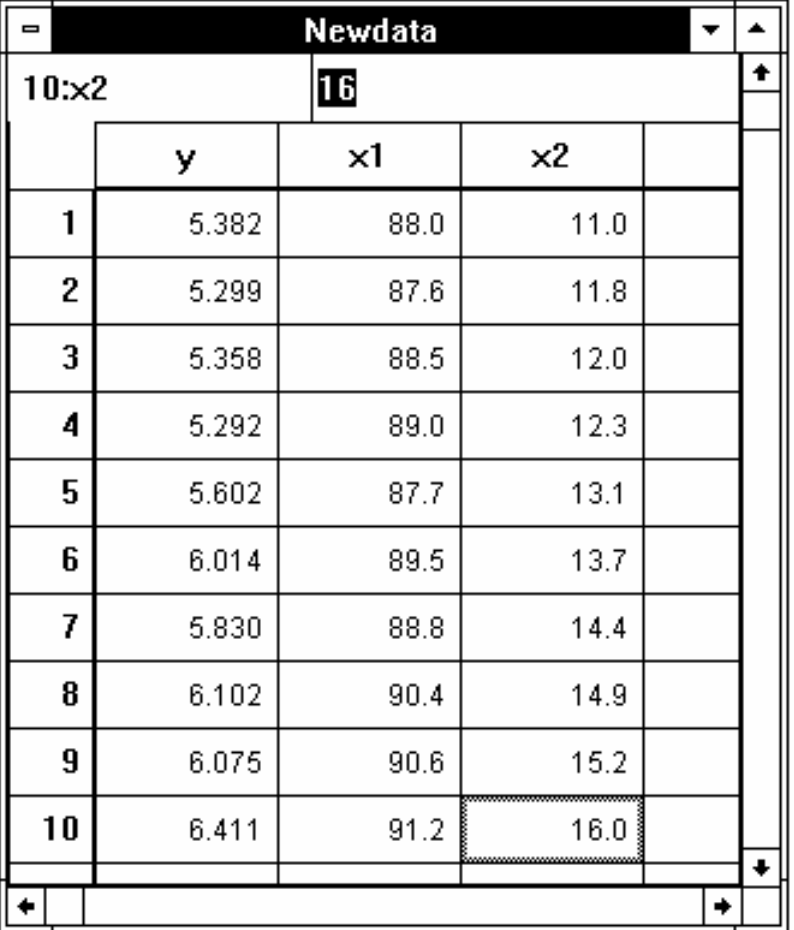

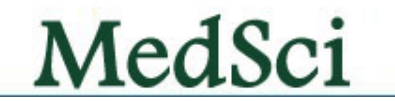

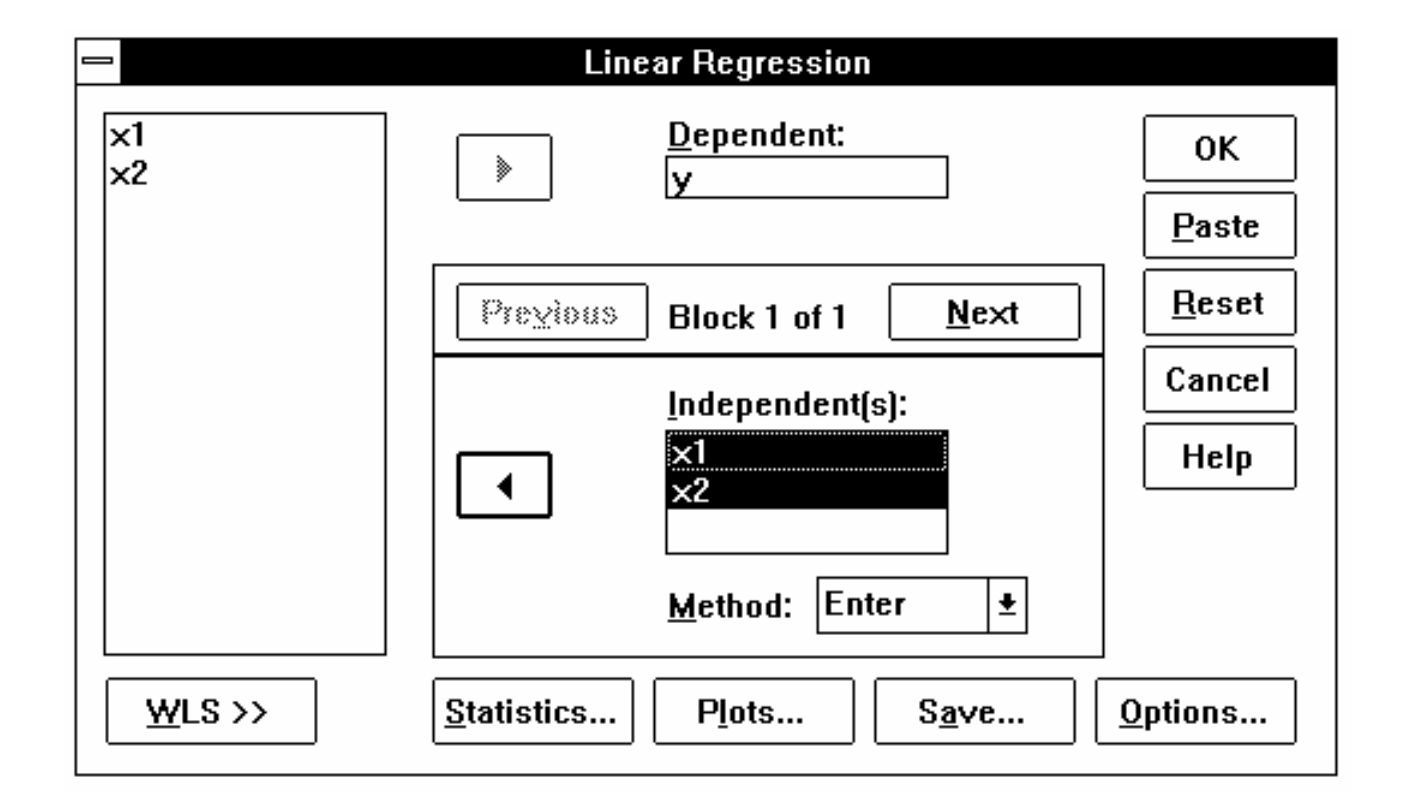

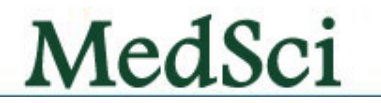

### **Curve Estimation Estimation**过程

• 某地1963年调查得儿童年龄(岁)X与锡克试验阴性率 (%)Y的资料如下,试拟合对数曲线。

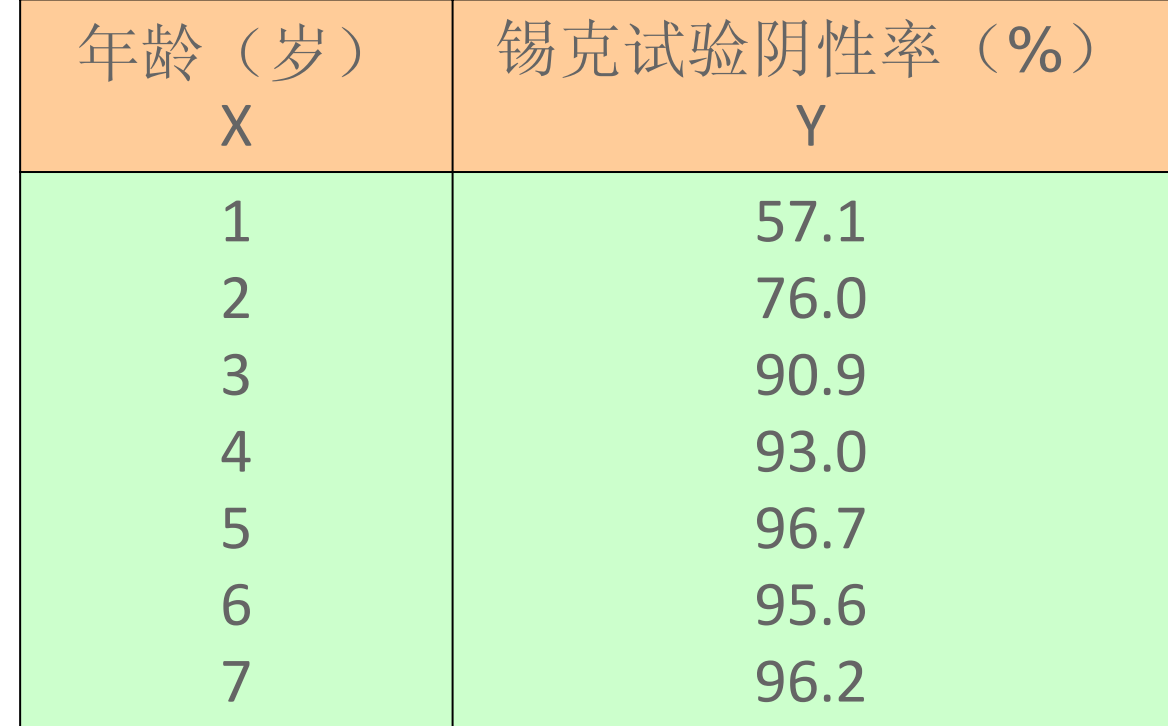

Analyze==>Regression==>Curve estimation

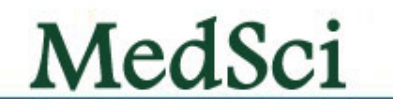

### **SPSS**中曲线拟合方程选项 中曲线拟合方程选项

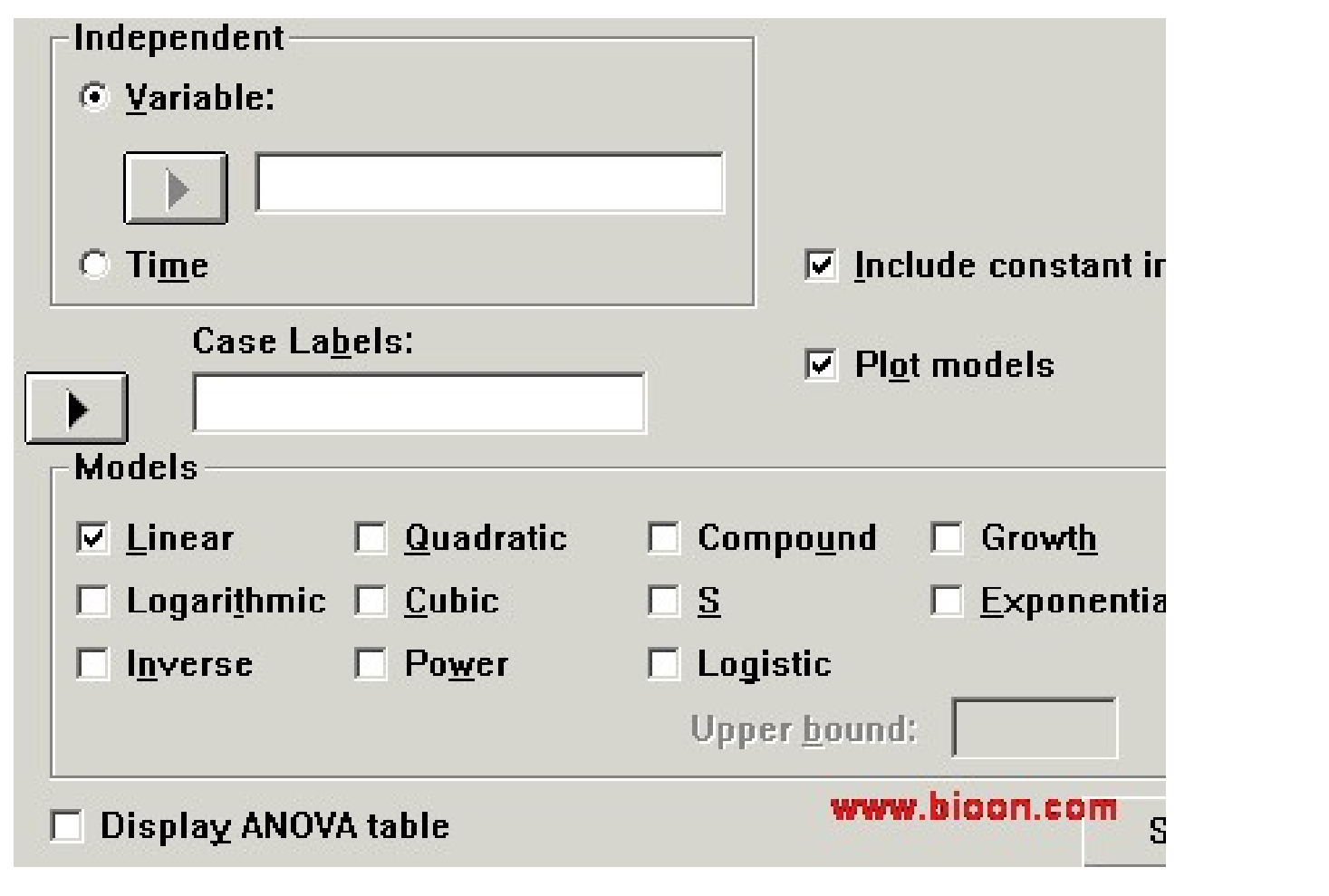

www.medsci.cn SCI论文编辑网

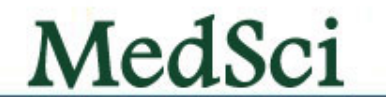

选择我们 脱颖而出

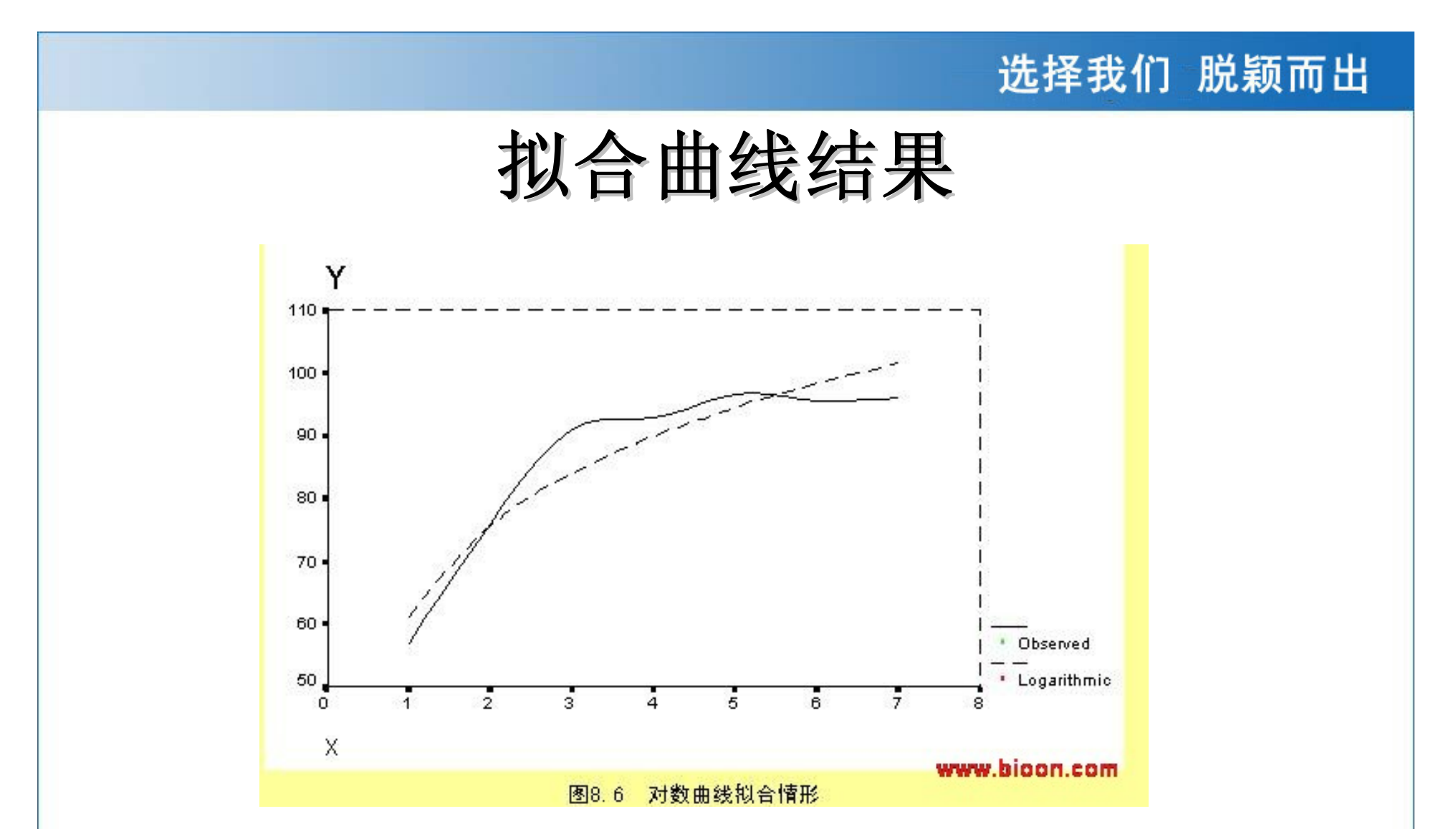

SPSS软件可以任意选择各种曲线拟合的形式,然后可以根据拟合的R值(越接 近1,表明拟合越一致),然后再选择合适的方程,这样更佳。

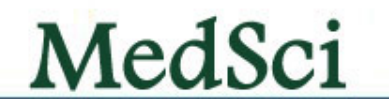

## **Binary Logistic Logistic**过程

• 所谓Logistic回归,是指应变量为二级计分 或二类评定的回归分析,这在医学研究中 经常遇到,如:死亡与否(即生、死二类 评定)的概率跟病人自身生理状况和所患 疾病的严重程度有关;对某种疾病的易感 性的概率(患病、不患病二类评定)与个 体性别、年龄、免疫水平等有关。此类问 题的解决均可借助逻辑回归来完成。

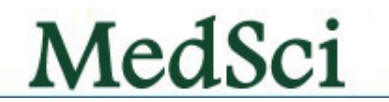

 $\bullet$  某医师研究男性胃癌患者发生术后院内感染的影 响因素,资料如下表,请通过Logistic回归统计方 法对主要影响因素进行分析。

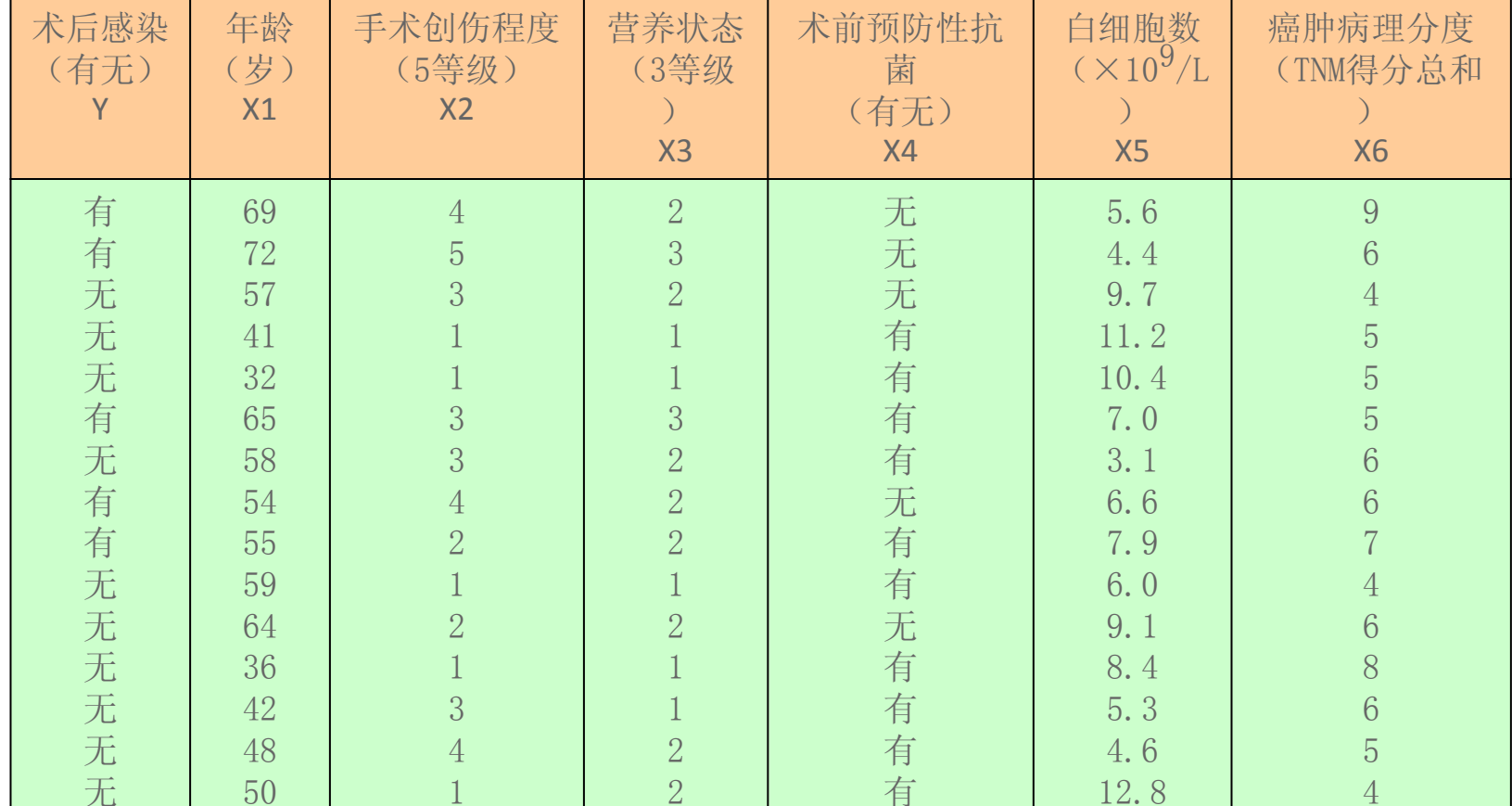

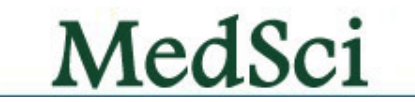

• 激活数据管理窗口,定义变量名:术后感 染为Y(字符变量, 有输入Y、无输入N), 年龄为X1,手术创伤程度为X2,营养状态 为X3, 术前预防性抗菌为X4 (字符变量, 有输入Y、无输入N), 白细胞数为X5, 癌 肿病理分度为X6。按要求输入原始数据。

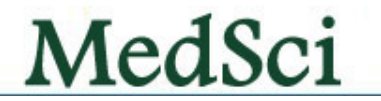

• 菜单选Regression中的Logistic...项,弹出Logistic Regression 对话框(如图8.8示)。从对话框左侧的变量列表中选 <sup>y</sup>, 点击 ¾钮使之进入Dependent框,选x1 、x2 、x3 、x4 、x5 和 x6,点击 ¾钮使之进入Covariates框;点击Method处的下拉 按钮,系统提供 7种方法:

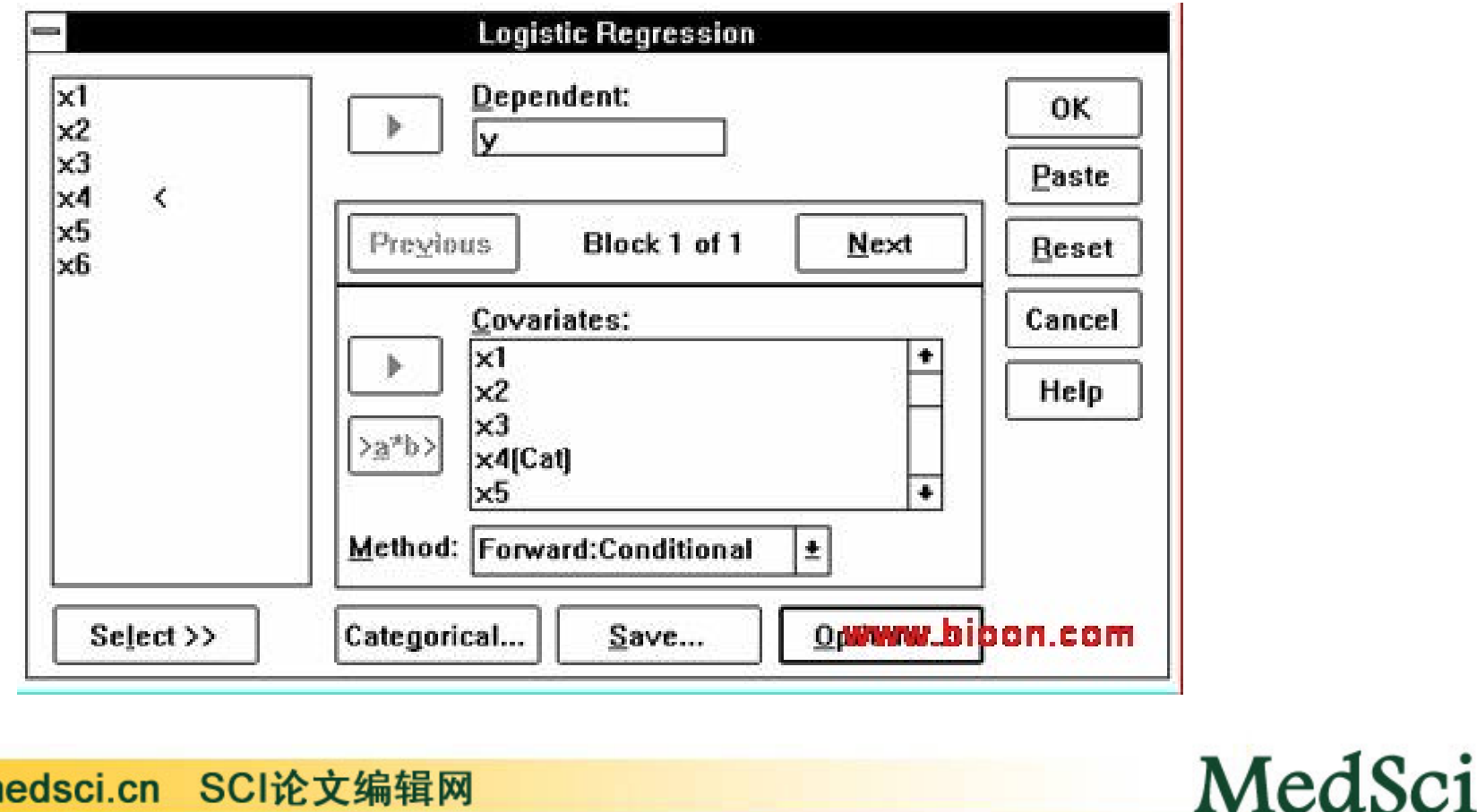

### **Probit**过程

• 完成剂量‐效应关系的分析。通过概率单位 使剂量-效应的S型曲线关系转化成直线,从 而利用回归方程推算各效应水平的相应剂 量值。

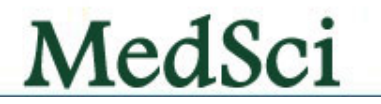

 $\bullet$  抗疟药环氯胍对小白鼠的毒性,试验结果如下表 所示。试计算环氯胍的半数致死剂量。

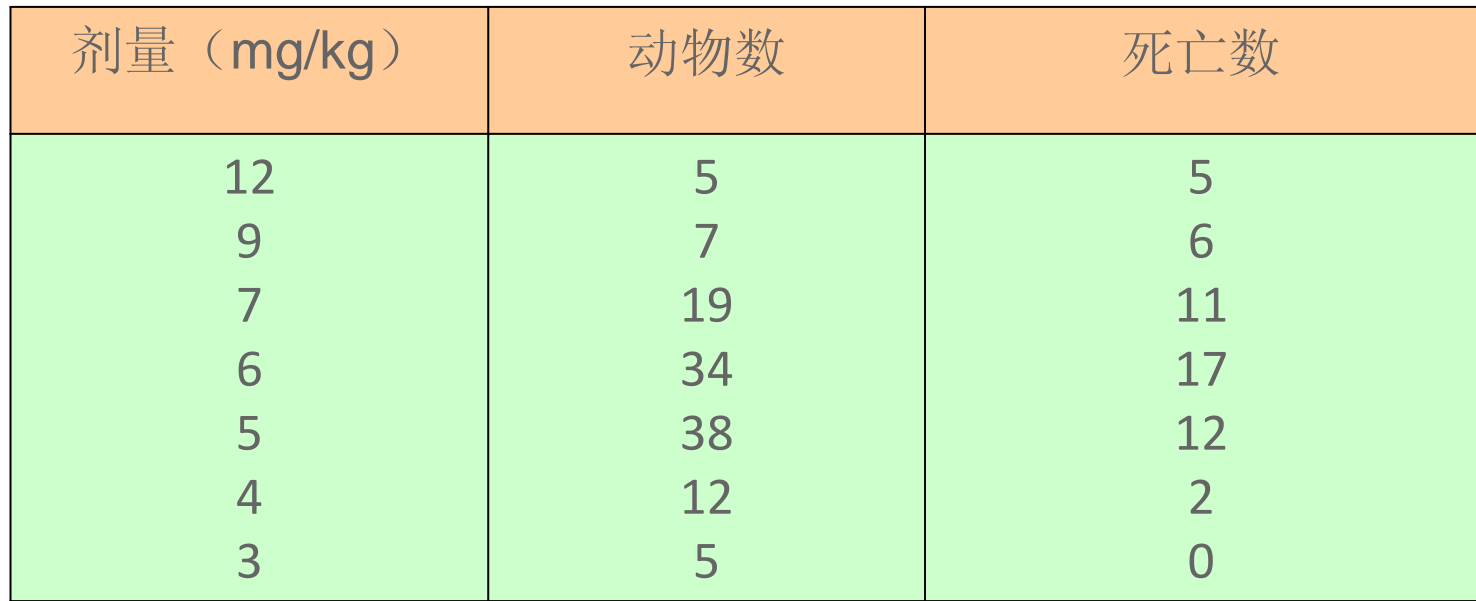

定义变量名:剂量为DOSE、试验动物数为OBSERVE、死亡动物数为 DEATH。然后输入原始数据

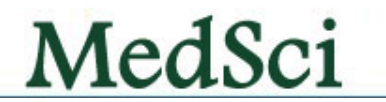

- • 菜单选Regression中的Probit...项,弹出Probit Analysis对话框(如图8.9示)。从对话框左侧的变 量列表中选death, 点击 > 钮使之进入Response Frequency框,选observe,点击>钮使之进入Total Observed框;选dose,点击>钮使之进入 Covariate(s)框,并下拉Transform菜单,选Log base <sup>10</sup>项(即要求对剂量进行以10为底的对数转 换)。
- • 系统在Model栏中提供两种模型,一是概率单位模 型(Probit),另一是比数比自然对数模型 (Logit )。本例选用概率单位模型。

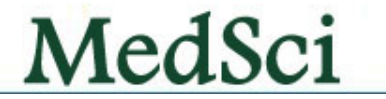

 $\bullet$  系统输出以剂量对数值为自变量X、以概率 单位为应变量Y的回归直线散点图, 从图中 各点的分布状态亦可看出,回归直线的拟 合程度是很好的。

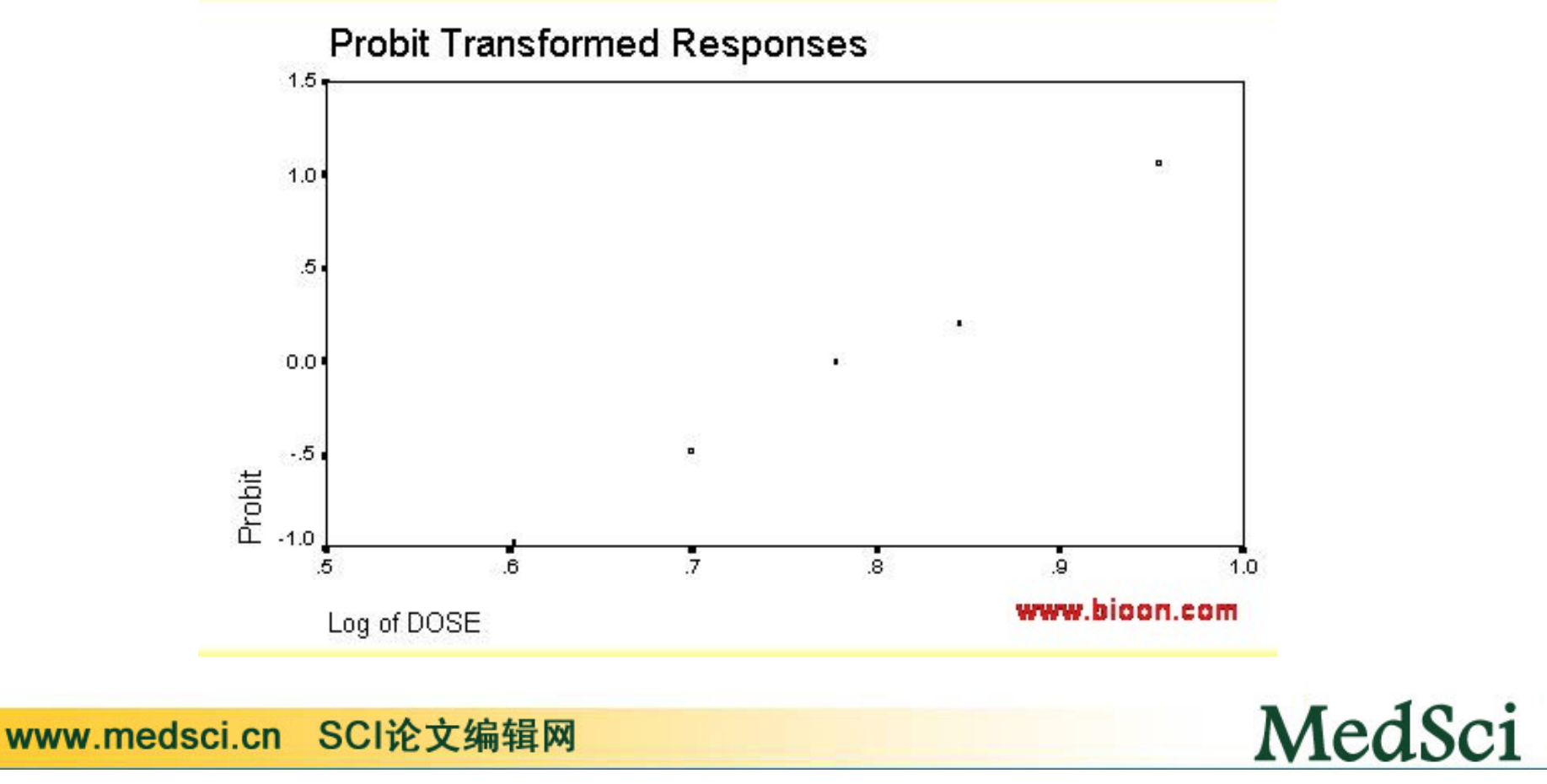

## **Nonlinear Nonlinear**过程

 $\bullet$  选取某地某年寿命表中<sup>40</sup>‐<sup>80</sup>岁各年龄组的 尚存人数资料如下表,请就该资料试拟合 Gompertz曲线 (Y =  $b1 \times b2(b3X)$ )。

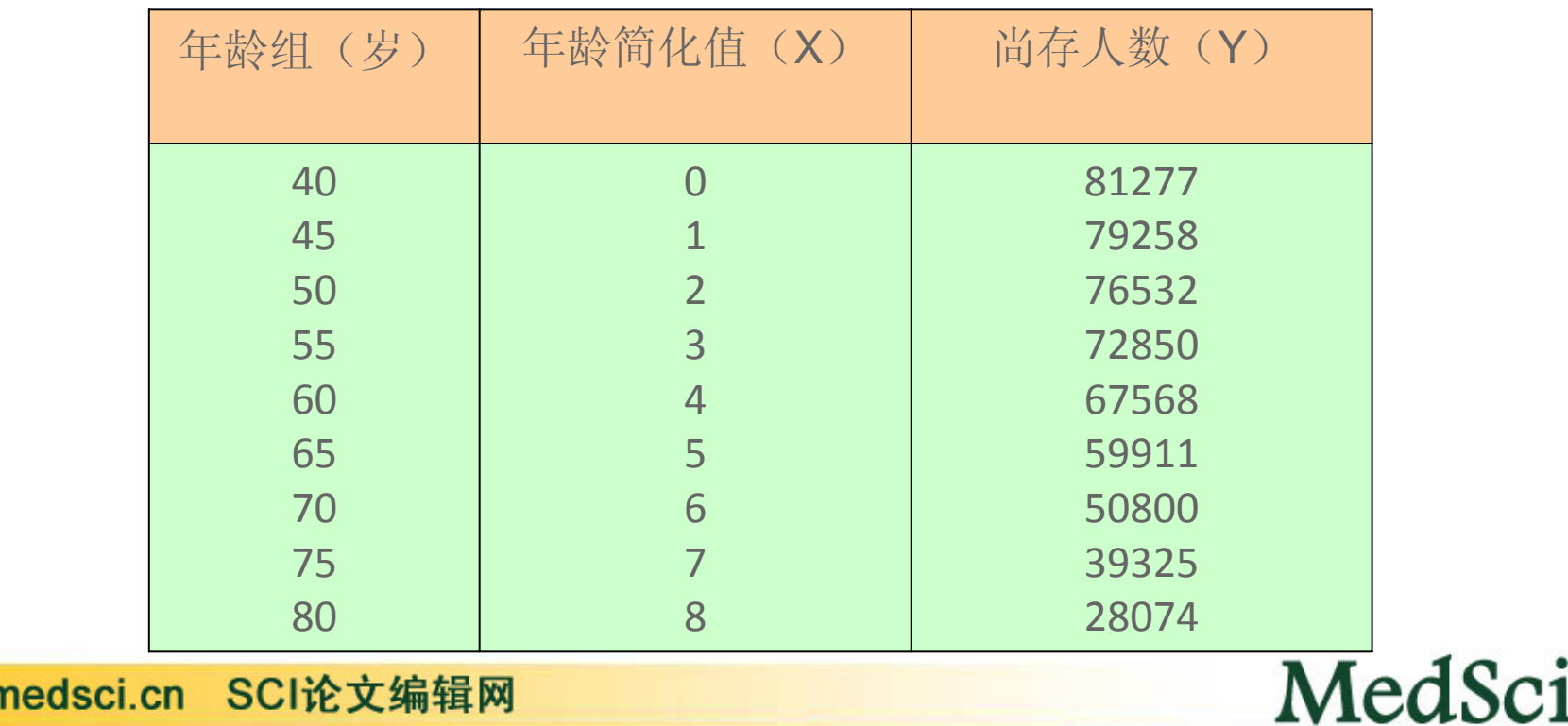

**WWW.I** 

# 相关与回归的区别

- 1.意义 :相关反映两变量的相互关系,即在两个变量中,任何一个 的变化都会引起另一个的变化,是一种双向变化的关系。回归是反映 两个变量的依存关系,一个变量的改变会引起另一个变量的变化,是 一种单向的关系。
- 2.应用:研究两个变量的相互关系用相关分析。研究两个变量的依存 关系用回归分析。
- 3.研究性质:相关是对两个变量之间的关系进行描述,看两个变量 是否有关,关系是否密切,关系的性质是什么,是正相关还是负相 关。回归是对两个变量做定量描述,研究两个变量的数量关系,已知 一个变量值可以预测出另一个变量值,可以得到定量结果。
- 4.相关系数r与回归系数b: r与b的绝对值反映的意义不同。 r的绝 对值越大,散点图中的点越趋向于一条直线,表明两变量的关系越密 切, 相关程度越高。 b的绝对值越大, 回归直线越陡, 说明当X变化一 个单位时, Y的平均变化就越大。反之也是一样。

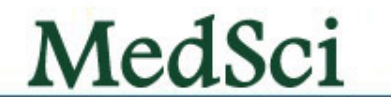

## 相关与回归的联系

#### 关系:

能进行回归分析的变量之间存在相关关系。所以,对于两组 新数据(两个变量)可先做散点图,求出它们的相关系数, 对于确有相关关系的变量再进行回归分析,求出回归方程。

#### 相关系数r与回归系数b:

r与b的符号一致。r为正时, b也为正, 表示两变量是正相关, 是同向变化。r为负时, b也为负, 表示两变量是负相关, 是 反向变化。r与b的假设检验结果一致,可用r的显著检验代替 b的显著性检验。

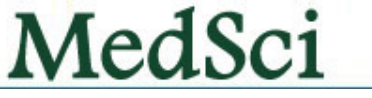

### 联系我们

### 医学生物学**SCI**论文编辑网 (**MedSci)**

- 联系人:李欣梅博士,张发宝 博士
- 电话:021‐64087586, <sup>64088675</sup>
- 传真:<sup>021</sup>‐<sup>64085875</sup>
- •**Email:** editing@bioon.com
- 网址:www.medsci.cn

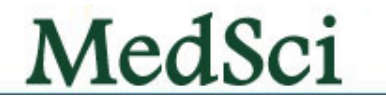

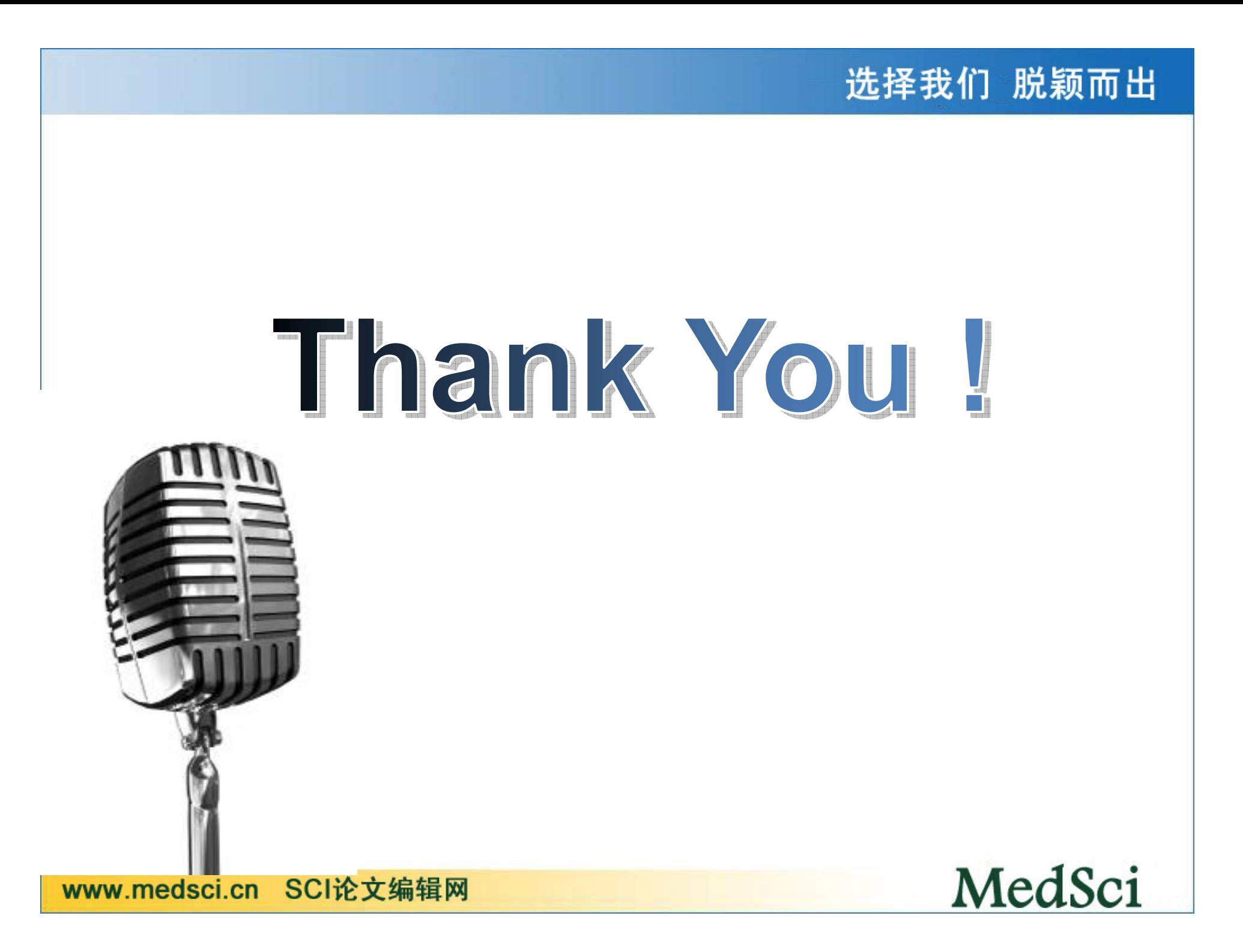